ИНЖЕНЕРНО-ВНЕДРЕНЧЕСКОЕ ПРЕДПРИЯТИЕ «КРЕЙТ»

## **Преобразователь расчетно-измерительный ТЭКОН-19**

# **Руководство по эксплуатации**

# **Т10.00.60 РЭ**

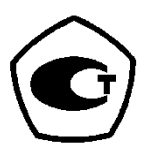

Екатеринбург

2007

## Лист 2 Т10.00.60 РЭ

Редакция 40.03 от 03.08.07. **Ó ИВП КРЕЙТ, 2002-2007 г.**

## **СОДЕРЖАНИЕ**

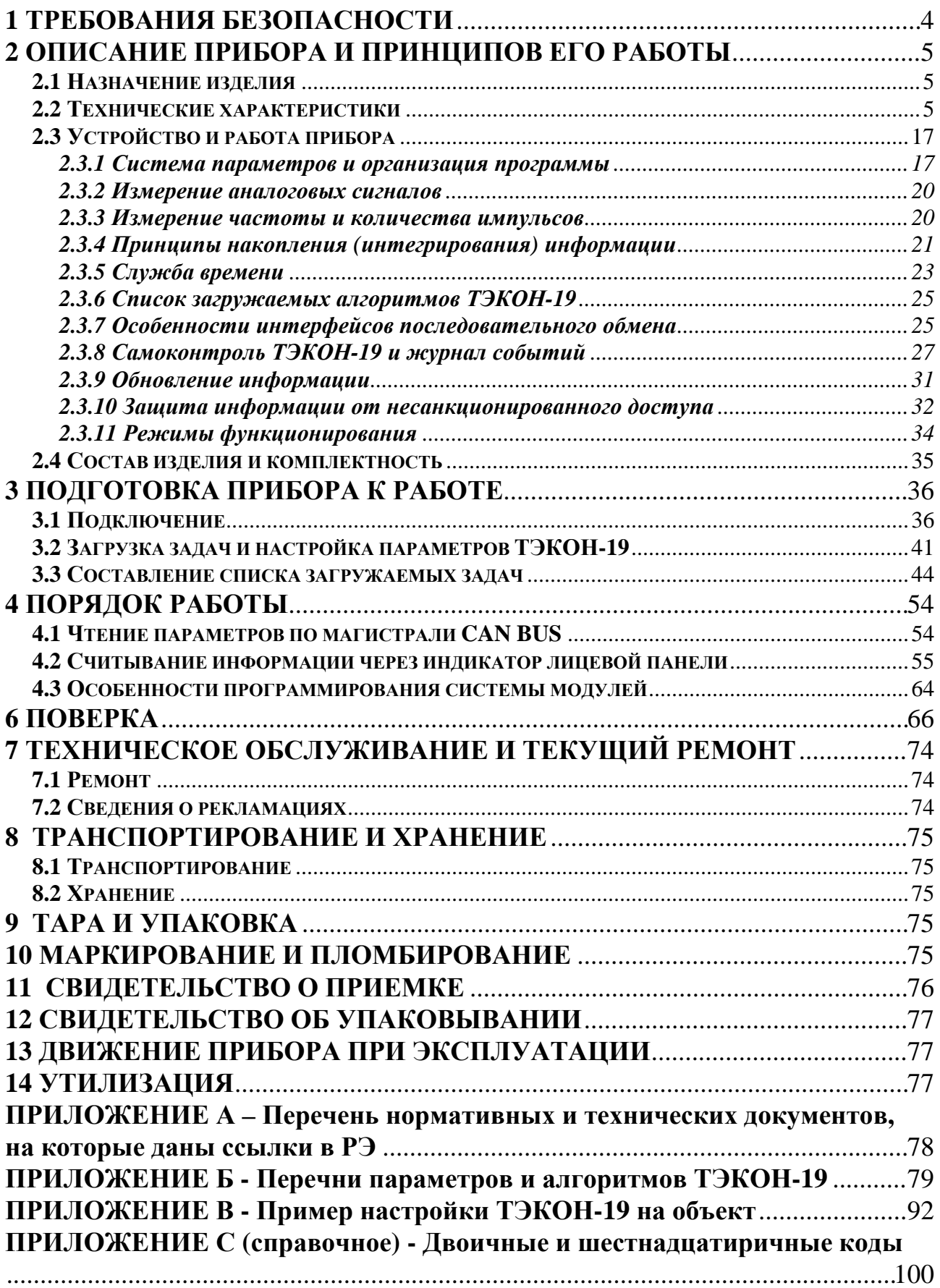

#### Лист 4 Т10.00.60 РЭ

Настоящее руководство распространяется на преобразователь расчетноизмерительный ТЭКОН-19 (в дальнейшем - ТЭКОН-19) с версией программного обеспечения не ниже 40.

Эксплуатационная документация на ТЭКОН-19 состоит из настоящего руководства по эксплуатации, совмещенного с формуляром.

ТЭКОН-19 относится к изделиям ГСП по ГОСТ 12997 .

Все записи в настоящем документе производят только чернилами, отчетливо и аккуратно. При вводе ТЭКОН-19 в эксплуатацию необходимо отметить дату ввода прибора в эксплуатацию.

Эксплуатирующая организация несёт ответственность за ведение записей во время эксплуатации и хранения изделия. Рекламации на прибор с незаполненным руководством по эксплуатации не принимаются, гарантийный ремонт не производится, гарантийные обязательства аннулируются.

#### **Перечень условных обозначений и сокращений:**

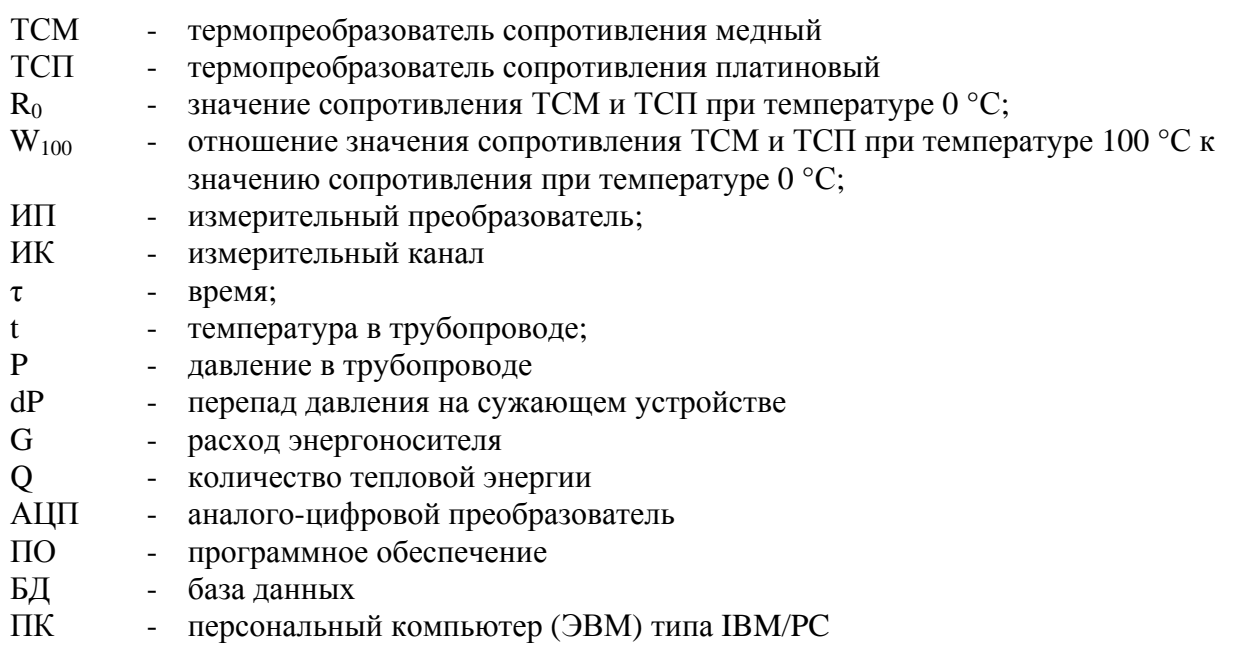

### **1 ТРЕБОВАНИЯ БЕЗОПАСНОСТИ**

1.1 ТЭКОН-19 соответствует требованиям безопасности по ГОСТ Р 51350.

1.2 ТЭКОН-19 обеспечивает защиту человека от поражения электрическим током по классу 0 ГОСТ 12.2.007.0.

1.3 К работе с прибором ТЭКОН-19 должны допускаться лица, имеющие образование не ниже среднего технического, прошедшие инструктаж по технике безопасности при работе с установками напряжением до 1000 В, ознакомленные с настоящим Руководством по эксплуатации.

## 2 ОПИСАНИЕ ПРИБОРА И ПРИНЦИПОВ ЕГО РАБОТЫ

#### 2.1 Назначение изделия

ТЭКОН-19 предназначен для:

- измерения сигналов первичных измерительных преобразователей (ИП) и преобразования их в соответствующие физические величины, измеряемые ИП.
- расчета расхода методом переменного перепада давления на сужающих устройствах на трубопроводах диаметром (50 – 1000) мм, или по сигналам ИП расхода с токовыми, числоимпульсными или частотными выходами для энергоносителей:

вода, перегретый и сухой насыщенный пар, сухой природный газ, сжатый воздух, кислород, углекислый газ,

- расчета количества тепловой энергии в закрытых и открытых системах теплоснабжения и в отдельных трубопроводах для энергоносителей:
	- вола.

перегретый и сухой насыщенный пар,

- контроля параметров всех перечисленных энергоносителей,
- расчета количества электроэнергии по однотарифной и двухтарифной схемам.

Область применения – измерительные системы коммерческого учета, автоматизированного контроля и управления технологическими процессами на теплопунктах, теплостанциях, электростанциях, газораспределительных станциях, предприятиях коммунального хозяйства в условиях круглосуточной эксплуатации.

### 2.2 Технические характеристики

2.2.1 ТЭКОН-19 выпускается в нескольких основных исполнениях, отличающихся типами и количеством подключаемых измерительных преобразователей, наличием органов управления и индикации, а также составом вычислительных алгоритмов, включенных в программное обеспечение. Особенности каждого исполнения приведены в таблице 2.1, внешний вид со стороны лицевой панели – на рисунке 2.1.

Нумерация клемм на приборе слева направо, вначале в нижнем ряду, затем в верхнем.

## Лист 6 Т10.00.60 РЭ

## Таблица 2.1 – Исполнения ТЭКОН-19

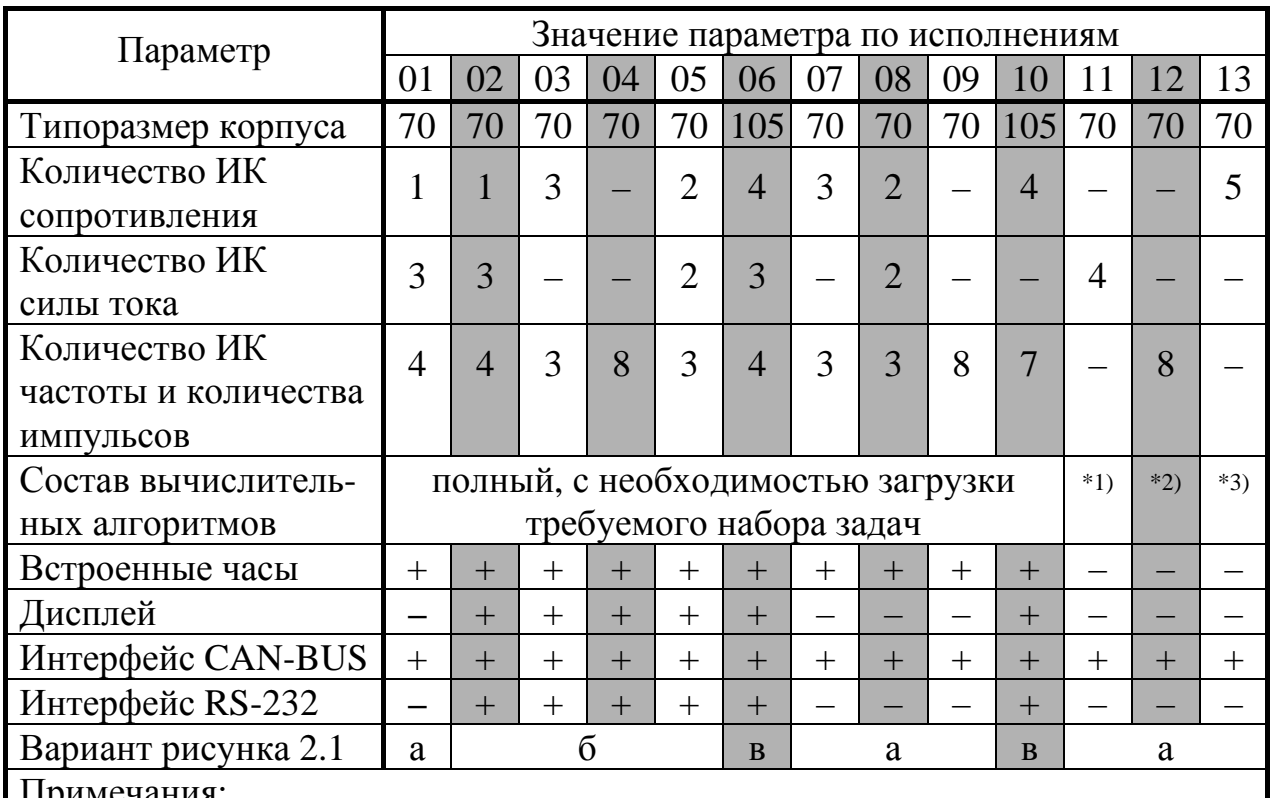

Примечания:

1. Без загрузки, только измерение силы тока на аналоговых каналах.

2. Без загрузки, только измерение частоты и количества импульсов.

3. Без загрузки, только измерение сопротивлений.

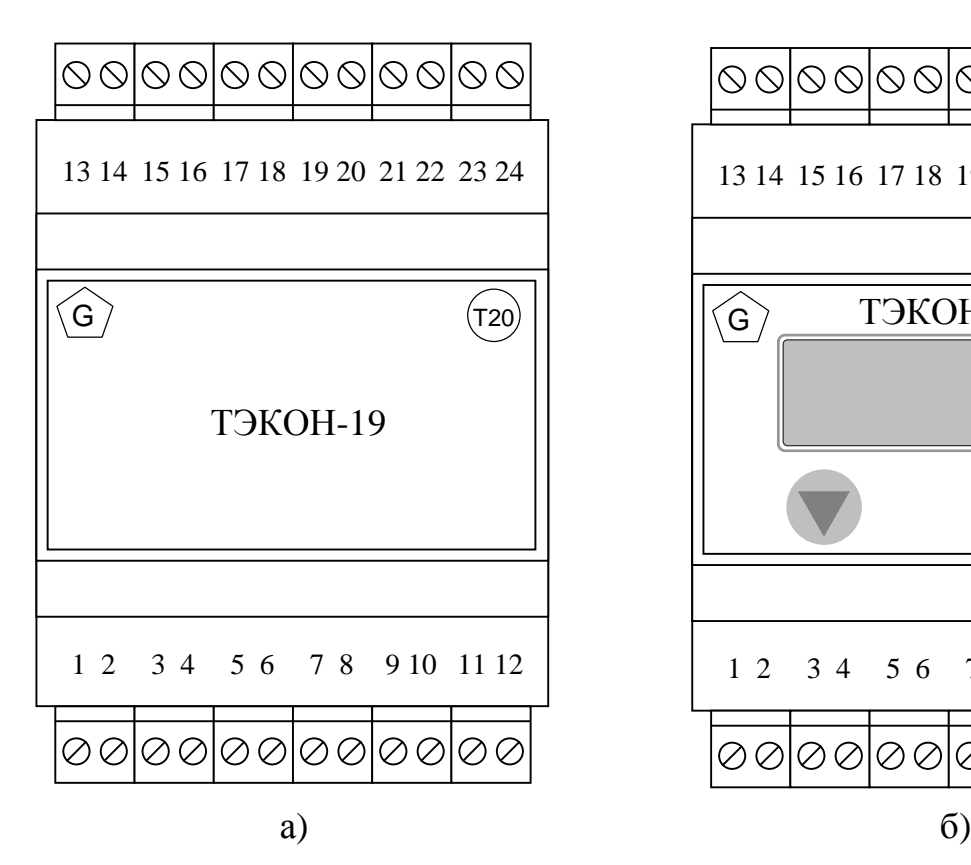

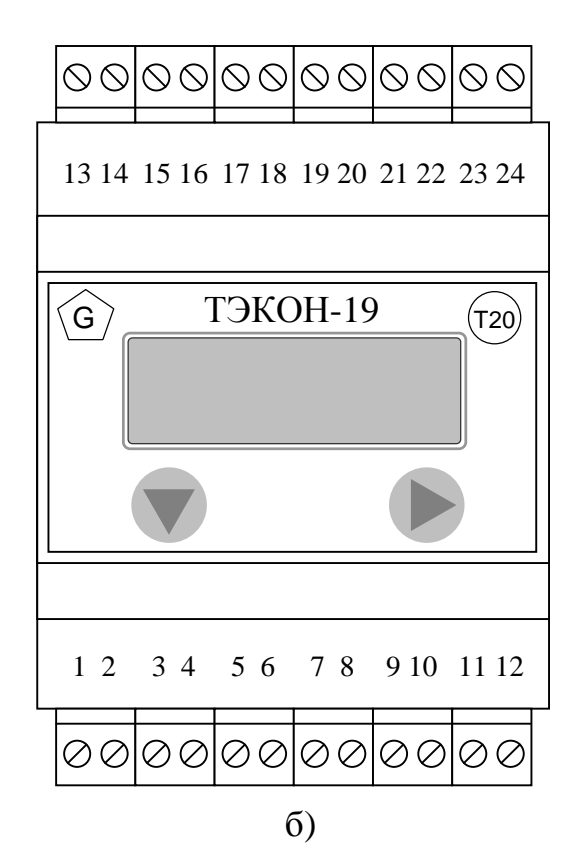

Рисунок 2.1

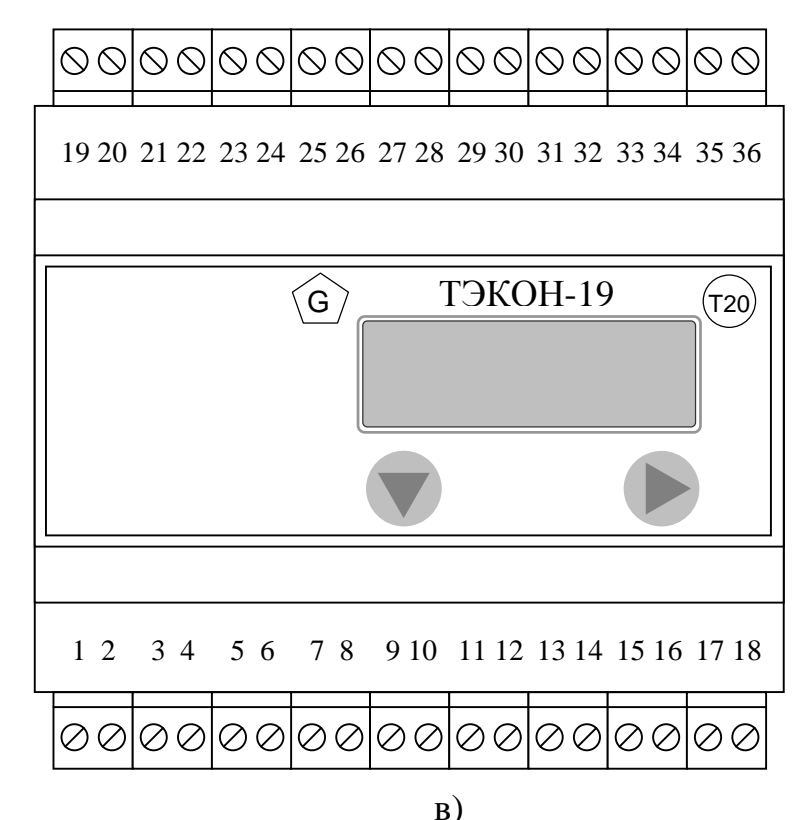

Рисунок 2.1 – Внешний вид передней панели и нумерация клемм ТЭКОН-19 для различных исполнений:

а) – корпус 70 без индикатора, б) – корпус 70, в) – корпус 105.

2.2.2 В исходном состоянии программное обеспечение исполнений 1-10 ТЭКОН-19 не содержит готового набора законченных задач расчета, индикации и архивирования. Оно должно быть предварительно сконфигурировано путем занесения и настройки «проекта» конкретных расчетов с помощью программных механизмов, реализованных на ПК типа IBM/PC. Проект включает в себя список исполняемых задач, выполняющих отдельные типовые операции, составленный на основе содержащегося в БД набора алгоритмов. Конфигурирование ПО может производиться либо по требованию заказчика на предприятии - изготовителе ТЭКОН-19, либо самим заказчиком непосредственно при настройке на объекте. Общее количество загружаемых задач в проекте - до 256. Обзорный перечень имеющихся алгоритмов приведен в таблице 2.2, подробный - в таблице Б.2 приложения Б.

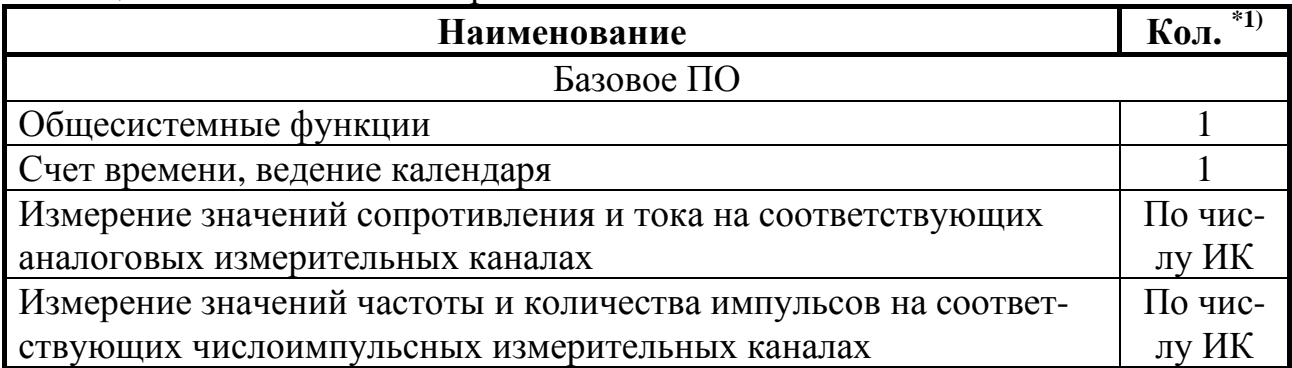

Таблица 2.2 – Основные алгоритмы ТЭКОН-19

Лист 8 Т10.00.60 РЭ

Продолжение таблицы 2.2

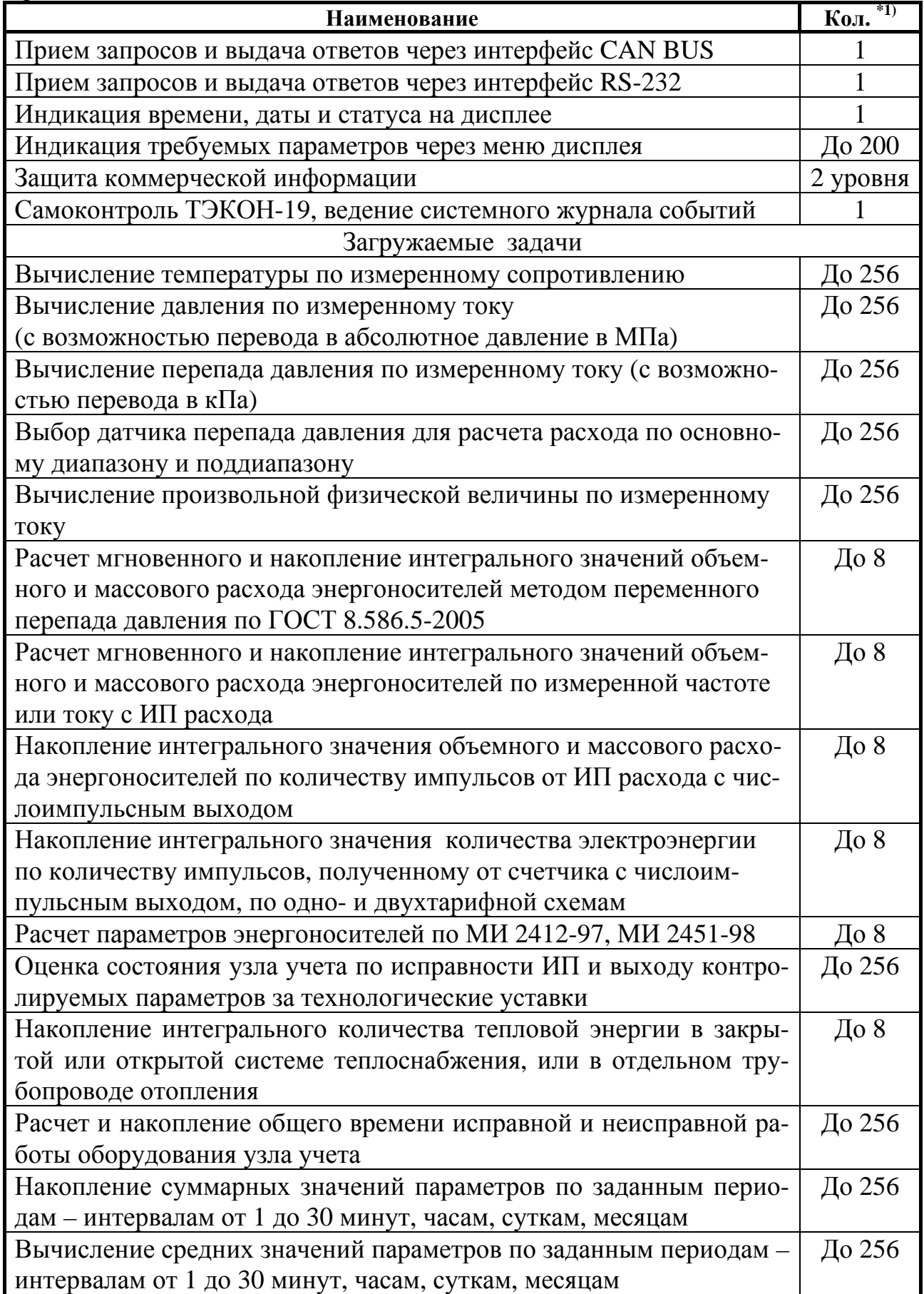

Продолжение таблицы 2.2

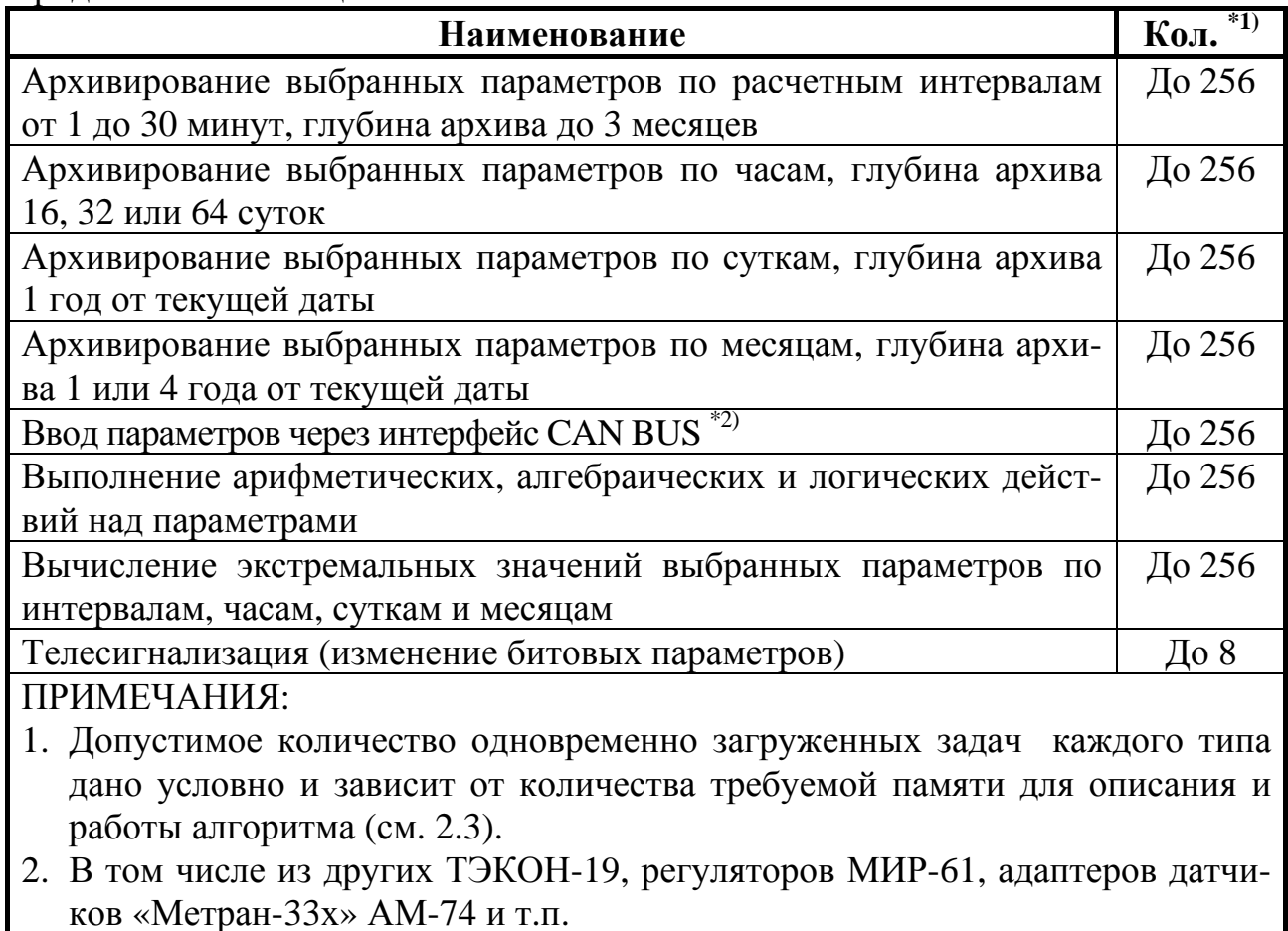

2.2.3 ТЭКОН-19 измеряет выходные сигналы первичных ИП, подаваемых на ИК: сопротивления (50 – 4000) Ом, силы тока (0 – 5) мА и (0 – 20) мА, числоимпульсные и частотные с частотой следования импульсов  $(0 - 100)$  Гц длительностью не менее 4 мс и  $(0 - 1000)$  Гц длительностью не менее 50 мкс. Пределы допускаемой погрешности измерения приведены в таблице 2.3.

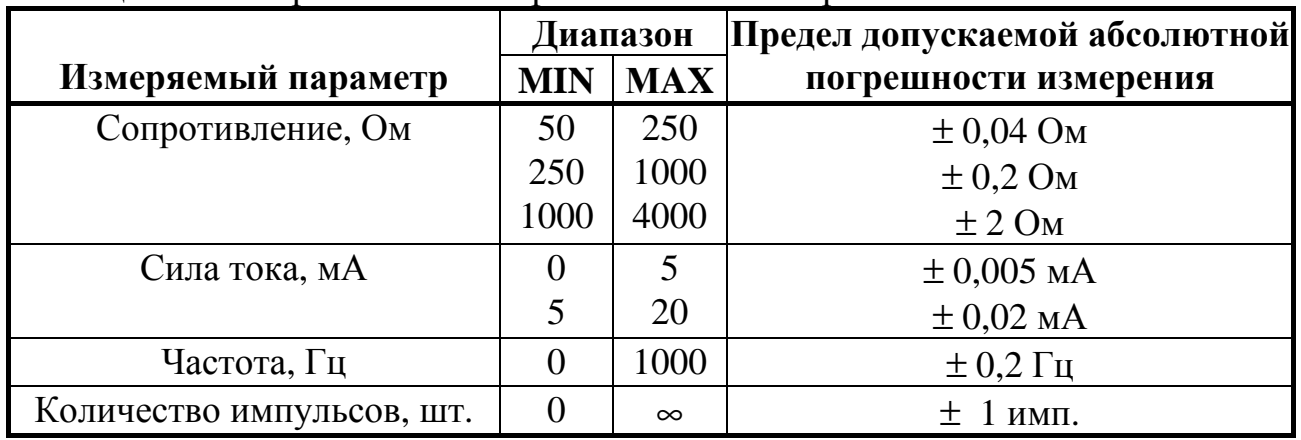

Таблица 2.3 - Погрешности измерения сигналов первичных ИП

## Лист 10 Т10.00.60 РЭ

2.2.4 Пределы допускаемой приведенной погрешности ( $\gamma_{\text{II}}$ ) преобразования измеренных значений сопротивления и силы тока в значения физических величин, измеряемых первичным ИП при нормирующем значении, равном диапазону измерения ИП, приведены в таблице 2.4.

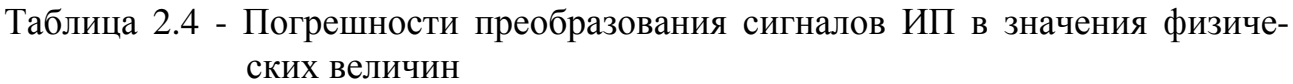

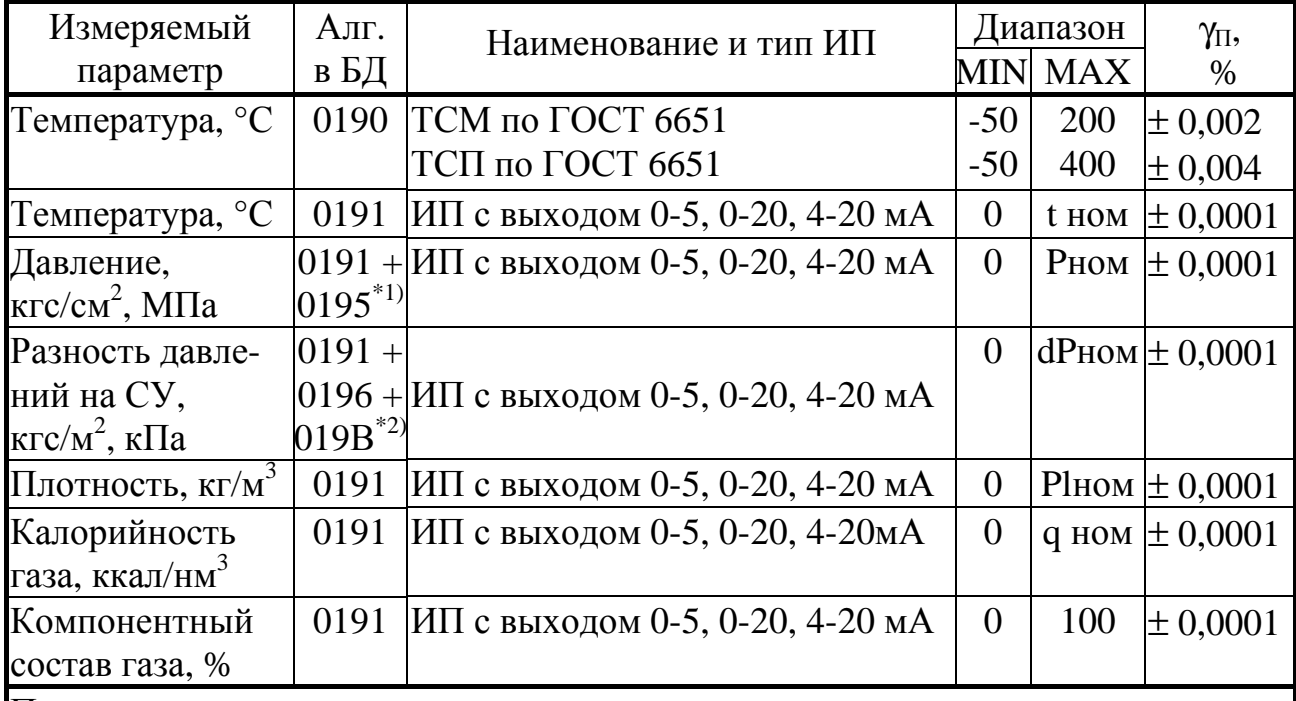

Примечания:

- 1. С учетом возможности преобразования измеренных значений ИП давления любого типа (избыточного, абсолютного) и градуировки (кгс/см<sup>2</sup>, МПа) в требующееся для дальнейших расчетов абсолютное давление, выраженное в МПа.
- 2. С учетом возможности приведения измеренных значений ИП разности давлений к значению, выраженному в кПа, и выбора одного из двух ИП (основного диапазона и поддиапазона).

Пределы допускаемой абсолютной погрешности преобразования сигналов ИП в значения физических величин, измеряемых ИП, определяются по формулам:

$$
\Delta(t_{rc}) = \pm \sqrt{\Delta_{\text{II}}(R)^2/(A \cdot R_0)^2 + (\gamma_{\text{II}}(t) \cdot (t_{\text{max}} - t_{\text{min}})/100\%)^2} , \qquad (2.1)
$$

где  $D(t_{rc})$  – пределы допускаемой абсолютной погрешности преобразования сигнала ИП температуры (ТС), °С,

 $D_{II}(R)$  – предел допускаемой абсолютной погрешности измерения сопротивления по таблице 2.3, Ом,

 $\mathbf{R}_0$  – сопротивление ИП температуры при температуре 0°С, Ом,

 $A$  – коэффициент уравнения по ГОСТ 6651, равный 0,0039692 °C<sup>-1</sup> для ТСП с  $W_{100}$ =1,391 и 0,00428 °С<sup>-1</sup> для ТСМ с  $W_{100}$ =1,428,

 $g_{\Pi}(t)$  – предел допускаемой приведенной погрешности алгоритма (0190) преобразования измеренного сопротивления в значение температуры по таблице 2.4,  $\%$ .

 $t_{\text{max}}$ ,  $t_{\text{min}}$  – верхний и нижний пределы диапазона измерения температуры по таблице 2.4, °С.

$$
\gamma(\mathbf{J}) = \pm \sqrt{\left( (\Delta(\mathbf{J})/\mathbf{J}_{\text{max}}) \cdot 100\% \right) + \gamma_{\text{II}}(\mathbf{J})^2},\tag{2.2}
$$

где g(J) - пределы допускаемой приведенной погрешности преобразования сигнала ИП с токовым выходом, %,

 $J_{max}$  – значение выходного сигнала ИП при максимальном значении измеряемой величины, мА,

D(J) - предел допускаемой абсолютной погрешности измерения силы тока в диапазоне, соответствующем диапазону сигнала ИП, по таблице 2.3, мА,

 $g_{II}(J)$  – предел допускаемой приведенной погрешности алгоритма (0191) преобразования силы тока в измеряемую ИП величину по таблице 2.4, %.

$$
\gamma(F) = \pm \sqrt{((\Delta(F)/F_{\text{max}}) \cdot 100\%)^2 + d_{\text{II}}(P)^2} \qquad , \qquad (2.3)
$$

где **g(F)** - пределы допускаемой приведенной погрешности преобразования сигнала ИП расхода с частотным выходом, %,

D(F) - предел допускаемой абсолютной погрешности измерения частоты по таблице 2.3, Гц,

 $\mathbf{F}_{\text{max}}$  значение частоты при максимальном значении измеряемой величины,  $\Gamma$ ц,  $d_{\Pi}(P)$  – предел допускаемой относительной погрешности алгоритма (0034) умножения параметров по таблице 2.6, %.

$$
\delta(N) = \pm \sqrt{(\Delta(N)/N) \cdot 100\%)^2 + d_{\text{II}}(P)^2},
$$
\n(2.4)

где  $d(N)$  – пределы допускаемой относительной погрешности преобразования сигнала ИП количества энергоносителя с числоимпульсным выходом, %,

D(N) - предел допускаемой абсолютной погрешности измерения количества импульсов по таблице 2.3, шт.,

N - текущее накопленное значение количества импульсов за расчетный пери-ОД, ШТ.,

 $d_{\Pi}(P)$  – предел допускаемой относительной погрешности алгоритма (0034) умножения параметров по таблице 2.6, %.

Пределы допускаемых погрешностей, рассчитанных по формулам  $(2.1 - 2.4)$  для некоторых типов первичных ИП приведены в таблице 2.5.

## Лист 12 Т10.00.60 РЭ

Таблица 2.5 – Пределы допускаемых погрешностей преобразования сигналов некоторых типов первичных ИП.

| Измеряемый<br>параметр,<br>ед. измерения | Наименование и тип ИП                             | Диапазон       |            | Пределы допус-<br>каемой абсолют-<br>ной (приведенной)<br>погрешности |           |
|------------------------------------------|---------------------------------------------------|----------------|------------|-----------------------------------------------------------------------|-----------|
|                                          |                                                   | <b>MIN</b>     | <b>MAX</b> | <b>обозн.</b>                                                         | интервал  |
|                                          | Температура, °C TCM-50, W <sub>100</sub> =1,428   | $-50$          | 200        | $\Delta(t_{\rm rc})$ , °C                                             | $\pm 0.2$ |
|                                          | TC $\Pi$ -50, $W_{100}$ =1,391                    | $-50$          | 400        |                                                                       |           |
|                                          | TCM-100, $W_{100} = 1,428$                        | $-50$          | 200        | $\Delta(t_{\rm rc})$ , °C                                             | $\pm 0.1$ |
|                                          | TCII-100, $W_{100}$ =1,391                        | $-50$          | 400        |                                                                       |           |
|                                          | TC $\Pi$ -500, $W_{100}$ =1,391                   | $-50$          | 400        |                                                                       |           |
|                                          | TCII-1000, $W_{100}$ =1,391                       | $-50$          | 400        | $\Delta(t_{\rm rc})$ , °C                                             | $\pm 0.5$ |
| Давление,                                | ИП с выходами                                     | $\overline{0}$ | $P_{max}$  | $\gamma(J)$ , %                                                       | $\pm 0.1$ |
| кгс/см <sup>2</sup> , МПа                | $[0-5, 0-20, 4-20$ MA                             |                |            |                                                                       |           |
| Разность давле-                          | ИП с выходами                                     | $\overline{0}$ | $dP_{max}$ | $\gamma(J)$ , %                                                       | $\pm 0.1$ |
|                                          | ний, кгс/см <sup>2</sup> , кПа 0-5, 0-20, 4-20 мА |                |            |                                                                       |           |

2.2.5 Пределы допускаемой относительной погрешности ТЭКОН-19 при измерении времени  $\pm$  0,01%.

2.2.6 Пределы допускаемой относительной погрешности расчета параметров энергоносителя  $\delta_{\Pi}$  в зависимости от типа энергоносителя и метода измерения, а также погрешности дополнительных арифметических действий приведены в таблице 2.6. Диапазоны измеряемых параметров энергоносителя приведены в таблице 2.7.

Погрешности расчета интегральных параметров в таблице 2.6 указаны для квазистационарных процессов в трубопроводах при условии, что относительная скорость изменения параметра удовлетворяет неравенству:

$$
\frac{dX}{d\tau} \times 100\% < 0.2\% /c \tag{2.5}
$$
\n
$$
\frac{dX}{d\tau} \times X
$$

где  $dX/d\tau$  – абсолютная скорость изменения параметра,

Х - значение параметра интегрирования в точке определения скорости.

Пределы допускаемой относительной погрешности ( $\delta_{\text{HHT}}$ ) расчета объема и массы энергоносителя при измерении расхода методом переменного перепада давления или с помощью расходомеров с токовыми и частотными выходами, могут быть определены по формуле:

$$
\delta_{\text{HHT}} = \pm \sqrt{\delta_{\text{II}}^2 + \delta_{\tau}^2} \tag{2.6}
$$

 $d_t$  – предел допускаемой относительной погрешности ТЭКОН-19 при изгде мерении времени,

 $d_{\Pi}$  – предел допускаемой относительной погрешности расчета объемного или массового расхода по таблице 2.6.

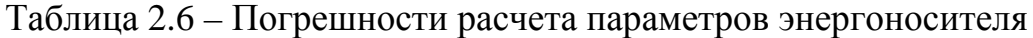

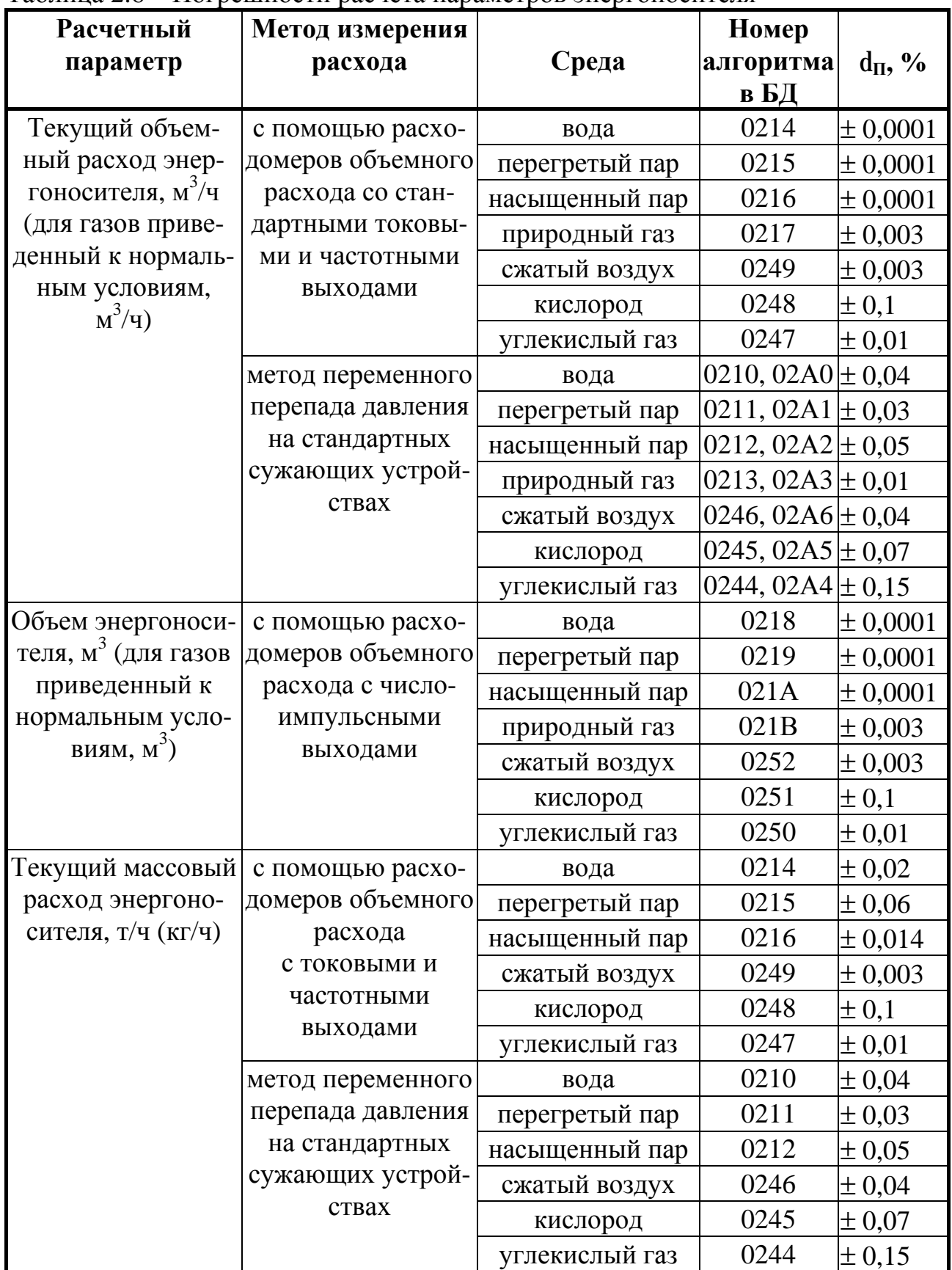

## Лист 14 Т10.00.60 РЭ

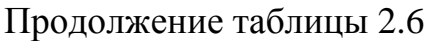

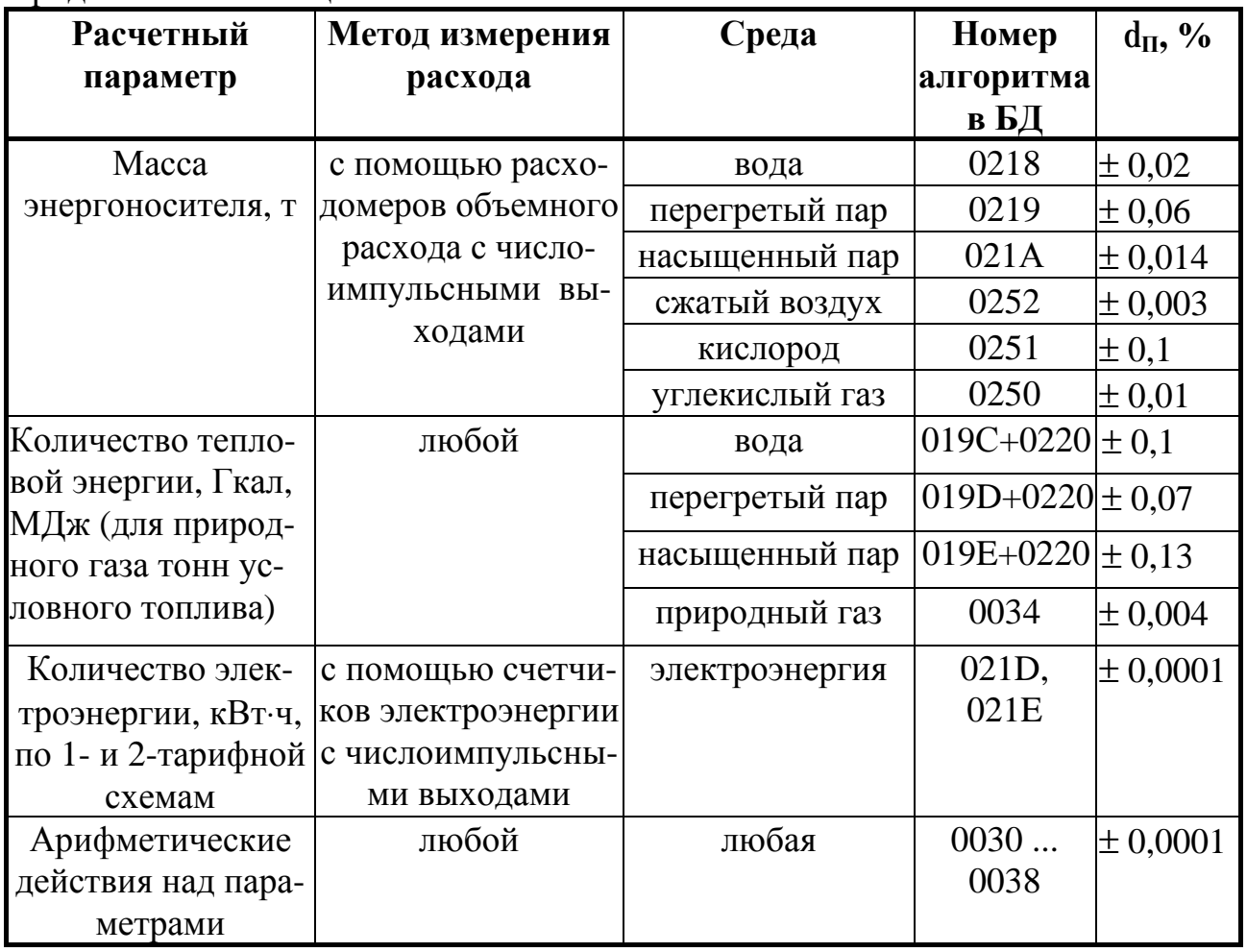

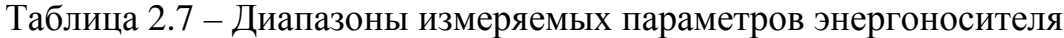

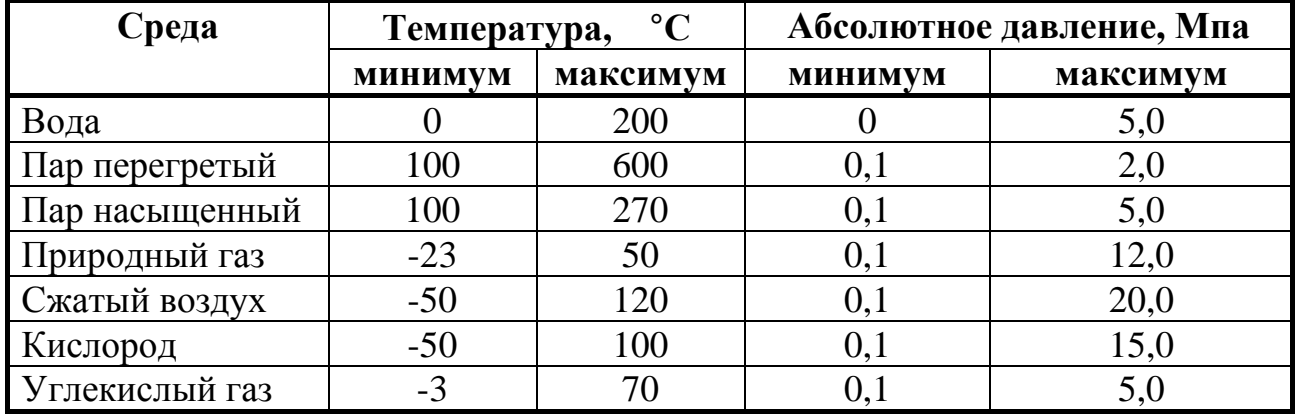

2.2.7 ТЭКОН-19 обеспечивает программирование (настройку) на конкретный технологический объект с помощью ПК путём задания требуемого проекта, т.е. исполняемого набора задач и списка выдаваемых на индикацию параметров, а также типов и характеристик первичных измерительных преобразователей. Типовые проекты, рекомендуемые к применению для большинства заказчиков, содержатся в БД Т10.06.115-07, поставляемой на диске с ТЭКОН-19. Имеется возможность самостоятельного создания проекта, отличного от типового.

Подключение ТЭКОН-19 к ПК для программирования может выполняться напрямую по интерфейсу RS-232, либо по интерфейсу CAN-BUS через соответствующие адаптеры, выпускаемые предприятием-изготовителем, и коммуникационное оборудование информационных каналов связи.

2.2.8 ТЭКОН-19 обеспечивает возможность вычисления средних значений любых рассчитанных параметров по заданным отрезкам времени - расчетным интервалам длительностью от 1 до 30 минут, часам, суткам, месяцам.

2.2.9 ТЭКОН-19 обеспечивает возможность архивирования значений любых рассчитанных параметров по заданным отрезкам времени – расчетным интервалам длительностью от 1 до 30 минут, часам, суткам, месяцам.

2.2.10 ТЭКОН-19 обеспечивает возможность накопления любых интегральных параметров в диапазоне от 0 до 10<sup>6</sup> единиц. При переходе соответствующего интегрального счетчика через  $10^6$  счет целой части параметра начинается снова с нуля, дробная часть - сохраняется.

2.2.11 ТЭКОН-19 обеспечивает передачу на ЭВМ любых измеренных и расчётных параметров напрямую по интерфейсу RS-232, либо по интерфейсу CAN-BUS через соответствующие адаптеры, выпускаемые предприятиемизготовителем, и коммуникационное оборудование информационных каналов связи.

2.2.12 ТЭКОН-19 исполнений 02,03,04,05,06,10 обеспечивает возможность индикации на двухстрочном жидкокристаллическом дисплее даты и времени, а также выбранных параметров вместе с их названиями, в основном меню и в меню архивов. В основное меню может быть включено до 200 параметров, в меню архивов - до 56 архивных параметров с возможностью просмотра каждого архива на всю глубину. Выбор индицируемого параметра выполняется с помощью двух расположенных на лицевой панели кнопок прокрутки меню. Настройка меню производится на этапе пуско-наладочных работ. Формат индикации настраивается для каждого пункта отдельно, число знаков после запятой (десятичной точки) – от 0 до 4, общее количестве знаков до 8. Длина названия – до 12 символов русского и латинского алфавитов в кодировке Windows.

2.2.13 ТЭКОН-19 обеспечивает ведение системного журнала с информацией о моменте последних 256 событий – включении и отключении питания, записи новых значений параметров, появлении и исчезновении отказов (см. 2.3.8). Возможно формирование одного или нескольких пользовательских журналов событий с информацией о моментах изменения состояния заданных при настройке битовых параметров.

2.2.14 ТЭКОН-19 обеспечивает защиту от несанкционированного чтения и изменения коммерческой информации, а также заводских и рабочих настроек, через двухуровневую систему паролей.

2.2.15 Питание ТЭКОН-19 – внешний источник постоянного тока напряжением (15...42) В, амплитуда пульсаций – не более 5В. Потребляемая мощность не более 5 Вт.

Лист 16 Т10.00.60 РЭ

2.2.16 ТЭКОН-19 обеспечивает сохранение без искажения информации о введенных константах, задачах и характеристиках, размещенных в постоянной репрограммируемой памяти с электрическим стиранием и записью информации (ПЗУП, ПЗУД), в течение всего срока службы. Число циклов перезаписи до 100000.

2.2.17 ТЭКОН-19 обеспечивает сохранение без искажения информации обо всех измеренных, расчётных, накопленных и архивных параметрах, размещенных в оперативной памяти с резервным питанием от литиевой батарейки (ХОЗУ), а также о дате и времени, в течение 1000 часов с момента отключения питания.

2.2.18 ТЭКОН-19 обеспечивает регистрацию в виде битовых признаков текущего состояния каждого из входных частотно-числоимпульсных ИК.

2.2.19 Изоляция измерительных электрических цепей относительно цепей питания выдерживает в течение 1 минуты действие испытательного напряжения практически синусоидальной формы амплитудой 500В, частотой от 45 до 65 Гц при нормальных климатических условиях.

2.2.20 ТЭКОН-19-11 (только исполнение 11) обеспечивает гальваническую изоляцию аналоговых измерительных каналов друг от друга (а не только от цепей питания). Параметры изоляции такие же, как в 2.2.19. Для питания измерительных преобразователей, подключаемых к этим ИК, ТЭКОН-19-11 формирует из собственного напряжения питания четыре вторичных напряжения, взаимно изолированных. Таким образом, ТЭКОН-19-11 может выполнять функцию блока питания ИП. Вторичные источники питания имеют номинальное напряжение (стабилизированное) 24В±1В, максимальный ток нагрузки 50мА.

2.2.21 Минимально допустимое электрическое сопротивление изоляции электрических цепей питания относительно корпуса не менее 20 МОм при нормальных климатических условиях.

2.2.22 ТЭКОН-19 устойчив и прочен к воздействию температуры и влажности окружающего воздуха согласно группе исполнения С3 по ГОСТ 12997.

2.2.23 ТЭКОН-19 устойчив и прочен к воздействию атмосферного давления согласно группе исполнения Р1 по ГОСТ 12997.

2.2.24 ТЭКОН-19 устойчив и прочен к воздействию механических нагрузок согласно группе исполнения V1 по ГОСТ 12997.

2.2.25 Защищенность ТЭКОН-19 от проникновения воды и внешних твердых предметов соответствует степени защиты IP20 по ГОСТ 14254.

2.2.26 ТЭКОН-19 прочен к воздействию климатических факторов и механических нагрузок в транспортной таре при транспортировании автомобильным и железнодорожным транспортом, а также авиатранспортом в герметизированных и отапливаемых отсеках, в соответствии с ГОСТ 12997.

2.2.27 ТЭКОН-19 соответствует требованиям ГОСТ Р ЕН 1434-4-2006 по электромагнитной совместимости.

2.2.28 Габаритные размеры ТЭКОН-19 не более 105х110х60 мм.

2.2.29 Масса ТЭКОН-19 не более 0.5 кг.

2.2.30 Средняя наработка на отказ не менее 25000 ч. Критерием отказа является несоответствие требованиям ТУ 4213-060-44147075-02.

2.2.31 Средний срок службы не менее 12 лет. Критерием предельного состояния является превышение затрат на ремонт 50% стоимости нового прибора.

2.2.32 Среднее время восстановления работоспособного состояния не бопее 4 ч.

## 2.3 Устройство и работа прибора

## 2.3.1 Система параметров и организация программы

2.3.1.1 ТЭКОН-19 выполнен на основе микропроцессора хТ89С51хх2, снабженного микросхемой внешней оперативной памяти объемом 512 Кбайт, и набором вспомогательных устройств для организации измерений, обмена по интерфейсам связи, индикации и управления.

2.3.1.2 Все данные, необходимые для настройки ТЭКОН-19 и получения результатов его работы в процессе эксплуатации, доступны через его интерфейсы с использованием системы параметров, хранящейся в БД. Каждый прибор в ней рассматривается как модуль системы. Его программное обеспечение состоит из набора задач, обрабатывающих по заданным алгоритмам входные параметры и константы для получения выходных параметров. И параметры, и задачи могут быть жесткими и гибкими.

2.3.1.3 Константы используются сравнительно редко. Под константой подразумевается численное значение, установленное на этапе создания очереди гибких задач (первом этапе настройки), находящееся непосредственно в теле задачи, недоступное для чтения и изменения через любой интерфейс.

2.3.1.4 Под параметром подразумевается единица данных, доступная извне при определенных условиях для чтения и записи. Каждый параметр внутри модуля характеризуется двумя именами (полным и кратким), своим номером в виде четырехзначного шестнадцатеричного числа, назначением, способом доступа, размещением в памяти и внутренним представлением. Параметр называется жестким, если его номер задан разработчиками программы ТЭКОН-19 и при настройке изменен быть не может. Если же номер параметру присваивается на этапе создания задачи, параметр называется гибким. Значения параметров, даже размещенных в постоянной памяти и играющих роль постоянных величин, могут быть установлены или изменены на втором этапе настройки или в процессе работы. Обращение к параметру выполняется через его номер.

2.3.1.5 Жесткие задачи входят в базовое программное обеспечение ТЭ-КОН-19, постоянно присутствующее в каждом экземпляре прибора, и являются

#### Лист 18 Т10.00.60 РЭ

составными частями его операционной системы. Состав жестких задач зависит только от исполнения прибора и изменен быть не может. Все входные и выходные параметры жестких задач также являются **жесткими**. Сводный перечень жестких задач и параметров, разбитый по исполнениям, приведен в таблице Б.1 приложения Б.

2.3.1.6 **Гибкие** задачи, входящие в реализованный проект, загружаются на первом этапе настройки ТЭКОН-19 для каждого конкретного применения. Из них состоит исполняемая во время работы **очередь задач**, формирующая все требуемые выходные параметры. Большинство параметров гибких задач также являются **гибкими**. Гибкие задачи формируются на основе находящихся в БД **алгоритмов**. Сводный перечень алгоритмов ТЭКОН-19 приведен в таблице Б.2 приложения Б. Порядок формирования очереди гибких задач изложен в 3.3.

2.3.1.7 Гибкие задачи в принципе могут быть **фоновыми**, **таймерными** и **по вызову**. **Фоновая** задача исполняется в каждом основном цикле работы базового программного обеспечения ТЭКОН-19 без привязки к определенным моментам времени. **Таймерная** задача исполняется строго через заданные промежутки времени (например, заданное число раз в секунду). Задача **по вызову** исполняется только при срабатывании определенных внешних условий. В ТЭКОН-19 реализован только аппарат исполнения очереди **фоновых** задач.

2.3.1.8 Доступ ко всем параметрам любого модуля от ПК производится с помощью специальной программы «Телепорт» Т10.06.208 через магистраль обмена информацией CAN-BUS или RS-232. Наиболее важные в эксплуатации параметры могут быть при настройке выведены на индикацию через «меню» дисплея на лицевой панели ТЭКОН-19. Другие модули системы могут при необходимости также считывать те параметры ТЭКОН-19, которые имеют минимальный уровень защиты по чтению; запись от внешних модулей, исключая ПК, в их программах не предусмотрена.

2.3.1.9 По назначению все параметры делятся на следующие группы:

•Заводские константы («ЗК» по таблицам перечня параметров), характеризующие конструктивные особенности и электрические характеристики аппаратуры данного прибора. Значения констант заносятся на предприятииизготовителе ТЭКОН-19 и в процессе эксплуатации не меняются.

•Параметры настройки («НП» по таблицам перечня параметров), обеспечивающие программирование ТЭКОН-19 на конкретный технологический объект в рамках реализуемого проекта. К ним относится список выполняемых задач, характеристики ИП, способ измерения давления, единицы измерения расхода, параметры времени, настройки интерфейсов обмена, список индицируемых в меню параметров и т.п. Эти параметры заносятся с ЭВМ через интерфейс CAN BUS либо на предприятии-изготовителе по спецификации конкретного заказчика, либо потребителем в период пуско-наладочных работ на объекте. В процессе эксплуатации повторная их перезапись, как правило, не требуется.

•Расчетные параметры («Р» по таблицам перечня параметров), являющиеся результатом работы задач, загруженных в ТЭКОН-19. Это, например,

#### Т10.00.60 РЭ Лист 19

мгновенное и накопленное значение расхода, количество тепловой и электрической энергии, средняя температура и давление, текущее время и дата, и т.п. Чтение параметров производится с ЭВМ через интерфейсы CAN BUS или RS-232. Наиболее важные для пользователя параметры могут быть вынесены для просмотра в меню дисплея.

• Архивные параметры («А» по таблицам перечня параметров) по расчетным интервалам, часам, суткам, месяцам. Чтение загруженных архивов возможно с ЭВМ через интерфейсы CAN BUS или RS-232. Архивы по часам, суткам и месяцам могут быть просмотрены через меню дисплея.

• Служебные параметры («С» по таблицам перечня параметров), содержащие промежуточные результаты вычислений по всем задачам, результаты самоконтроля, а также информацию, которая может применяться для оценки правильности работы ТЭКОН-19 в процессе эксплуатации, при настройке и ремонтно-профилактических работах. Чтение параметров при необходимости производится с ЭВМ через интерфейсы CAN BUS или RS-232

2.3.1.10 С точки зрения доступа к параметрам выделяется несколько уровней, приведенных далее в порядке повышения приоритета:

• Пользователь, низший приоритет. Может читать параметры, код доступа которых по чтению равен «1». Возможности записи параметров нет.

• Наладчик, выполняющий настройку ТЭКОН-19 на конкретный технологический объект. Может читать и записывать параметры, коды доступа к которым равны «1» или «2», в том числе очередь загружаемых задач.

• Настройщик, выполняющий начальную настройку ТЭКОН-19 на предприятии-изготовителе. Может читать и записывать параметры, коды доступа к которым находятся в пределах от «1» до «3» включительно.

• Разработчик, максимальный приоритет. Может читать и записывать те же параметры, что и *Настройщик*. Кроме того, в программе ЭВМ есть не описанные в данном Руководстве операции, доступные только Разработчику.

Дополнительно об уровнях доступа см. 2.3.10.

2.3.1.11 В момент включения питания базовое программное обеспечение ТЭКОН-19 самонастраивается на вариант исполнения преобразователя, а в дальнейшем играет роль операционной системы, под управлением которой выполняются все задачи, возложенные на ПО. В первую очередь это измерение всех аналоговых и частотных/числоимпульсных каналов, имеющихся в данном варианте исполнения. Кроме того, базовое ПО ведет счет времени, выполняет индикацию на дисплее, отвечает на внешние запросы по интерфейсам CAN BUS и RS-232, периодически проводит самоконтроль ТЭКОН-19, ведет системный журнал событий. В состав базового ПО входит монитор фоновых задач, управляющий работой проекта «гибких» задач, загруженных на этапе пусконаладочных работ для конкретного пользователя. Это все без исключения задачи расчета, накопления и архивирования, а также, при необходимости, задачи ввода внешних параметров из других модулей через интерфейс CAN BUS. Общее количество задач, обрабатываемых монитором, не превышает 256.

### Лист 20 Т10.00.60 РЭ

2.3.1.12 Каждая задача из загруженного списка (очереди) фоновых задач исполняется монитором один раз за цикл основной программы в порядке ее размещения в очереди. Длительность фонового цикла программы зависит от количества и типа гибких задач, лежит в пределах от 1 до 10-15 секунд, и всегда выравнивается базовым ПО до целого числа секунд.

## *2.3.2 Измерение аналоговых сигналов*

2.3.2.1 При наличии в данном исполнении ТЭКОН-19 каналов измерения аналоговых параметров (сопротивления и силы тока) они нумеруются, начиная с нуля (ИК0), без пропусков номеров, до максимального номера канала, зависящего от исполнения. По порядку следования номеров вначале сгруппированы все каналы измерения сопротивления, а затем – силы тока.

2.3.2.2 Для измерения аналоговых каналов используется АЦП с временем преобразования приблизительно от 120 до 160 мс на каждый канал. Запуск преобразования и считывание готовых данных выполняется через систему прерываний процессора, и на длительность фонового цикла влияет незначительно. Измеренные значения напряжений на каналах переводятся в форму с плавающей запятой и помещаются в кольцевые буфера на 8 позиций каждый.

2.3.2.3 Для сглаживания шумов и случайных выбросов производится цифровая фильтрация напряжения каждого канала, для чего один раз в начале каждого фонового цикла вычисляется среднеарифметическое значение из последних 8 замеров, которое и запоминается в качестве параметров 011C-0123 «измеренное напряжение». Далее, в зависимости от назначения канала, для каждого из них вычисляется один из двух основных параметров – сопротивление и сила тока. Алгоритмы вычисления приведены в Т10.06.116 РР.

2.3.2.4 Для ИК тока вводится поправка на смещение нуля ИП в виде напряжения калибровки. Напряжение определяется экспериментально и задается пользователем в период пусконаладочных работ через параметры 0118-011В.

2.3.2.5 Полученные значения силы тока ИП (параметры 0400-0403) и сопротивления термопреобразователя (параметры 0404-0407) могут являться входными для загруженных «гибких» задач вычисления физических параметров, реально измеряемых подключенными к каналам датчиками. Контроль за правильностью использования параметра в ПО отсутствует и возлагается на лицо, выполнявшее пуско-наладочные работы.

## *2.3.3 Измерение частоты и количества импульсов*

2.3.3.1 Каналы измерения дискретных параметров (частоты и количества импульсов) присутствуют в любом исполнении ТЭКОН-19, кроме исполнения 11. Входы каналов нумеруются, начиная с нуля, без пропусков номеров, до максимального номера, зависящего от исполнения. Текущее состояние каждого дискретного входа отражается в битовых параметрах 0506 - 050D, однако скорость обновления этих параметров в ПО невысока и позволяет оценить лишь позиционные сигналы.

#### Т10.00.60 РЭ Лист 21

2.3.3.2 Для исключения ложных срабатываний счетчиков импульсов, вызванных кратковременными импульсными помехами и «дребезгом» контактов ИП с герконовым выходом, в ТЭКОН-19 может быть реализована аппаратно – программная фильтрация импульсов путем их прореживания с частотой около 250 Гц. Она включается по каждому каналу раздельно установкой единичного значения битовых параметров 0200 – 0207 «цифровой фильтр 250 Гц включен». Естественно, фильтрация допустима лишь в том случае, когда максимальная частота импульсов на данном входе не превосходит 100-120 Гц.

2.3.3.3 Для подсчета числа импульсов и частоты по каждому входу программно - аппаратно ведется три независимых счетчика количества импульсов.

2.3.3.4 Первый счетчик (параметр 0410-0417) определяет число импульсов, поступившее на вход в течение последнего цикла основной программы. Он представляет собой целое двухбайтовое число без знака (от 0 до 65535), счет начинается на каждом цикле программы с нуля. Параметр обновляется в начале каждого цикла программы и может использоваться «гибкими» задачами для расчета расхода по показаниям датчиков с числоимпульсными выходами.

2.3.3.5 Второй счетчик (параметр 0208-020F) ведет общий счет пришедших импульсов. Он представляет собой целое двухбайтовое число без знака, счет ведется по кольцу от 0 до 65535, и далее снова с нуля. Для одиночного прибора имеет чисто служебное назначение; при работе в составе системы модулей может использоваться внешними модулями для подсчета расхода (см. 4.3.6.3). Параметр обновляется один раз в течение каждого цикла программы.

2.3.3.6 Третий счетчик используется для определения частоты входных импульсов и подсчитывает число импульсов, поступившее на вход в течение последней секунды. По окончании каждой секунды его значение копируется в параметры 0210-0217 как мгновенное значение частоты на соответствующем канале, используемое только в отладочных целях и представленное целым двухбайтовым числом без знака. Кроме того, эти же значения для каждого входа каждую секунду записываются в кольцевые буфера на 8 позиций каждый. Один раз в начале каждого фонового цикла данные из буферов приводятся к виду с плавающей запятой и подвергаются цифровой фильтрации путем вычисления среднего арифметического из 8 последних отсчетов частоты. Результат усреднения сохраняется до окончания цикла как параметр 0408-040F и может использоваться «гибкими» задачами для расчета расхода по показаниям датчиков с частотными выходами («мощностные» датчики).

#### *2.3.4 Принципы накопления (интегрирования) информации*

При интегрировании любых накапливаемых параметров (расход, количество тепловой энергии, время работы) использованы следующие принципы:

2.3.4.1 Интегрирование выполняется путем сложения предыдущего значения накапливаемого параметра с его приращением на данном цикле.

#### Лист 22 Т10.00.60 РЭ

2.3.4.2 Алгоритмы расчета расхода, использующие сигналы от ИП с числоимпульсными выходами, приращение расхода на каждом цикле вычисляют непосредственно по количеству импульсов, пришедшему на цикле. Мгновенное значение «мошности» расхода (ед/час) не вычисляется. Для большинства сред рассчитывается приращение и накапливается расход и в единицах объема, и в единицах массы.

2.3.4.3 Алгоритмы расчета расхода, использующие сигналы от ИП с токовыми или частотными выходами, измеряющих мгновенное значение перепада давления на сужающем устройстве или «мощность» расхода, вычисляют откорректированное значение «мощности расхода», приведенное к часу, для большинства сред сразу и объемных, и в массовых единицах. Для получения приращения на цикле оно умножается на длительность цикла, выраженную в часах, и далее суммируется с предыдущим значением накопленного расхода.

2.3.4.4 Для повышения точности суммирования любые накапливаемые значения хранятся в виде трех раздельных параметров в формате с плавающей запятой каждый. Два связанных между собой внутренних параметра, недоступных пользователю, хранят раздельно целую и дробную части накапливаемого значения. Целая часть наращивается только в том случае, если сумма приращения на цикле и предыдущей дробной части превысила единицу. Эти параметры для алгоритма хотя и являются выходными, но пользоваться ими для учета неудобно. Поэтому параллельно в алгоритме ведется третий параметр, который представляет собой текущую сумму целой и дробной частей накопленного значения, он и является действительно выходным коммерческим параметром. При коррекции значения накопленного коммерческого параметра составляющие его целая и дробная часть корректируются автоматически.

2.3.4.5 При превышении целой частью любого накапливаемого параметра числа 10° счет ее начинается снова с нуля без потери дробной части.

2.3.4.6 Все основные алгоритмы учета расхода и тепловой энергии в качестве выходных имеют только параметры приращения рассчитываемой величины за цикл и ее общее (интегральное) накопленное значение. Для учета по расчетным интервалам длительностью от 1 до 30 минут, по часам, суткам или месяцам, необходимо добавить задачу накопления по отрезкам времени (вызов алгоритма 0223, см. таблицу Б.2). Ее входным параметром должно являться приращение требуемого параметра за цикл. Принцип работы алгоритма накопления такой же, как и при общем интегрировании (см. 2.3.4.4). В качестве дополнительного выходного параметра алгоритм накопления вычисляет среднее значение «мощности» расхода на расчетном интервале, приведенное к часу. По окончании каждого текущего отрезка времени накопленное на нем значение переписывается как «параметр за предыдущий отрезок».

2.3.4.7 Для вычисления средних значений на расчетном интервале длительностью от 1 до 30 минут, за час, сутки или месяц, необходимо добавить задачу усреднения на отрезках времени (вызов алгоритма 0224, см. таблицу Б.2). Ее входным параметром должно являться мгновенное значение параметра Х на

### Т10.00.60 РЭ Лист 23

цикле. Принцип работы – накопление суммы мгновенных значений ( $\Sigma X$ ) на заданном отрезке времени по правилам 2.3.4.4, подсчет числа циклов N на этом отрезке и деление суммы замеров на число циклов. Значения ΣХ и N являются внутренними параметрами алгоритма, поэтому откорректировать текущее среднее значение параметра невозможно. По окончании отрезка времени среднее значение переписывается как «среднее за предыдущий отрезок». Диапазон нормальной работы алгоритма по средним значениям выходных параметров от сотых долей единицы (при меньших значениях значительно снижается точность) до нескольких десятков тысяч единиц (при больших значениях алгоритм неработоспособен за счет особенностей суммирования, см. 2.3.4.5).

2.3.4.8 Для архивирования любого параметра по отрезкам времени следует добавить задачу с соответствующим алгоритмом архивирования. Входным параметром алгоритма, как правило, является накопленное или среднее значение «за предшествующий отрезок времени (интервал, час, сутки, месяц)», или значение общего интеграла, накопленное к этому моменту.

2.3.4.9 Специализированный алгоритм учета электроэнергии 021F имеет в качестве выходных не только приращение количества электроэнергии за цикл и ее общее (интегральное) накопленное значение, но и накопленное значение электроэнергии на текущем 30-минутном периоде, а также среднее значение мощности на нем. 30-минутные параметры этого алгоритма можно сохранять в специальных архивах 30-минуток.

### 2.3.5 Служба времени

2.3.5.1 ТЭКОН-19 имеет встроенные часы с питанием от внутреннего источника питания, ведущие отсчет текущего времени с точностью до секунды, и текущей даты, включая день недели и две младшие цифры года.

2.3.5.2 Возможность автоматического перехода на летнее и зимнее время разрешается или запрещается при пусконаладочных работах. Если переход разрешен, он выполняется согласно действующему законодательству РФ:

- на летнее время в последнее воскресенье марта, переводом часов вперед, с  $2:00$  на  $3:00$ ;
- на зимнее время в последнее воскресенье октября, переводом часов назад, с 2:00 на 1:00.

В архивах часов и интервалов при переходе на летнее время образуется не содержащая информации «дырка» с 02 до 03 часов. При переходе на зимнее время часовой архив с 01 до 02 часов содержит данные с 01:00 летнего времени до 01:59:59 зимнего времени, т.е. за два часа. Для усредняемых параметров это среднее значение за два часа; для накапливаемых параметров - накопленное значение за два часа, т.е. удвоенная величина. В архивы интервалов, записанные первоначально в моменты с 01:05:00 до 02:00:00 летнего времени, перезаписываются их новые значения в эти же моменты зимнего времени.

### Лист 24 Т10.00.60 РЭ

2.3.5.3 Начало операций накопления и усреднения по заданным отрезкам времени, а также выполнение архивирования при работе соответствующих алгоритмов происходит в следующие моменты времени, определяемые с точностью до длительности цикла программы:

- По расчетным интервалам в момент окончания очередного интервала. Длительность расчетных интервалов задается на этапе пусконаладочных работ через параметр F020 в диапазоне от 1 до 30 минут и является общей для всех задач. Рекомендуется длительность выбирать такой, чтобы в часе укладывалось целое число интервалов (1,2,3,4,5,6,10,12,15,20,30 минут).
- По 30-минутным периодам в момент смены очередного периода, т.е. в моменты времени 00 минут и 30 минут каждого часа.
- По часам в момент окончания очередного астрономического часа.
- По суткам в момент окончания очередных расчетных суток, т.е. наступления расчетного часа, задаваемого через параметр F023 в пределах от 0 до 23.
- По месяцам в момент окончания очередного расчетного месяца, т.е. наступления расчетного часа расчетного дня месяца, задаваемого через параметр F022 в пределах от 01 до 31. Если в текущем месяце заданной даты нет (например, 30-го числа в феврале), за нее будет принят последний день месяца.

2.3.5.4 Для выполнения двухтарифного учета электроэнергии необходимо включить в проект задачи на основе алгоритмов двухтарифного учета в количестве, равном числу цепей учета, и, один раз, задачу выбора тарифа по времени и дате (алгоритм 0201). Время действия льготного тарифа в рабочие и отмененные выходные дни – с ЧЧн (часы начала ночи) до ЧЧд (часы начала дня). В субботу, воскресенье, праздничные дни (список по состоянию законодательства РФ на начало 2005 года хранится в программе), перенесенные выходные дни (могут оперативно изменяться), льготный тариф действует круглосуточно.

2.3.5.5 При перерывах в питании прибора во все архивы, моменты записи в которые пропущены за время отсутствия питания, заносится код «не число», который при просмотре на индикаторе дисплея изображается как «\*\*\*\*». За время перерыва в питании никакая информация не накапливается, кроме времени неисправной работы прибора; весь период отсутствия питания (плюс один цикл после восстановления питания) включается во время неисправной работы. Любая информация при записи в архив в первый момент после восстановления питания будет отнесена к тому периоду записи, в который исчезло питание.

Рассмотрим это на примере часовых архивов. Пусть в них архивируется средняя температура воды за час, расходы воды за час и с начала суток, время исправной и неисправной работы узла учета за час и с начала суток. Пусть реальная температура воды и текущий расход примерно постоянны, прибор исправен. В 13:20:45 исчезло сетевое питание, а в 16:51:10 того же дня восстановилось. При просмотре архивов, например, после 18 часов, их состояние может выглядеть таким:

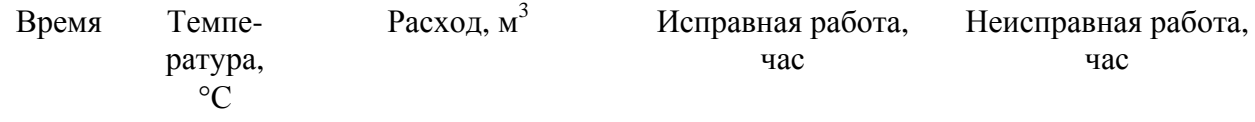

Т10.00.60 РЭ Лист 25

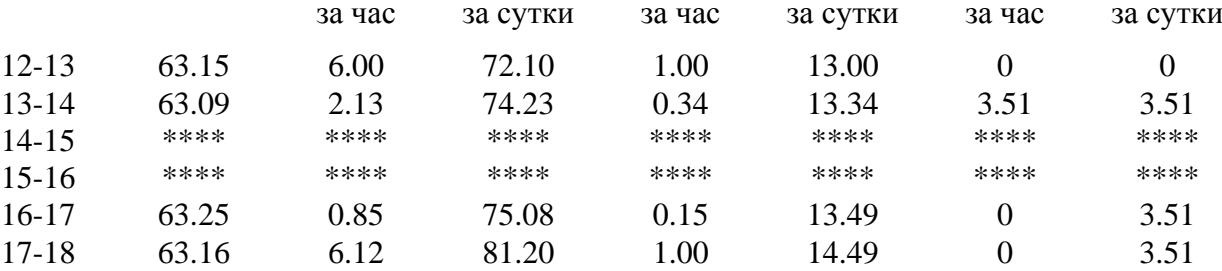

Видно, что период отсутствия питания (примерно 3.5 часа) учтен только как время неисправной работы и отнесен в архиве к тому часу, в течение которого питание исчезло. Накапливаемое значение расхода воды за неполные часы учтено только с 13:00:01 до 13:20:45 и с 16:51:10 до 17:00:00, поэтому за эти часы его значение в архиве меньше реального. На средних значениях (в данном случае для температуры) неполное время часа практически не отражается, т.к. усреднение происходит постоянно.

2.3.5.6 Аналогичным образом происходит заполнение архивов и при временном переводе прибора в технологический режим ОСТАНОВ и выходе из него в РАБОТУ (см. 2.3.11).

#### 2.3.6 Список загружаемых алгоритмов ТЭКОН-19

2.3.6.1 Конфигурирование ПО, т.е. отбор загружаемых алгоритмов из базы данных, составление списка загружаемых задач, настройка и загрузка в ТЭКОН-19, выполняется через ПК с помощью программ «Ромб» (поставляется по заказу) и «Телепорт» (поставляется вместе с ТЭКОН-19). Принципы составления списка залач см. 3.3.

2.3.6.2 Полный перечень алгоритмов ТЭКОН-19, имеющихся в БД, приведен в таблице Б.2 приложения Б. Входные и выходные параметры «гибких» задач, как правило, имеют «гибкие», назначаемые в процессе настройки, номера и имена. «Жесткие» номера имеют лишь те входные параметры «гибких» задач, с помощью которых вводится информация из входных каналов (токи и частоты ИП, количество импульсов за цикл и т.п.).

2.3.6.3 При конфигурировании в ПЗУП ТЭКОН-19 загружаются, хранятся и используются для работы таблицы загружаемых задач и их гибких параметров, а также меню дисплея. В ХОЗУ ТЭКОН-19 загружается и хранится список «коротких» имен задач; при работе этот список не используется. Остальная информация о наборе загруженных в ТЭКОН-19 задач хранится в БД на ПК.

### 2.3.7 Особенности интерфейсов последовательного обмена

2.3.7.1 Основной канал обмена для записи и чтения данных ТЭКОН-19 всех исполнений - интерфейс в международном стандарте CAN BUS. Интерфейс является высокоскоростным, скорость обмена до 300 Кбод. Программа чтения и записи данных ТЭКОН-19 для персональной ЭВМ «Телепорт» Т10.06.208 поставляется на диске совместно с ТЭКОН-19.

Лист 26 Т10.00.60 РЭ

2.3.7.2 Интерфейс CAN BUS настраивается через параметры с номерами 0000 – 0004. При этом параметр 0000 имеет смысл сетевого номера прибора в сети СAN BUS; рекомендуется назначать его в диапазоне от 01 до FE. Параметры 0002 и 0003 рекомендуется устанавливать равными 00, параметр 0001 – равным FF. Параметр 0004 определяет конфигурацию и скорость обмена, и, как правило, должен быть равен 41Е0 (см. таблицу 2.7). Значения параметров не контролируются. Дополнительно см. 4.1.3.3.

2.3.7.3 Вспомогательным каналом обмена для исполнений 02,03,04,05,06,10 является интерфейс RS-232. Скорость обмена может назначаться в диапазоне от 1200 до 115200 Бод, протокол обмена соответствует стандарту FT1.2 ГОСТ Р МЭК 870-5-1-95 с особенностями, изложенными в Т10.06.59 РД.

2.3.7.4 Интерфейс RS-232 настраивается через параметры 0005 – 0007. Параметр 0005 имеет смысл сетевого номера прибора, рекомендуется назначать его в диапазоне от 01 до FE. Двоичное представление параметра 0006 задает особенности реализованного протокола (обозначения см. Т10.06.59 РД):

- Разряд 3 протокол FT1.1 (=0) или FT1.2 (=1);
- Разряд 2 без CRC (=0) или с CRC (=1);
- Разряд  $1 \text{CRC}$  вместо КС (=0) или CRC в теле данных (=1);
- Остальные разряды не используются.

Рекомендуется установить протокол FT1.2 без CRC, т.е. задать код 08. Коды сетевого номера 00 или FF недопустимы и воспринимаются как настройка обмена на протокол FT1.2 без CRC с сетевым номером 01. Количество стопбитов не настраивается и всегда равно единице.

2.3.7.5 Параметр 0007 задает константу скорости обмена согласно таблице 2.7. Любой код этого параметра, отличный от перечисленных в таблице, автоматически воспринимается как настройка обмена интерфейса RS-232 на скорость 9600 Бод, сетевой номер 01, протокол FT1.2 без CRC.

|               | Интерфейс RS-232   | Интерфейс CAN BUS |                                     |  |
|---------------|--------------------|-------------------|-------------------------------------|--|
| Скорость, Бод | Код параметра 0007 |                   | Скорость, кБод   Код параметра 0004 |  |
| 115200        | <b>FF84</b>        |                   |                                     |  |
| 57600         | <b>FF80</b>        |                   |                                     |  |
| 28800         | FF <sub>00</sub>   | 300               | 41 <sub>E0</sub>                    |  |
| 19200         | <b>FD80</b>        | 150               | 43E0                                |  |
| 9600          | F <sub>D00</sub>   | 100               | 45E0                                |  |
| 4800          | <b>FA00</b>        | 50                | 4BE <sub>0</sub>                    |  |
| 2400          | F400               | 20                | 5D <sub>E</sub> 0                   |  |
| 1200          | E800               |                   |                                     |  |

Таблица 2.7

## 2.3.8 Самоконтроль ТЭКОН-19 и журнал событий

2.3.8.1 ТЭКОН-19 имеет развитую систему периодического программного самоконтроля. По результатам самоконтроля формируется двухбайтовый параметр 0500 «состояние отказов», двоичные разряды которого являются признаками текущей исправности (состояние «0») или неисправности (состояние «1») в соответствии с таблицей 2.8. О нумерации разрядов см. приложение С.

2.3.8.2 На каждом цикле работы базовое ПО ТЭКОН-19 анализирует состояние параметра 0500 и выполняет три основные операции:

- Формирует общий признак исправности/неисправности ТЭКОН-19 как битовый параметр 050Е. ТЭКОН-19 исправен на текущем цикле и параметр 050Е устанавливается в состояние «0», если в параметре 0500 не зафиксировано ни одного отказа. В противном случае ТЭКОН-19 на текущем цикле неисправен, и параметр 050Е устанавливается в состояние «1». Этот параметр рекомендуется для управления счетом времени исправной/неисправной работы ТЭКОН-19.
- Записывает возможный факт изменения состояния отказов в параметре 0500, т.е. появление «новых» или снятие «старых» отказов, в системный журнал событий (некоторые события дополнительно фиксируются непосредственно в момент их возникновения).
- Отражает состояние признака неисправности на индикаторе лицевой панели  $(CM. 4.2.2.4).$

2.3.8.3 Некоторые из «гибких» задач могут формировать дополнительные битовые признаки неисправности, которые уже не относятся к отказам аппаратуры собственно ТЭКОН-19, а являются внешними отказами, нарушающими логически исправную работу одного из узлов учета, реализованных на ТЭКОН-19. К таким признакам, например, относятся:

- признаки обрыва внешних измерительных цепей, формируемые алгоритмами линейных датчиков (токовых и частотных) и алгоритмами расчета температуры на термопреобразователях;
- битовые признаки выхода каких-либо параметров за технологические допуски;

#### Лист 28 Т10.00.60 РЭ

- битовые признаки отсутствия ответа на запрос внешнего параметра из другого модуля на магистрали CAN-BUS, формируемые алгоритмами ввода и архивирования внешних параметров;
- другие битовые признаки по желанию пользователя.

Если пользователь хочет объединить внешние признаки отказов с общей системой отказов ТЭКОН-19, он должен в качестве выходного признака внешних отказов, собранного по закону логического «ИЛИ» из отдельных признаков отказов, назначить битовый параметр 0501 «Отказ алгоритмический». Состояние этого параметра базовым ПО проверяется, но не устанавливается.

2.3.8.4 Для формирования времени исправной/неисправной работы в каждом реализованном в ТЭКОН-19 узле учета следует объединить по закону логического «ИЛИ» признак общего отказа ТЭКОН-19 (параметр 050Е) и относящиеся к данному узлу учета битовые признаки неисправности. Эта операция выполняется загрузкой одной или нескольких последовательно соединенных задач, выполняющих алгоритм 0199 «Логическое ИЛИ на 4 входа», и подачей результирующего признака исправности/неисправности на вход задачи «время работы» (алгоритм 0200). При нулевом состоянии результирующего признака на текущем цикле будет наращиваться счетчик времени исправной работы узла учета, при единичном состоянии - счетчик времени неисправной работы.

2.3.8.5 Системный журнал событий ТЭКОН-19 построен по принципу кольцевого стека и в любой момент сохраняет информацию о 256 последних событиях. Он доступен только для чтения через индексные параметры 0901 -0904. Параметры с индексом «0» содержат информацию о самом последнем событии, с индексом «1» о предпоследнем, и т.д. Формат системного журнала событий представлен в таблице 2.9.

Таблица 2.8 - Побитная расшифровка параметра 0500 «состояние отказов»

| Ба             | Pa <sub>3</sub>                 | Признак           | Перио-         | Вероятная                       | Способ устранения                                       |  |
|----------------|---------------------------------|-------------------|----------------|---------------------------------|---------------------------------------------------------|--|
| йт             | ряд                             |                   | ДИЧ-           | причина                         |                                                         |  |
|                |                                 |                   | ность          |                                 |                                                         |  |
| $\overline{0}$ | $\overline{0}$                  | Перезапуск        | 1 цикл         | включение пита-                 | Исключить сбои питания. Если пи-                        |  |
|                |                                 | (включение пита-  | после пе-      | ния, перезапуск                 | тание заведомо исправно, а отказ                        |  |
|                |                                 | ния)              |                |                                 | резапуска по сторожу WDT возникает, направить в ремонт. |  |
|                | $\mathbf{1}$                    | Ошибка контроль-  | 256            | Сбои при на-                    | Проверить все константы настройки,                      |  |
|                |                                 | ной суммы области | циклов         | стройке пара-                   | перезаписать испорченные. Если отказ                    |  |
|                |                                 | настроек в ПЗУД   |                | метров                          | не устраняется, направить в ремонт                      |  |
|                | $\overline{2}$                  | Ошибка кон-       | 256            | Сбои при записи                 | Проверить очередь задач и описа-                        |  |
|                |                                 | трольной суммы    | циклов         | очереди задач                   | ние меню, перезаписать испорчен-                        |  |
|                |                                 | области настроек  |                | или описания                    | ные параметры из БД. Если отказ не                      |  |
|                | в ПЗУП                          |                   | меню           | устраняется, направить в ремонт |                                                         |  |
|                | 3<br>Ошибка очереди             |                   | каждый         |                                 | Сбои при записи Проверить очередь задач, перезапи-      |  |
|                | задач                           |                   | ЦИКЛ           | очереди задач,                  | сать неверные параметры из БД.                          |  |
|                |                                 |                   |                |                                 | ошибки создания Если отказ не устраняется, напра-       |  |
|                |                                 |                   |                | очереди                         | вить в ремонт                                           |  |
|                | $\overline{4}$                  | Отказ АЦП         | посто-         | АЦП не готово                   | Если отказ возникает часто, напра-                      |  |
|                |                                 |                   | ЯННО           | более 1с                        | вить в ремонт                                           |  |
|                | 5                               | Отказ записи во   | при            | Сбой записи или                 | Направить в ремонт                                      |  |
|                |                                 | flash-память      | записи         | отказ ПЗУП                      |                                                         |  |
|                | 6                               | Неверный пара-    | посто-         | Ошибки                          | Проверить настройки задач, переза-                      |  |
|                |                                 | метр              | ЯННО           | настройки                       | писать неверные параметры                               |  |
|                | 7                               |                   |                |                                 |                                                         |  |
| 1              | $\overline{0}$                  | Алгоритмический   | каждый         | Параметр 0501                   | Выяснить причины возникновения и                        |  |
|                |                                 | отказ             | ЦИКЛ           | равен 1                         | устранить их                                            |  |
|                | $\mathbf{1}$                    | Ошибка контроль-  | 256            | Сбои при записи                 | Перезаписать имена задач из БД. Если                    |  |
|                |                                 | ной суммы области | циклов         | очереди задач,                  | отказ повторяется, направить в ремонт                   |  |
|                |                                 | имен задач в ХОЗУ |                | разряд батарейки                | (возможно, неисправна батарейка)                        |  |
| $\overline{2}$ |                                 | Останов           | каждый         |                                 | Технологическая Задается и снимается через каналы       |  |
|                |                                 |                   | ЦИКЛ           |                                 | обмена или служебное меню, само-                        |  |
|                |                                 |                   |                |                                 | стоятельно не возникает                                 |  |
|                | 3                               | Тестовая          | 256            | Не снята тесто-                 | Снять тестовую перемычку и пере-                        |  |
|                |                                 | перемычка         | циклов         | вая перемычка                   | ключить питание                                         |  |
|                | $4-6$                           |                   |                |                                 |                                                         |  |
|                | Общий отказ<br>$\tau$<br>каждый |                   | Формируется по | Устранить причины отказа в ос-  |                                                         |  |
|                |                                 | (параметр 050Е)   | ЦИКЛ           | «ИЛИ» из осталь-                | тальных разрядах                                        |  |
|                |                                 |                   |                | НЫХ ОТКАЗОВ                     |                                                         |  |

Лист 30 Т10.00.60 РЭ

Таблина 2.9 – формат системного журнала событий

| Наименование                           | Код вида      | Содержание события (параметр 0904) |              |                     |                     |  |
|----------------------------------------|---------------|------------------------------------|--------------|---------------------|---------------------|--|
| события                                | (параметр     | Байт 0                             | Байт 1       | Байт 2              | Байт 3              |  |
|                                        | 0903)         | (левый)                            |              |                     | (правый)            |  |
| Отключение питания                     | 01            | 00                                 | X            | $\mathbf X$         | $\mathbf X$         |  |
| Включение питания                      | 01            | 01                                 | X            | $\mathbf{X}$        | $\mathbf X$         |  |
| Перешивка программы                    | 01            | 02                                 | версия ПО    | $\mathbf X$         | $\mathbf X$         |  |
| Изменение отказов                      | 02            | исходное                           | новое        | исходное            | новое               |  |
| (по параметру 0500)                    |               | состояние байта 0                  |              | состояние байта 1   |                     |  |
| Запись простого                        | $04, 24^{2}$  | ТИП                                | номер        | $\mathbf{x}$        | $\mathbf X$         |  |
| $*1)$<br>параметра                     |               | параметр                           |              |                     |                     |  |
| Очистка параметра                      | $08, 28^{*2}$ | ТИП                                | номер        | младший             | старший             |  |
|                                        |               |                                    |              | байт                | байт                |  |
|                                        |               | параметр                           |              | размерность массива |                     |  |
|                                        |               |                                    |              | (для индексных)     |                     |  |
| Фиксация индексного                    | 10            | ТИП                                | номер        | X                   | X                   |  |
| параметра CAN BUS $^{*1)}$             |               | параметр                           |              |                     |                     |  |
| Запись индексного                      | $14, 34^{*2}$ | ТИП                                | номер        | старший             | младший             |  |
| $*1)$<br>параметра                     |               | параметр                           |              | индекс              |                     |  |
| Обращение задачи к неиз-               | 21            | ТИП                                | номер        | 70                  | номер               |  |
| вестному параметру                     |               | параметр                           |              |                     | задачи              |  |
| Попытка записи в РПЗУ                  | 20            | старший                            | младший      | вид памяти,         | номер               |  |
|                                        |               | байт                               | байт         | длина               | задачи              |  |
|                                        |               | адрес                              |              | записи              |                     |  |
| Работа $(00) \setminus$ останов $(81)$ | 30            | исходное                           | новое        | младший             | старший             |  |
| программы                              |               | состояние                          | состояние    | байт                | байт                |  |
|                                        |               |                                    |              |                     | число записанных в  |  |
|                                        |               |                                    |              |                     | ОСТАНОВЕ параметров |  |
| Начальный запуск                       | 80            | 00                                 | $\mathbf{X}$ | X                   | $\mathbf{X}$        |  |
| Очистка памяти                         | 80            | 01                                 | X            | X                   | X                   |  |
| Тест внешнего ОЗУ                      | 80            | 02                                 | $\mathbf X$  | $\mathbf X$         | $\mathbf X$         |  |

Примечания:

1) – только в режиме РАБОТА для параметров с уровнем доступа по записи выше «1». 2) - первая цифра для CAN BUS, вторая - для RS-232.

Как следует из таблицы, к фиксируемым событиям относятся:

- Начальный запуск программы, очистка внешней памяти, проведение полного теста внешней памяти со стиранием исходного содержимого.
- Включение и отключение питания (в том числе перезапуск по аппаратнопрограммным причинам).
- Запись по любому последовательному каналу любого параметра с уровнем доступа по записи не ниже «2». В режиме ОСТАНОВ просто подсчитывается число записанных параметров.
- Изменение количества текущих отказов ТЭКОН-19.
- Попытка фоновой задачи либо обратиться для чтения и записи к неизвестному параметру, либо произвести запись в параметр, размещенный в постоянной памяти (ПЗУП, ПЗУД).
- Переход программы в режимы РАБОТА и ОСТАНОВ.
- Смена версии базового ПО (первое включение питания после смены ПО).

2.3.8.6 Дата события, доступная через параметр 0901, и его время, доступное через параметр 0902, имеют, в общем, такой же формат, как и общесистемные параметры даты и времени F017 и F018.

2.3.8.7 Вид события считывается через однобайтовый шестнадцатеричный параметр 0903. Содержание события расшифровывается через четырехбайтовый шестнадцатеричный параметр 0904. Расшифровка событий приведена в таблице 2.9. Символ «х» в графах «содержание события» означает произвольное состояние данного байта. Любые другие коды вида события, отличные от перечисленных в графе «код вида», обозначают отсутствие события.

## 2.3.9 Обновление информации

2.3.9.1 На каждом цикле программы обновляются:

- мгновенные значения всех измеренных и расчетных параметров;
- все накапливаемые и средние параметры, озаглавленные: «за цикл», «за текущий интервал», «за текущие 30 минут», «за текущий час»;
- все накапливаемые значения расходов, озаглавленные: «за текущий интервал», «за текущие 30 минут», «за текущий час», «за текущие сутки», «за текущий месяц», интегральный расход.

2.3.9.2 В момент смены очередного расчетного интервала обновляется вся информация, озаглавленная «за предыдущий интервал», а также средние значения за текущие сутки Заносится информация в архивы интервалов, причем индекс элемента в архиве относится к моменту ЧЧ: ММ окончания завершившегося интервала.

2.3.9.3 В момент смены очередного 30-минутного периода обновляется вся информация, озаглавленная «за предыдущие 30 минут». Заносится информация в 30-минутные архивы, причем индекс элемента в архиве относится к моменту ЧЧ:ММ окончания завершившегося периода.

2.3.9.4 В момент смены каждого часа обновляются:

- вся информация, озаглавленная «за предыдущий час»;
- средние значения за текущий месяц;
- заносится информация в архивы часов, причем индекс элемента в ар- $\bullet$ хиве относится к номеру «ЧЧ» завершившегося часа.

2.3.9.5 При смене расчетных суток, в момент  $\Psi_{\text{PACY}}$  часов 00 минут, обновляется вся информация, озаглавленная «за предыдущие сутки». Заносится информация в архивы суток, причем индекс элемента в архиве относится к за-

#### Лист 32 Т10.00.60 РЭ

**вершившейся** дате. Это следует учитывать при просмотре архива через меню (см. 4.2.5.6).

2.3.9.6 При смене расчетного месяца, в момент ЧЧ<sub>РАСЧ</sub> часов 00 минут даты ДДРАСЧ каждого месяца, обновляется вся информация, озаглавленная «за предыдущий месяц». Заносится информация в архивы месяцев. Индекс элемента в архиве относится к **завершившемуся** месяцу, если расчетная дата до 20-го числа, и к **текущему** месяцу в противном случае. Это следует учитывать при просмотре архива через меню (см. 4.2.5.6).

#### *2.3.10 Защита информации от несанкционированного доступа*

2.3.10.1 Доступ к любой информации ТЭКОН-19, входящей в систему его параметров, регламентируется заданным уровнем доступа к ней по чтению и записи: «Пользователь», «Наладчик», «Настройщик», как описано в 2.3.1.10 и таблице Б.1, и текущим уровнем доступа по каналу. Заданный уровень доступа к «жестким» параметрам установлен в самой программе ТЭКОН-19 и изменен быть не может (см. таблицу Б.1). Заданный уровень доступа к «гибким» параметрам устанавливается при загрузке «гибких» задач на этапе пусконаладочных работ, и должен быть выбран таким, чтобы интересующие «Пользователя» параметры были доступны ему по чтению (уровень 1), но, как правило, недоступны по записи, с возможностью их коррекции только «Наладчиком» (уровень 2). Этим обеспечивается защита наиболее важных параметров, например, настроечных и коммерческих, от несанкционированного изменения.

2.3.10.2 Поскольку основной способ чтения и единственный способ записи любых параметров ТЭКОН-19 – это обмен через последовательные каналы, магистраль CAN BUS или интерфейс RS-232, то программы обмена, работающие на ЭВМ, сообщают ТЭКОН-19 уровень текущего доступа по каналу. Если этот уровень ниже присвоенного конкретному параметру уровня, операция его чтения или записи в ТЭКОН-19 блокируется. На самой ЭВМ объявление уровня текущего доступа выполняется через систему программных паролей; способы их применения изложены в документации на программу «Телепорт». Программа ТЭКОН-19 при включении питания автоматически устанавливает текущий уровень доступа для всех каналов равным «1», т.е. «Пользователь».

2.3.10.3 Уровни доступа по каналам объявляются независимо друг от друга. Если повышенный уровень доступа был объявлен через магистраль CAN BUS, доступ с таким уровнем разрешается только модулю, объявившему его (назовем этот модуль первым); для других модулей уровень доступа остается равным «1». Изменить уровень доступа другой модуль сможет только после того, как первый модуль либо снизил уровень доступа до «1», либо не выполнял обмен с ТЭКОН-19 в течение 256с. Если повышенный уровень доступа был объявлен через интерфейс RS-232, он разрешает доступ для любого модуля, подключенного к интерфейсу. После отсутствия обменов по интерфейсу в течение 256с текущий уровень доступа автоматически снижается до «1».

2.3.10.4 Для дополнительной защиты коммерческих и настроечных параметров ТЭКОН-19 исполнений 1-10 от несанкционированного чтения или записи предусмотрена возможность внутренней защиты, с помощью встроенной системы паролей блокирующей от произвольного повышения текущего уровня доступа по каналам. Существует два уровня внутреннего пароля - защищающий заводские настройки заводской пароль (параметр F026), блокирующий выход на уровень 3, и защищающий коммерческие параметры пароль наладчика (параметр F025), блокирующий выход на уровень 2. Оба пароля являются восьмиразрядными шестнадцатиричными числами, размещенными в сохраняемой при отключении питания области памяти с повышенной степенью защиты. Если их значение отличается от чисел 00000000 или FFFFFFFF, то установить соответствующий уровень доступа можно, лишь предварительно передав по каналу требуемый пароль с помощью специальной процедуры авторизации доступа. Процедура авторизации доступа включена в дисциплину обмена по каналу, способ введения пароля изложен в документации на программу «Телепорт», но само значение пароля должно быть известно лишь лицу, осуществляющему защиту информации данного уровня.

2.3.10.5 Заводской пароль устанавливается при выпуске прибора с предприятия - изготовителя, защищает заводские настройки, и эксплуатирующим организациям не сообщается. Пароль наладчика при выпуске с предприятия изготовителя снят (как правило, равен FFFFFFFF), и устанавливается эксплуатирующей или контролирующей организацией по окончании пусконаладочных работ и приемке прибора в эксплуатацию.

2.3.10.6 Из вышеизложенного следует, что прочитать или изменить пароль наладчика, а также любые параметры с заданным уровнем доступа «2», можно лишь при уже установленном уровне доступа не ниже «Наладчика», т.е. это может сделать лишь лицо, знающее текущее значение пароля наладчика. Перевести прибор в технологический режим ОСТАНОВ также можно, только зная пароль наладчика. Заводской пароль доступен по чтению и записи только при установленном уровне доступа «3», т.е. только для представителя предприятия - изготовителя, знающего значение пароля. Область памяти, в которой размещены пароли, для чтения обычными методами недоступна.

2.3.10.7 Для исключения несанкционированного доступа к коммерческой информации и настройкам задач, защищенным паролем наладчика, через заводской пароль, который в общем является паролем более высокого уровня, в ТЭКОН-19 предусмотрена программная блокировка. Если установлен пароль наладчика, то с низшего уровня пользователя «1» ТЭКОН-19 не может сразу перейти на уровень «3» по заводскому паролю, а обязательно должен вначале быть переведен на уровень «2», что возможно лишь по паролю наладчика.

2.3.10.8 Если в процессе эксплуатации пароль наладчика был испорчен или его значение забыто, снять пароль или восстановить его значение можно только на предприятии - изготовителе, причем эта операция не выполняется по гарантии.

Лист 34 Т10.00.60 РЭ

2.3.10.9 Для защиты программы и данных от ошибок очереди задач, вызванных ошибками создания очереди, сбоями при ее записи или ошибочной настройкой, введены следующие виды программного контроля:

- Если формат загруженной очереди не отвечает стандартным требованиям, исполнение очереди задач блокируется полностью с выдачей признака отказа «ошибка очереди задач» (см. таблицу 2.8).
- Если параметр, указанный в очереди задач для чтения или записи, является неизвестным, операция с ним не выполняется, фиксируется признак отказа «неверный параметр» (см. таблицу 2.8), но задача и очередь в целом продолжают исполняться до конца.
- Если параметр, назначенный в задаче для записи, размещен в одном из видов ПЗУ, операция записи не выполняется, фиксируется признак отказа «неверный параметр» (см. таблицу 2.8), но задача и очередь в целом продолжают исполняться до конца.
- Задача ввода не исполняется, если указанный в ней номер внешнего модуля равен 00 или FF, или ответ от модуля не получен в течение 1 секунды, Фиксируется отказ обмена, очередь продолжает исполняться до конца.
- Если длительность фонового цикла превысила 128 секунд, программа ТЭ-КОН-19 автоматически перезапускается, как по сбою питания.

Во всех перечисленных случаях, кроме ошибок задач ввода, информация об отказной ситуации помещается в системный журнал событий, где может быть просмотрена и расшифрована согласно таблице 2.9.

## 2.3.11 Режимы функционирования

2.3.11.1 ТЭКОН-19 может находиться в одном из двух режимов функционирования: РАБОТА и ОСТАНОВ. Смена режимов может выполняться либо через канал последовательного обмена, либо через служебное меню дисплея на лицевой панели. Для смены режима необходимо знание пароля уровня «Наладчик».

2.3.11.2 Во время эксплуатации ТЭКОН-19 должен постоянно находиться в режиме РАБОТА. В этом режиме выполняются полностью все функции прибора; работают все жесткие алгоритмы, включая измерение входных величин; исполняется загруженная очередь задач, включая ввод, накопление и архивирование информации; возможны операции с любыми пунктами меню дисплея.

ПРИМЕЧАНИЕ: при установке тестовой перемычки исполнение очереди задач блокируется.

2.3.11.3 Режим ОСТАНОВ является технологическим. В нем исполняются все жесткие алгоритмы, включая измерение входных величин, но загруженная очередь задач не исполняется. Режим применяется в двух случаях:

• При загрузке очереди задач, описания меню и в некоторых других случаях настройки соответствующие программы ПК автоматически кратковременно

#### Т10.00.60 РЭ Лист 35

переводят прибор в режим ОСТАНОВ с последующим возвращением в режим РАБОТА. Операции с меню в эти моменты не рекомендуются.

• На этапе эксплуатации при снятии прибора с объекта для поверки или ремонта рекомендуется предварительно перевести ТЭКОН-19 в режим ОСТАНОВ через служебное меню дисплея (см. 4.2.6) с указанием пароля. Прибор запоминает дату и время отключения, накопление интегральных значений и архивирование прекращается. После этого прибор можно отключить и направить для выполнения ремонтных или поверочных операций. Специальные программы ПК, применяемые на соответствующих предприятиях, гарантируют предварительное сохранение накопленной в приборе информации и ее последующее восстановление, причем прибор вновь будет находиться в режиме ОСТАНОВ. По возвращении прибора на место эксплуатации и подключении всех цепей требуется перевести ТЭКОН-19 в режим РАБОТА через служебное меню дисплея с указанием пароля. Накопленные интегральные значения за время ремонта не изменились, а архивы всех видов с запомненного момента перевода в ОСТАНОВ до момента перехода в РАБОТУ будут заполнены кодом «не число», как будто на все это время прибор просто отключался от питания (см. 2.3.5.5).

## **2.4 Состав изделия и комплектность**

Комплект поставки ТЭКОН-19 приведен в таблице 2.10.

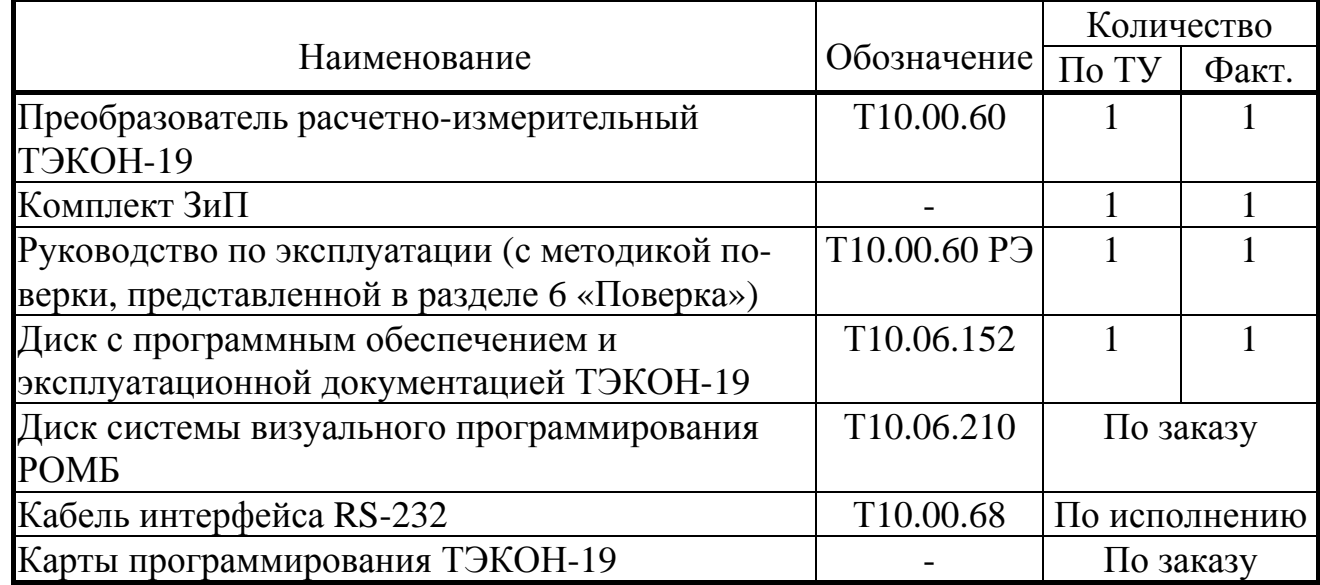

Таблица 2.10 - комплект поставки ТЭКОН-19

ПРИМЕЧАНИЕ: Источник питания для ТЭКОН-19 и остальные соединительные кабели в комплект поставки не входят и должны приобретаться отдельно.

## 3 ПОДГОТОВКА ПРИБОРА К РАБОТЕ

## 3.1 Подключение

3.1.1 Подключение внешнего источника питания, измерительных преобразователей, магистрали обмена и выходов питания для гальванически изолированных цепей осуществляется к разъемным клеммам под винт для удобства демонтажа в процессе отладки системы и при периодической поверке. Для монтажа рекомендуется применять кабель типа МКЭШ по ГОСТ 10348-80 (или аналогичный) с необходимым числом жил сечением не менее 0,35мм<sup>2</sup>.

3.1.2 Назначение клемм и наименование сигналов приведено в таблице 3.1. При обозначении полярности подключения ИП символом «+» обозначен вытекающий ток из ТЭКОН-19, символом «-» обозначен втекающий ток. Расположение и порядок нумерации клемм см. на рисунке 2.1.

3.1.3 Питание должно подключаться к ТЭКОН-19 только после завершения монтажа всех остальных цепей.

3.1.4 Подключение интерфейса RS-232 производится кабелем T10.00.68 через 4-контактную розетку разъема USB-A, расположенную под лицевой панелью прибора. Назначение контактов разъема приведено в таблице 3.2.

3.1.5 Подключение ИП температуры типа ТСМ и ТСП выполняют в соответствии со схемами, приведенными на рисунке 3.1. Номера клемм для подключения приведены в таблице 3.1.

Подключение ИП температуры должно выполняться только по четырехпроводной схеме. Соединение цепи + Ji с цепью + URi и цепи - Ji с цепью – URI осуществляется непосредственно в точке подключения данных цепей к ИП температуры. На свободных (не используемых) ИК сопротивления необходимо **обязательно** соединить между собой цепи +Ji, -Ji, +Uri, -Uri, как показано на рисунке 3.1, б.

Подключение ИП со стандартными токовыми выходами выполняют по схемам, приведенными на рисунке 3.2. Надо отметить, что в ТЭКОН-19-11, для обеспечения взаимной гальванической изоляции измерительных каналов, каждый ИП должен питаться от отдельного изолированного источника питания. С ТЭКОН-19-11 рекомендуется использовать ИП, подключаемые по двухпроводной схеме - в этом случае питание можно взять от изолированного источника 4х24В, встроенного в ТЭКОН-19-11 (схема рис.3.2, в). Если все-таки выбрана четырехпроводная схема подключения, следует подать питание на ИП от внешнего блока питания по схеме рис.3.2, а.

3.1.6 Подключение ИП расхода и счетчиков электроэнергии с числоимпульсными и частотными выходами выполняют по двухпроводной схеме путем соединения одноименных цепей ИП с клеммами ТЭКОН-19 по таблице 3.1. Возможно подключение ИП трех основных типов:

- С активным сигналом напряжением до 24В (вх. сопротивление 50 кОм)
- С пассивным выходным сигналом, рассчитанным на напряжение до 24 В и ток до 10 мА.
- С пассивным выходным сигналом, рассчитанным на напряжение до 24 В и ток до 0,5 мА.
Выбор типа ИП осуществляется перемычками, расположенными под соответствующими клеммами, группами по 4 контакта на канал. Варианты установки перемычек приведены на рисунке 3.3. Для ИП с пассивным выходом типа «сухой контакт» полярность соединения цепей не играет роли.

Подключение ИП с максимальной частотой следования импульсов более 100-120 Гц выполняется отдельным экранированным двухпроводным кабелем для каждого измерительного канала; цепи питания ИП выполняются отдельно. Допускается выполнять подключение четырехпроводным кабелем, объединяя в нем сигнальные цепи и цепи питания одного ИП. Протяженность линий связи не должна превышать 100м. Цифровые фильтры на дискретных входах ТЭКОН должны быть отключены.

При максимальной частоте следования импульсов менее 100-120 Гц подключение ИП с числоимпульсным выходом допускается выполнять многожильным экранированным кабелем, располагая сигнальные линии совместно с другими измерительными цепями. Цифровые фильтры на соответствующих дискретных входах ТЭКОН должны быть **обязательно** включены (см. 2.3.3.2). Протяженность линий связи не должна превышать 300м.

3.1.7 Подключение к магистрали обмена информацией CAN BUS осуществляется соединением клемм CAN L и CAN H с одноименными шинами магистрали. Номера клемм для подключения приведены в таблице 3.1. На приборах, находящихся на концах магистрали, установить перемычку "TERM", расположенную под клеммами CAN L и CAN H.

| Наименование сигналов                      | Обозна-      | № клеммы по исполнениям  |                          |                          |    |                          |                |    |                          |          |                          |                |                          |    |
|--------------------------------------------|--------------|--------------------------|--------------------------|--------------------------|----|--------------------------|----------------|----|--------------------------|----------|--------------------------|----------------|--------------------------|----|
|                                            | чение        | 01                       | 02                       | 03                       | 04 | 05                       | 06             | 07 | 08                       | 09       | 10                       | 11             | 12                       | 13 |
| Источник питания                           | $+U\Pi$      | 12                       | 12                       | 12                       | 12 | 12                       | 18             | 12 | 12                       | 12       | 18                       | 12             | 12                       | 12 |
| постоянного тока 1542 В                    | $-U$ $\Pi$   | 11                       | 11                       | 11                       | 11 | 11                       | 17             | 11 | 11                       | 11       | 17                       | 11             | 11                       | 11 |
| Выход источника питания                    | $+U$ пдт $0$ |                          |                          |                          |    |                          |                |    |                          |          | $\equiv$                 | 16             |                          |    |
| ИК силы тока №0                            | $-U$ пдт $0$ |                          |                          | $\overline{\phantom{0}}$ |    |                          |                |    |                          |          | $\overline{\phantom{0}}$ | 15             |                          |    |
| Выход источника питания<br>ИК силы тока №1 | $+U$ пдт $1$ |                          |                          | $\overline{\phantom{0}}$ |    |                          |                |    |                          |          | $\overline{\phantom{0}}$ | 20             | $\overline{\phantom{0}}$ |    |
|                                            | $-U$ пдт $1$ |                          |                          |                          |    |                          |                |    |                          |          |                          | 19             |                          |    |
| Выход источника питания                    | $+U$ пдт $2$ |                          |                          | $\overline{\phantom{0}}$ |    |                          |                |    |                          |          | $\equiv$                 | 24             | $\overline{\phantom{0}}$ |    |
| ИК силы тока №2                            | $-U$ пдт $2$ |                          |                          |                          |    |                          |                |    |                          |          |                          | 23             | $\overline{\phantom{0}}$ |    |
| Выход источника питания                    | $+U$ пдт $3$ |                          |                          | $\overline{\phantom{0}}$ |    |                          |                |    |                          |          |                          | $\overline{4}$ |                          |    |
| ИК силы тока №3                            | $-U$ пдт $3$ |                          |                          |                          |    |                          |                |    |                          |          |                          | 3              |                          |    |
| Магистраль обмена                          | Can H        | 10                       | 10                       | 10                       | 10 | 10                       | 16             | 10 | 10                       | 10       | 16                       | 10             | 10                       | 10 |
| информацией CAN-BUS                        | Can L        | 9                        | 9                        | 9                        | 9  | 9                        | 15             | 9  | 9                        | 9        | 15                       | 9              | 9                        | 9  |
| Токовая цепь ИК                            | $+J0$        | 8                        | 8                        | 8                        |    | 8                        | 8              | 8  | 8                        |          | 36                       |                |                          | 24 |
| сопротивления №0                           | $-J0$        | 5                        | 5                        | 5                        |    | 5                        | 5              | 5  | 5                        |          | 33                       | $\equiv$       |                          | 21 |
| Токовая цепь ИК                            | $+J1$        | $\overline{\phantom{0}}$ |                          | $\overline{4}$           |    | 4                        | $\overline{4}$ | 4  | 4                        | $\equiv$ | 32                       | $\equiv$       | $\overline{\phantom{0}}$ | 20 |
| сопротивления №1                           | $-J1$        |                          |                          | 1                        |    |                          |                |    |                          |          | 29                       |                |                          | 17 |
| Токовая цепь ИК                            | $+J2$        | $\overline{\phantom{0}}$ | $\overline{\phantom{0}}$ | 16                       |    | $\overline{\phantom{0}}$ | 26             | 16 | $\overline{\phantom{0}}$ |          | 28                       | $\equiv$       | $\overline{\phantom{0}}$ | 16 |
| сопротивления №2                           | $-J2$        |                          |                          | 13                       |    | $\overline{\phantom{0}}$ | 23             | 13 | $\equiv$                 |          | 25                       |                | $\overline{\phantom{0}}$ | 13 |
| Токовая цепь ИК                            | $+J3$        |                          |                          | $\overline{\phantom{0}}$ |    |                          | 22             |    |                          |          | 24                       |                |                          | 8  |
| сопротивления №3                           | $-J3$        |                          |                          |                          |    |                          | 19             |    |                          |          | 21                       |                |                          | 5  |

Таблица 3.1 – Назначение клемм и наименование сигналов

# Лист 38 Т10.00.60 РЭ

# Продолжение таблицы 3.1

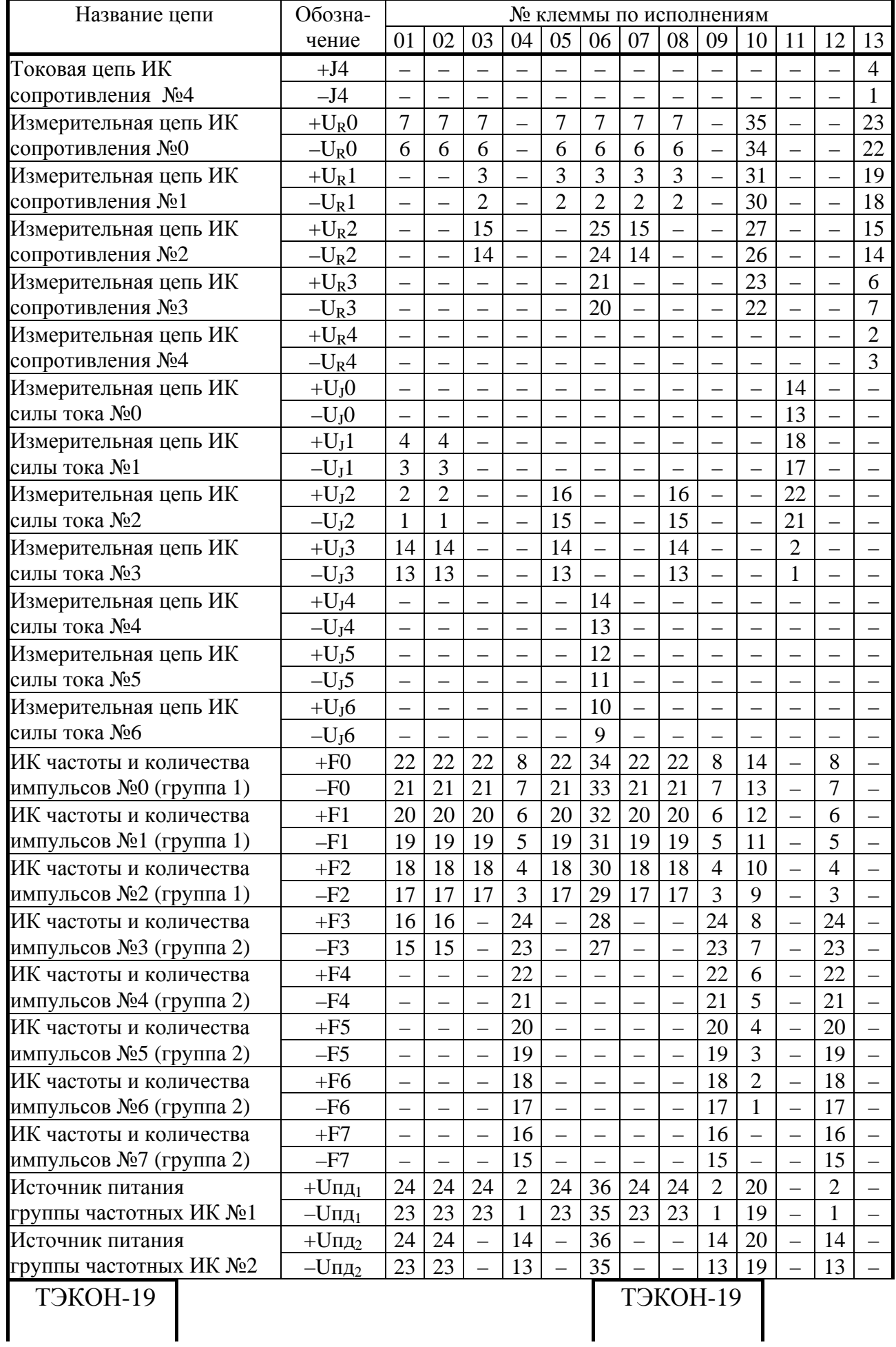

# Т10.00.60 РЭ Лист 39

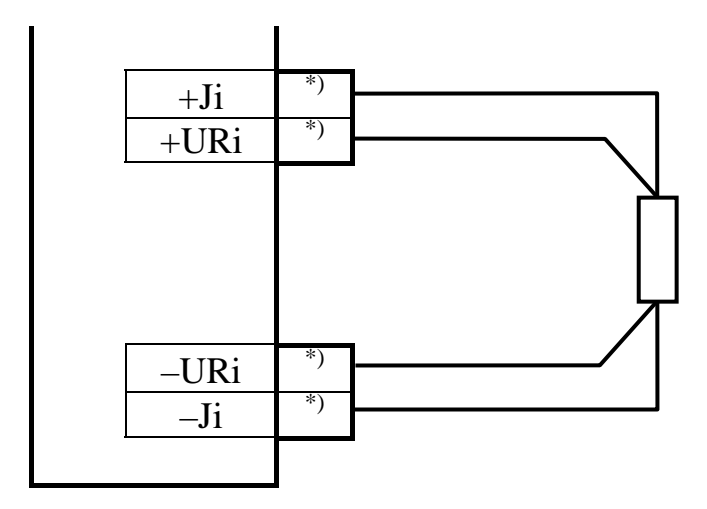

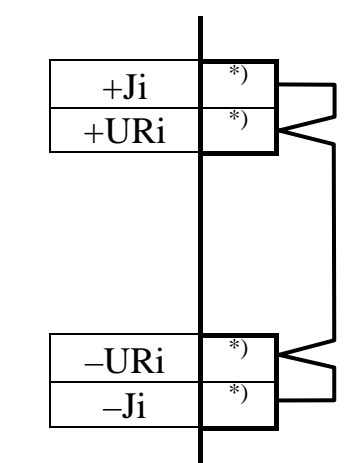

а) Схема подключения

б) Неиспользуемый канал

Рисунок 3.1 - Схема подключения ИП температуры типа ТСМ, ТСП і – номер канала, ИП – измерительный преобразователь температуры, \*) – номера клемм по таблице 3.1.

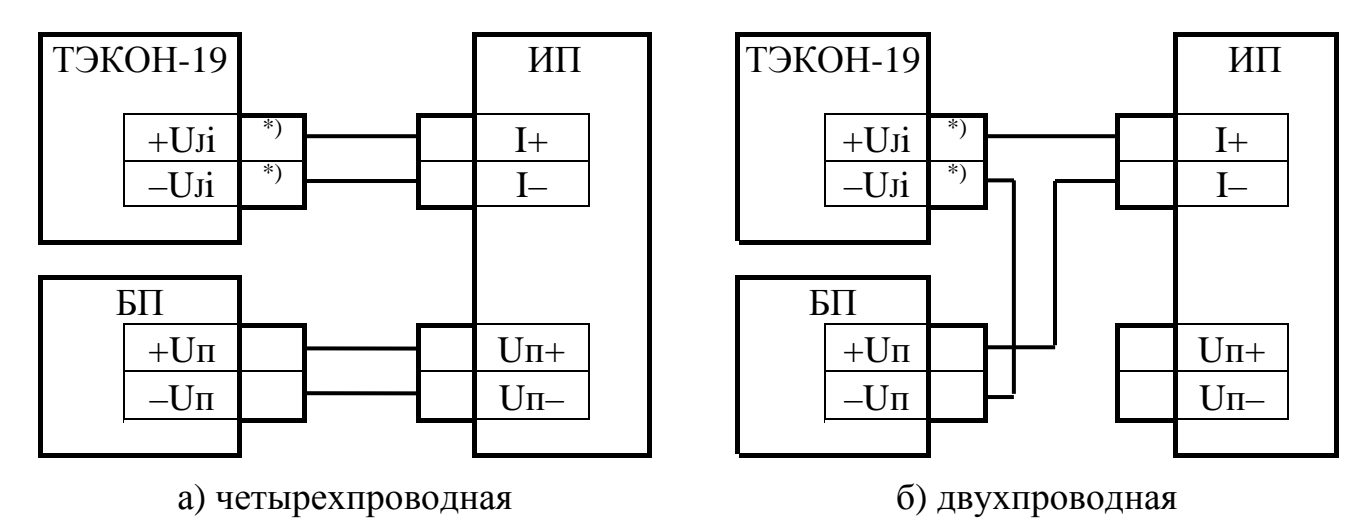

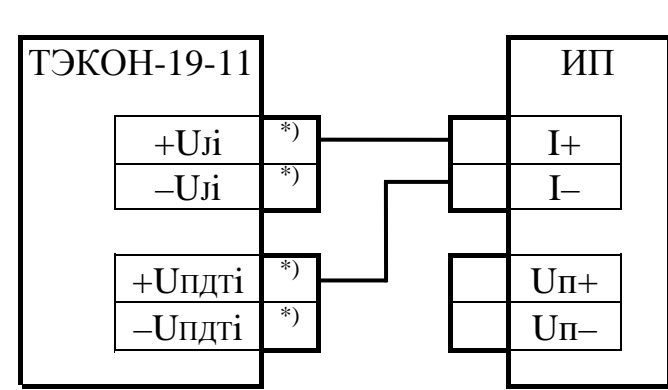

в) двухпроводная (ТЭКОН-19-11)

Рисунок 3.2 - Схемы подключения ИП с токовым выходом і - номер канала, ИП - измерительный преобразователь с токовым выходом, БП - источник питания постоянного тока,

\*) – номера клемм по таблице 3.1.

Таблица 3.2 - Назначение контактов разъема USB-А интерфейса RS-232

#### Лист 40 Т10.00.60 РЭ

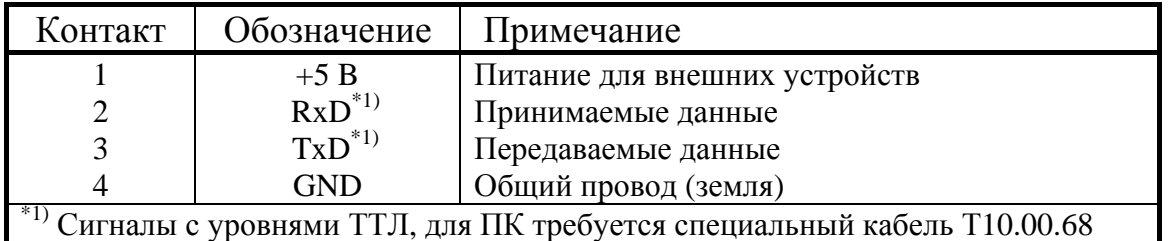

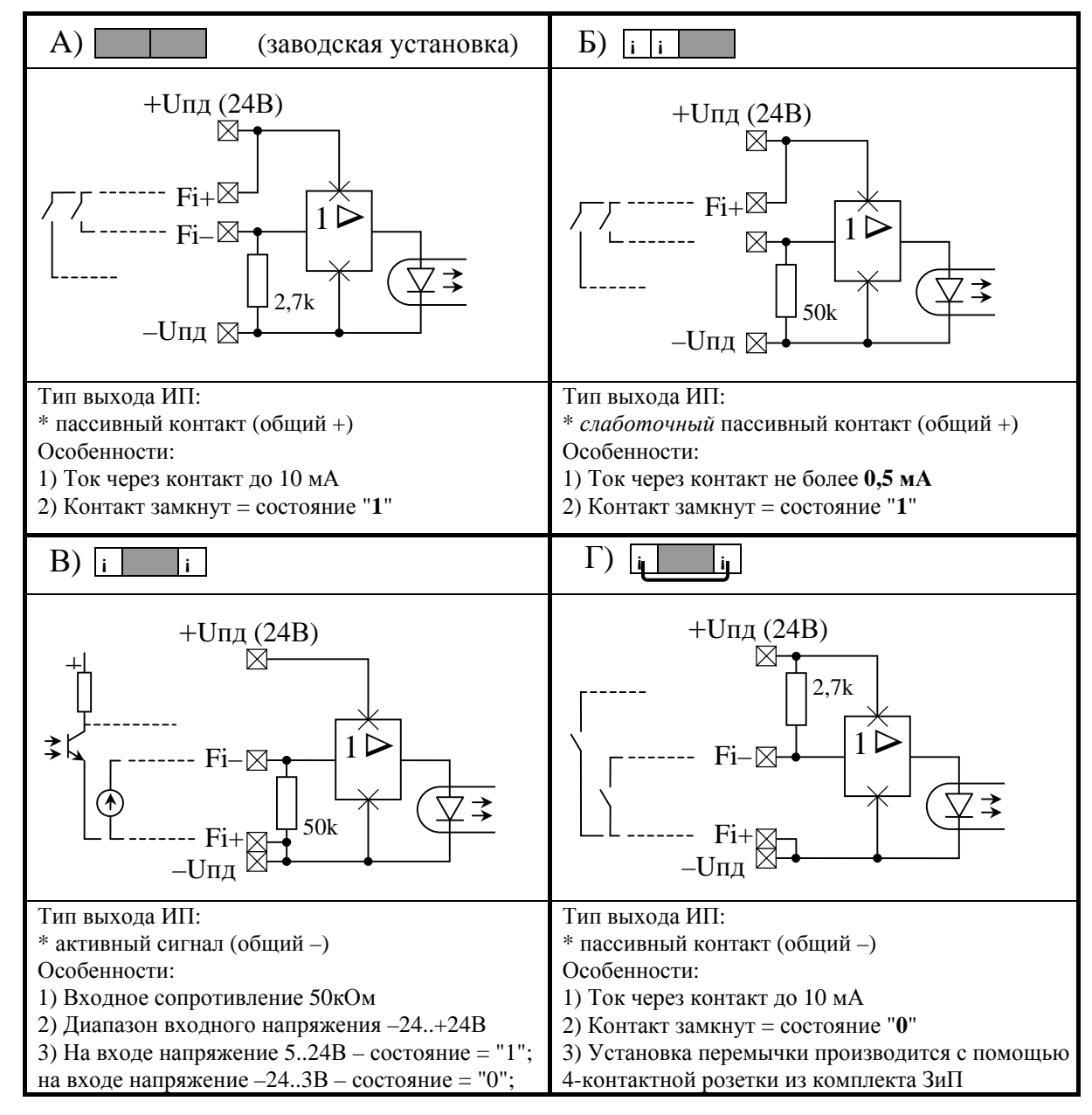

Рисунок 3.3 – Варианты установки перемычек - джамперов при подключении ИП с числоимпульсным или частотным выходом

### 3.2 Загрузка задач и настройка параметров ТЭКОН-19

3.2.1 Основной способ обращения к параметрам ТЭКОН-19 в процессе эксплуатации и настройки - обмен с ЭВМ через магистраль CAN BUS с помощью специальной программы «Телепорт» Т10.06.208, поставляемой на диске с прибором. Способы работы с программой изложены в документации на нее и во входящих в состав программы функциях помощи (HELP).

3.2.2 Настройка ТЭКОН-19 на конкретный объект в общем случае выполняется в три этапа. В дальнейшем описании предполагается, что все заводские константы уже установлены на предприятии - изготовителе, обмены выполняются с ЭВМ через интерфейс CAN BUS. С предприятия - изготовителя ТЭ-КОН-19 выходит настроенным согласно таблице 11.1 на сетевой номер 01 (параметр 0000 равен 01) и скорость обмена 300 Кбод (параметр 0004 равен 41E0).

3.2.3 Первый этап - создание проекта

3.2.3.1 Этап требуется для исполнений прибора с 1 по 10 и заключается в составлении проекта, т.е. формировании требуемого для конкретного применения списка загружаемых задач на основе содержащегося в БД набора алгоритмов и сохранением файлов проекта на жестком диске ПК в БД ТЭКОН-19.

3.2.3.2 Для большинства заказчиков этот этап при настройке прибора не требуется. Предприятием-изготовителем ТЭКОН-19 разработана богатая библиотека стандартных проектов, и для работы может использоваться готовый файл проекта из числа хранящихся в БД на диске Т10.06.152, поставляемом совместно с прибором.

3.2.3.3 Разработка нестандартных проектов, выполняется, как правило, на предприятии - изготовителе ТЭКОН-19 по спецификации заказчика. В отдельных случаях, по согласованию с предприятием - изготовителем, этап может быть выполнен и самим заказчиком при условии его достаточной квалификации. Для первого этапа используется система визуального программирования «Ромб» Т10.06.102, поставляемая только по специальному заказу. Правила работы с ней могут быть изучены по встроенным в систему функциям помощи. Уровень доступа – Настройщик. Подробное описание этапа см. 3.3.

3.2.4 Второй этап - загрузка проекта

3.2.4.1 Этап заключается в выборе проекта, включающего в себя очередь загружаемых задач и описание меню дисплея, из БД, и загрузке его в ТЭКОН-19.

3.2.4.2 Этап может быть выполнен либо на предприятии - изготовителе ТЭКОН-19 по спецификации заказчика, либо самим заказчиком. Для выполнения этапа используется программа «Телепорт» Т10.06.208 версии не ниже 2.х. Уровень доступа – Наладчик. Загрузка и настройка могут проводиться по магистрали CAN BUS с ЭВМ, на которой функционирует программа «Телепорт», как в условиях лаборатории, так и непосредственно на объекте. На время загрузки очереди ТЭКОН-19 автоматически переводится в технологический режим ОСТАНОВ; все остальное время прибор находится в режиме РАБОТА.

Лист 42 Т10.00.60 РЭ

3.2.5 Третий этап - настройка параметров

3.2.5.1 Третий, окончательный этап настройки ТЭКОН-19, состоит в задании численных значений всем настроечным параметрам.

3.2.5.2 Этап выполняется, как правило, силами специалистов организации, проводящей пусконаладочные работы на конкретном объекте, или самим пользователем. Для выполнения этапа также используется программа «Телепорт» Т10.06.208.

3.2.5.3 В общем случае должны быть присвоены конкретные численные значения следующим «жестким» параметрам, присутствующим в данном исполнении ТЭКОН-19 (без учета заводских констант):

- Характеристики интерфейса CAN BUS (параметры 0000 0004).
- Если предполагается обмен по каналу RS-232, то его характеристики (параметры 0005-0007).
- Если проводилась калибровка ИП с токовым выходом, то определенное при калибровке напряжение в милливольтах задать в качестве параметров «калибровка датчика» 0118-011В. Если калибровка не проводилась, всем используемым параметрам обязательно присвоить нулевые значения.
- Параметры управления прореживанием импульсов (фильтры 250 Гц) 0200-0207. При использовании ИП с числоимпульсным выходом в виде геркона и частотой импульсов не более 100-120 Гц его необходимо включить, в остальных случаях отключить.
- Общая настройка для расчетов количества тепловой энергии температура холодного источника Тхи, относительно которой оно отсчитывается. Если ее величина предполагается постоянной, численное значение Тхи заносится в параметр 0300 «стандартная температура Тхи», а в параметр 0306 «номер параметра, используемого как Тхи», должен быть занесен код 0300 (ссылка на константу). Если температуру Тхи предполагается измерять, то значение параметра 0300 может быть произвольным, а в параметр 0306 должен быть занесен код номера того параметра из очереди гибких задач, который изображает измеренную температуру Тхи.
- Общая настройка для расчета абсолютного давления и расчетов количества тепловой энергии - атмосферное давление Ратм. Если его величина предполагается постоянной, численное значение Ратм заносится в параметр 0301 «стандартное атмосферное давление», а в параметр 0307 «номер параметра, используемого как Ратм», должен быть занесен код 0301 (ссылка на константу). Если давление Ратм предполагается измерять, то значение параметра 0301 может быть произвольным, а в параметр 0307 должен быть занесен код номера того параметра из очереди гибких задач, который изображает измеренное давление Ратм. В любом случае, как при задании с помощью константы, так и при измерении Ратм, его значение может быть выражено в миллиметрах ртутного столба, килограммах на квадратный сантиметр или мегапаскалях. Для информирования программы об использованных единицах из-

Т10.00.60 РЭ Лист 43

мерения они должны быть указаны через параметр 0304 «размерность Ратм», принимающий одно из трех значений: 0 (мм рт. ст.), 1 (кгс/см<sup>2</sup>), 2 (МПа).

- Остальные настройки для коммерческих расчетов длительность расчетного интервала в минутах (F020), расчетный час (F023), расчетный день (F022), текущая дата (F017), текущее время (F018), запрет  $\Box$  разрешение летнего времени (0303).
- Настройки до 200 пунктов основного меню дисплея с номерами «N» от 00 до 199. Настраивается номер индицируемого параметра через параметр 0700 с индексом, равным N; точность индикации (только для чисел с плавающей запятой) - число знаков после десятичной точки от 0 до 4, через параметр 0701 с индексом, равным N; название пункта - строка длиной 12 символов через параметр 0702 с индексами от  $N*12$  до  $N*12+11$ . На индикацию в дальнейшем будут выдаваться только те пункты, заданный номер параметра в которых отличен от кода FFхх. Допускается назначать индицируемые пункты не подряд, а с пропусками, которые при индикации будут автоматически обойдены.
- Настройки до 56 пунктов меню архивов с номерами «N» от 00 до 55. Настраивается номер индицируемого параметра через параметр 0704 с индексом, равным N; точность индикации - число знаков после десятичной точки от 0 до 4 через параметр 0705 с индексом, равным N; название пункта строка длиной 12 символов через параметр 0706 с индексами от  $N*12$  до N\*12+11. На индикацию в дальнейшем будут выдаваться только те пункты, заданный номер параметра в которых, отличен от кода FFхх и является выходным для одной из загруженных задач архивирования по часам, суткам или месяцам. Допускается назначать индицируемые пункты не подряд, а с пропусками, которые при индикации будут автоматически обойдены.

3.2.5.4 Для всех загруженных гибких задач должны быть заданы конкретные численные значения параметров настройки (характеристики датчиков, сужающих устройств и трубопроводов, единицы измерения и т.п.).

3.2.5.5 Выходным накапливаемым параметрам всех задач должны быть присвоены начальные значения, как правило, нулевые. Это можно сделать как прямой записью в каждый параметр числа 0,0, так и полной очисткой области внешнего ХОЗУ, отведенной под гибкие параметры. Второй способ предпочтительнее и выполняется установкой единичного значения битового параметра 0302 «очистка информации XO3У». Программа ТЭКОН-19 выполняет очистку всей области ХОЗУ, отведенной под хранение гибких параметров, устанавливает маркеры всех типов архива, после чего сбрасывает параметр 0302. Факт очистки заносится в системный журнал событий.

3.2.5.6 В исключительных случаях возможно выполнение операции начального пуска программы ТЭКОН-19 (только для исполнений 1-10). Она выполняется также записью «1» в битовый параметр 0302, но только при установленной в разъем RS-232 тестовой перемычке. Производится полная очистка всей оперативной памяти ТЭКОН-19, включая системную область, с установ-

# Лист 44 Т10.00.60 РЭ

кой времени 23:59:00 и условной даты разработки программы (30 апреля 2007 года). Факт начального запуска заносится в системный журнал событий. Далее перемычку следует обязательно снять, а время и дату переустановить.

3.2.5.7 Для того, чтобы после ввода в эксплуатацию все задачи накопления, архивирования и индикации сразу начали нормально работать, достаточно по окончании пусконаладочных работ выполнить операцию очистки памяти согласно указаниям 3.2.5.5.

3.2.5.8 По окончании настройки могут быть с помошью системы «Телепорт» выпущены карты программирования ТЭКОН-19.

3.2.5.9 Запрограммированный ТЭКОН-19 готов к работе на объекте. При необходимости после завершения настройки и введения прибора в эксплуатацию может быть установлен пароль наладчика, защищающий настройки задач и коммерческие параметры от несанкционированного изменения.

3.2.5.10 Порядок составления списка задач описан ниже. Пример настройки ТЭКОН-19 на объект дан в Приложении В.

# 3.3 Составление списка загружаемых задач

3.3.1 Обшие положения

3.3.1.1 Как было отмечено выше, в ТЭКОН-19 существует только один тип гибких загружаемых задач - фоновые. Загружаемые задачи в виде вызовов любых алгоритмов, перечисленных в таблице Б.2, допускается включать только в список фоновых задач. Общее количество задач - до 256, но может быть ограничено и объемом потребной для их работы памяти данных. Набор задач диктуется конкретными требованиями, предъявляемыми к работе ТЭКОН-19 на данном объекте.

3.3.1.2 С помощью системы визуального программирования «Ромб» на первом этапе составляется список задач, т.е. вызовов требуемых алгоритмов из БД с предварительной настройкой, а именно:

- Задача включается в список фоновых задач, где определено ее место, т.е. предшествующие и следующие по порядку выполнения на каждом цикле задачи;
- Установлены информационные связи с другими задачами, т.е. заданы конкретные номера входных и выходных параметров. Численные значения параметров не задаются.
- Если задача содержит константы (например, константы в некоторых арифметических операциях), то назначаются их конкретные значения;
- Для удобства работы с программой «Телепорт» всем задачам и входящим в них параметрам могут быть присвоены уникальные «короткие» имена длиной не более 8 символов.
- Всей очереди задач присваивается уникальный идентификатор, состоящий из 8 шестнадцатиричных цифр, который будет индицироваться в ТЭКОН-19

на втором шаге начальной индикации и позволяет проконтролировать соответствие загруженной очереди исходному заданию.

3.3.1.3 Алгоритмы, перечисленные в таблице Б.2, представляют собой отдельные операции, однократным или многократным обращением к которым может быть реализована требуемая пользователю сложная функция. Для этого вызовы требуемых алгоритмов объединяются в «цепочки», т.е. включаются в список гибких задач друг за другом в требуемой последовательности, а выходные параметры предыдущей задачи назначаются входными для следующей. Как правило, входные параметры первой задачи в цепочке являются выходными «жесткими» параметрами задач измерения, входящих в базовое ПО; большинство промежуточных параметров - «гибкие». Цепочки задач для реализации типовых функций ТЭКОН-19 приведены в данном подразделе ниже.

3.3.1.4 Этап составления списка гибких задач завершается сохранением сформированного списка задач в базе данных на жестком диске ЭВМ как нового проекта. Дальнейшие действия - загрузка проекта в память процессора ТЭ-КОН-19 и его настройка - выполняются с помощью программы «Телепорт».

3.3.2 Измерение текущих параметров энергоносителей

3.3.2.1 При необходимости определения одной или нескольких температур с помощью термопреобразователей сопротивления, в список задач должен быть соответствующее количество раз включена задача «Расчет температуры с ТСМ/ТСП» (вызов алгоритма 0190). Основным входным параметром каждой из них должен быть назначен жесткий параметр 0404-0407 «Измеренное сопротивление ТС канала». Основной выходной параметр - мгновенное значение температуры, является «гибким». Для вычисления средних значений каждой температуры следует добавить задачи «Усреднение параметра» (вызов алгоритма 0224, см. 2.3.4.7). Для архивирования средних значений необходимо добавить соответствующие задачи архивирования (см. 2.3.4.8.).

3.3.2.2 При необходимости определения значения одной или нескольких физических величин, измеряемых ИП с токовым выходом, например, давления, перепада давления, плотности газа и т.п., в список задач должна быть соответствующее количество раз включена задача «Токовый линейный датчик» (вызов алгоритма 0191). Основным входным параметром каждой из них должен быть жесткий параметр 0400-0403 «Ток ИП канала». Основной выходной параметр содержит мгновенное значение измеряемой физической величины и является «гибким». Вычисление средних значений и их архивирование аналогично  $3.3.2.1.$ 

3.3.2.3 Для задач расчета расхода или количества тепловой энергии энергоносителя одним из входных параметров является абсолютное давление, выраженное в мегапаскалях. Для согласования примененного ИП давления с этим требованием следует ввести в список задачу «Перевод давления к МПа с приведением к абсолютному» (вызов алгоритма 0195).

#### Лист 46 Т10.00.60 РЭ

3.3.2.4 Как известно, для насыщенного пара достаточно измерить только один из основных термодинамических показателей - температуру или давление. второй показатель может быть вычислен. Для определения температуры по давлению необходимо в список задач включить вызов алгоритма 0197, для определения давления по температуре - вызов алгоритма 0198.

3.3.2.5 При необходимости ограничения измеренного или рассчитанного параметра по максимуму и минимуму следует использовать вызов алгоритма 0194 «Ограничение параметра». Его входным параметром должен назначаться ограничиваемый параметр. Выходные параметры - ограниченное значение входного параметра и битовый признак, сигнализирующий о выходе за установленный при настройке допуск.

3.3.3 Расчет расхода методом переменного перепада

3.3.3.1 Для расчета расхода среды методом переменного перепада необходимо в состав задач включить вызов соответствующего алгоритма согласно таблице Б.2. Кроме того, должны иметься задачи определения температуры, давления среды и величины перепада на сужающем устройстве, а также задачи согласования единиц измерения по давлению и перепаду согласно 3.3.2.3 и 3.3.3.2.

3.3.3.2 Входной параметр задачи расчета расхода – перепад давления на сужающем устройстве – должен быть выражен в килопаскалях. Для согласования примененного ИП перепада давления следует ввести в список задачу «Перевод перепада давления из кгс/см<sup>2</sup> в кПа» (вызов алгоритма 0196). Если имеется два ИП перепада, основного диапазона и поддиапазона, дополнительно следует вызвать алгоритм 019В «Выбор поддиапазона перепада».

3.3.3.3 Если при расчете характеристик воды ее давление не измеряется, а принимается постоянным, то размещение входного параметра задачи расчета расхода «давление» следует переопределить с оперативной памяти на постоянную (с ХОЗУ на ПЗУД), и на третьем этапе настройки назначить его величину как настроечную константу.

3.3.3.4 Выходными параметрами задачи расчета расхода являются приращение расхода за цикл, мгновенное и интегральное значения расхода, причем все значения и в единицах объема, и в единицах массы (кроме природного газа). Для накопления расхода по отрезкам времени следует добавить задачу «Накопление интегрируемого параметра» (вызов алгоритма 0223, см. 2.3.4). Для архивирования накопленных значений расхода необходимо добавить соответствующие задачи архивирования (см. 2.3.4.8).

3.3.3.5 На третьем этапе настройки задачи расчета расхода методом переменного перепада численные значения параметров «материал трубопровода» и «материал сужающего устройства» назначать в виде условных кодов согласно графе «код» таблицы 3.3. Другие значения назначать запрещается.

| Марка стали | $\mathbf{r}$<br>Код | Марка стали | т e<br>КОД | Марка стали            | $\mathbf{r}$ |
|-------------|---------------------|-------------|------------|------------------------|--------------|
|             |                     | X5M         | <u>_ .</u> | ║<br>25 X 2 M °<br>ା ന |              |

Таблица 3.3 - коды материалов

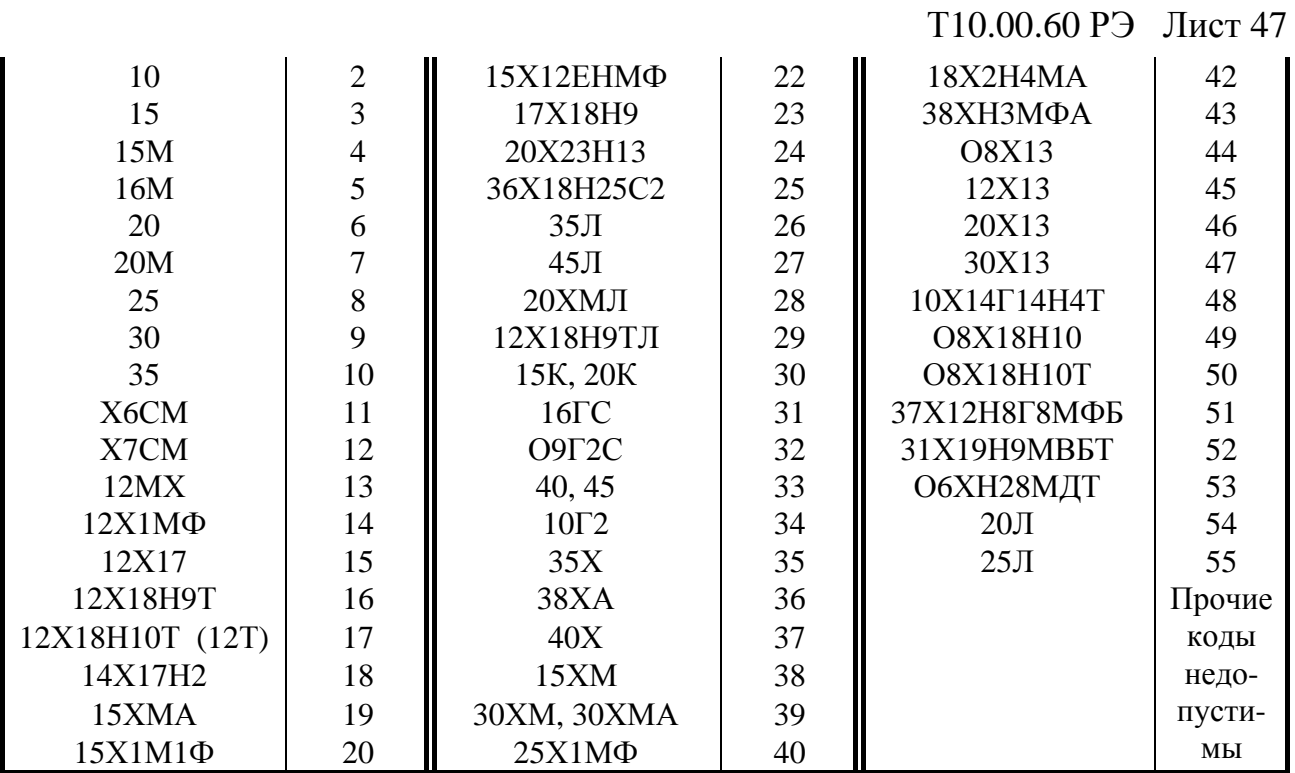

3.3.3.6 Группа алгоритмов расчета с номерами 02А0-02А6, 02АА формируют дополнительный битовый выходной параметр отказа, который свидетельствует о неверных настройках или недопустимых значениях технологических параметров. Параметр может использоваться для расчета времени исправной / неисправной работы узла учета.

3.3.4 Расчет расхода с токовым и частотным датчиком

3.3.4.1 Для расчета расхода среды с использованием ИП расхода с токовым или частотным выходом, измеряющим мгновенное значение расхода в рабочих условиях в единицах за час (как правило, в м 3 /час), необходимо в состав загружаемых задач включить вызов соответствующего алгоритма согласно таблице Б.2. Должна присутствовать и задача, описывающая работу ИП расхода как линейного датчика, токового - по алгоритму 0191 (см. 3.3.2) или частотного - по алгоритму 0193. Для задачи частотного датчика входным параметром должен назначаться жесткий параметр 0408-040F «текущая частота на входе». Выходной параметр - мгновенное значение расхода в рабочих условиях, измеренное датчиком, и должно назначаться входным параметром для задачи расчета и накопления расхода.

3.3.4.2 Если требуется получить расход произвольной среды в единицах измерения датчика, среди задач достаточно иметь только задачи работы датчика (вызов алгоритмов 0191/0193) и задачи накопления расхода произвольной среды (алгоритм 020F). Для всех остальных случаев должны быть дополнительно введены задачи определения температуры и давления среды, а также задача согласования единиц измерения по давлению согласно 3.3.2.3 и 3.3.3.3; задача вычисления расхода выбирается согласно типу среды по таблице Б.2.

3.3.4.3 Выходными параметрами задачи расчета расхода являются приращение расхода за цикл, мгновенное и интегральное значения расхода, причем

#### T10.00.60 P<sub>3</sub> Лист 48

все значения и в единицах объема, и в единицах массы (кроме природного газа). Для накопления расхода по отрезкам времени следует добавить задачи «Накопление интегрируемого параметра» (вызовы алгоритма 0223, см. 2.3.4). Для архивирования накопленных значений расхода необходимо добавить соответствующие задачи архивирования.

3.3.5 Расчет расхода с числоимпульсным датчиком

3.3.5.1 Для расчета расхода среды с использованием ИП расхода с числоимпульсным выходом, каждый импульс которого имеет определенный «вес» по расходу в рабочих условиях (как правило, в м<sup>3</sup>), специальной задачи описания работы датчика расхода не требуется. Входной параметр общего алгоритма расчета и накопления расхода назначается сразу на жесткий параметр 0410-0417 «число импульсов за цикл».

3.3.5.2 Номер алгоритма вычисления расхода выбирается согласно типу среды по таблице Б.2. Если требуется получить расход произвольной среды в единицах измерения датчика, достаточно вызвать только алгоритм для произвольной среды 021С. Во всех остальных случаях должны быть введены задачи определения температуры и давления среды, а также задача согласования единиц измерения по давлению согласно 3.3.2.3 и 3.3.3.3.

3.3.5.3 Выходными параметрами задачи расчета расхода являются только приращение расхода за цикл и интегральное значение расхода, как в единицах объема, так и в единицах массы (кроме природного газа). Мгновенное значение расхода в единицах за час не рассчитывается. Для накопления расхода по отрезкам времени следует добавить задачу «Накопление интегрируемого параметра» (вызов алгоритма 0223, см. 2.3.4). Для архивирования накопленных значений расхода необходимо добавить соответствующие задачи архивирования.

3.3.5.4 Для расчета и накопления расхода электроэнергии числоимпульсным счетчиком по однотарифной схеме применяется задача на основе вызова алгоритма 021D, по двухтарифной - 021E, для сложных расчетов с 30минутками – 021 F. Для двухтарифной схемы, независимо от числа цепей учета, необходимо дополнительно загрузить один раз задачу выбора дневного/ночного тарифа вызовом алгоритма 0201. Для накопления расходов по отрезкам времени раздельно по дневному и ночному тарифам следует подключить две раздельных задачи накопления на основе алгоритма 0223, используя в качестве их входных параметров «приращение дневного расхода» и «приращение ночного расхода» из задачи двухтарифного учета. Архивирование - обычным порядком. В любых задачах учета электроэнергии при настройке задается не «вес» импульса, а обратная величина - число импульсов на 1 кВтч.

3.3.6 Расчеты количества тепловой энергии

#### 3.3.6.1 Закрытая водяная система теплоснабжения

Для расчета количества тепловой энергии в список необходимо включить задачу «Количество тепловой энергии в закрытой водяной системе теплоснабжения» (вызов алгоритма 0221). Вспомогательными должны являться задача расчета расхода воды (в любом трубопроводе, поскольку массовый расход в них одинаков), откуда берется параметр «приращение массового расхода за цикл», а также задачи определения температуры и давления в обоих трубопроводах с учетом 3.3.2.3 и 3.3.3.3.

Выходными параметрами задачи теплового расчета в закрытой системе являются только приращение количества потребленной тепловой энергии за цикл и его интегральное значение в выбранных единицах. Мгновенное значение потребленной тепловой мощности, а также количество поданного и возвращенного тепловой энергии, не рассчитываются. Для накопления количества потребленной тепловой энергии по отрезкам времени следует добавить задачу «Накопление интегрируемого параметра» (вызов алгоритма 0223, см. 2.3.4), для архивирования – соответствующие задачи архивирования.

Расчет энтальпии воды в подающем и обратном трубопроводах ведется внутри алгоритма 0221 автоматически по известной температуре воды относительно температуры холодного источника Тхи, считываемой из жесткого параметра 0308 общих настроек.

#### 3.3.6.2 Открытая водяная система теплоснабжения

Для расчета количества тепловой энергии необходимо включить в список задачу «Количество тепловой энергии в открытой водяной системе теплоснабжения» (вызов алгоритма 0222). Вспомогательными задачами, обеспечивающими ее входными параметрами «приращение массового расхода за цикл», должны являться задачи расчета расхода воды в подающем и обратном трубопроводах. Необходимы и задачи вычисления температуры и давления в обоих трубопроводах с учетом 3.3.2.3 и 3.3.3.3.

Выходными параметрами задачи расчета количества тепловой энергии в открытой системе являются полученное, возвращенное и потребленное количество тепловой энергии в выбранных единицах измерения, а также потребленный из системы отопления массовый расход воды в тоннах. По ним определяется только приращение за цикл и интегральное значение в выбранных единицах, мгновенное значение тепловой мощности не рассчитывается. Для накопления требуемых параметров по отрезкам времени следует добавить задачи «Накопление интегрируемого параметра» (вызовы алгоритмов 0223, см. 2.3.4), для архивирования – соответствующие задачи архивирования.

Расчет энтальпии воды в подающем и обратном трубопроводах ведется внутри алгоритма 0222 автоматически по известным температурам воды относительно температуры холодного источника Тхи, считываемой из жесткого параметра 0308 общих настроек. Величина энтальпии является выходным справочным параметром.

#### Лист 50 Т10.00.60 РЭ

3.3.6.3 Прочие системы теплоснабжения

В водяной системе теплоснабжения, состоящей из одного или более чем двух трубопроводов, а также в любой паровой системе теплоснабжения, для учета тепловой энергии следует вначале раздельно вычислить количество тепловой энергии, прошедшее в каждом трубопроводе, а полученные результаты просуммировать алгебраически с учетом схемы узла учета. В цепочку должны быть объединены задачи расчета количества тепловой энергии и арифметические операции сложения и вычитания.

Основной задачей расчетов количества тепловой энергии для каждого трубопровода является вызов алгоритма 0220 «Расчет тепловой энергии в трубопроводе относительно холодного источника». Вспомогательными задачами, обеспечивающими основную входными параметрами, должны являться задачи расчета расхода воды в данном трубопроводе (см. 3.3.3 – 3.3.5) и задача расчета энтальпии по алгоритму 019С (вода), 019D (перегретый пар), 019Е (насыщенный пар). Входными параметрами основной задачи должны назначаться параметр «приращение массового расхода за цикл» и «энтальпия среды». В свою очередь, для работы задач расчета расхода и энтальпии необходимы задачи измерения температуры и давления среды с учетом 3.3.2.3 и 3.3.3.3.

Энтальпия всегда отсчитывается относительно температуры холодного источника Тхи, содержащейся в жестком параметре 0308 общих настроек. Выходными параметрами основной задачи являются прошедшее по трубопроводу количество тепловой энергии в выбранных единицах измерения как интегральное значение и его приращение за цикл; значение тепловой мощности не рассчитывается. Для сложения и вычитания количества тепловой энергии в трубопроводах в соответствии со схемой узла учета применяются вызовы арифметических алгоритмов сложения 0030 и вычитания 0032. Для накопления количества тепловой энергии по отрезкам времени, раздельно по трубопроводам и суммарно по узлу учета, следует добавить задачи «Накопление интегрируемого параметра» (вызовы алгоритма 0223, см. 2.3.4), для архивирования - соответствующие задачи архивирования.

3.3.6.4 Вычисление количества тепловой энергии, пошедшего на ГВС и утечки

В ряде случаев требуется определить суммарное количество тепловой энергии, пошедшее из системы теплоснабжения на горячее водоснабжение (ГВС) вместе с утечками. Оно вычисляется по разности массового расхода в прямом и обратном трубопроводе с учетом энтальпии воды в одном из этих трубопроводов относительно холодного источника. В таких случаях необходимо включить в список задачу «Тепло ГВС суммарное с утечками» (вызов алгоритма 02В2). Вспомогательными задачами, обеспечивающими ее входными параметрами «приращение массового расхода за цикл», должны являться задачи расчета расхода воды в подающем и обратном трубопроводах. В общем случае необходимы и задачи вычисления температуры и давления в обоих трубопроводах с учетом 3.3.2.3 и 3.3.3.3.

Выходными параметрами задачи является потребленное количество тепловой энергии в выбранных единицах измерения и потребленный из системы отопления массовый расход воды в тоннах. По ним определяется только приращения за цикл и накопленные значения за текущий час. В конце часа накопленные значения автоматически ограничиваются «снизу» на уровне нуля и только после этого добавляются к общим интегралам по расходу и количеству тепловой энергии. Мгновенное значение тепловой мощности не рассчитывается. Для накопления требуемых параметров по отрезкам времени можно добавить задачи «Накопление интегрируемого параметра» (вызовы алгоритмов 0223, см. 2.3.4), для архивирования – соответствующие задачи архивирования.

Расчет энтальпии воды в трубопроводе ведется внутри алгоритма 02В2 автоматически по известной температуре воды. Значение энтальпии является выходным справочным параметром.

#### 3.3.7 Расчет времени исправной и неисправной работы узла учета

Для каждого из независимых узлов учета, реализованных на ТЭКОН-19, можно вызвать алгоритм 0200 «Расчет и накопление времени исправной и неисправной работы узла учета». Входная информация для него должна быть сформирована в соответствии с указаниями 2.3.8.3 и 2.3.8.4. Выходная информация имеется в виде приращений времени работы узла на текущем цикле программы и общего (интегрального) времени исправной и неисправной работы. Для накопления времени работы по часам, суткам и месяцам, следует добавить задачи «Накопление интегрируемого параметра» (вызовы алгоритма 0223, см. 2.3.4), для архивирования – соответствующие задачи архивирования.

3.3.8 Особые случаи составления списка задач

3.3.8.1 Если для работы задач ТЭКОН-19 требуются параметры от других модулей системы, объединенных магистралью CAN BUS, они могут быть введены и использованы в соответствии с указаниями 4.3.

3.3.8.2 Если в задачах ТЭКОН-19 имеется много битовых параметров, которые в эксплуатации предполагается постоянно контролировать с диспетчерской ЭВМ через магистраль CAN BUS, для ускорения обменов рекомендуется включить в состав очереди задач вызов алгоритма 0289 или 0299, позволяющего объединить до 32 различных битовых параметров в один 4-байтовый параметр, который может быть считан ЭВМ за одно обращение. Этот же параметр может использоваться для ведения пользовательского журнала событий (см. 3.3.10). Кроме того, алгоритм 0299 формирует дополнительный выходной битовый признак, устанавливаемый в состояние «1», если хотя бы один из входных параметров, видимый через маску настройки, отличен от нуля.

3.3.9 Использование многопараметрических датчиков «Метран-33х»

3.3.9.1 Многопараметрический датчик семейства «Метран-33х» измеряет одновременно объемный расход (мгновенное и накопленное значения) различных сред, в первую очередь газов в рабочих условиях, их температуру в граду-

# Лист 52 Т10.00.60 РЭ

сах Цельсия, избыточное давление в кгс/см<sup>2</sup>, и передает их в цифровую линию связи - двухпроводную линию ИРПС стандарта 20 мА - по запросу подключенного к ней вторичного прибора. Разработанный для связи с ним адаптер АМ-74 Т10.00.74 имеет выходы в линию ИРПС и в магистраль CAN BUS, формирует запросы к датчику, хранит считанную информацию и передает ее по запросу от модуля, подключенного к CAN BUS, например, от ТЭКОН-19. Кроме того, адаптер переводит расход от единиц измерения датчика (как правило, литры и литры в секунду), к принятым в ТЭКОН-19 единицам измерения (метры кубические, метры кубические в час). В настоящее время адаптер выпускается в одноканальном исполнении с единственным каналом ИРПС (назовем его нулевым); в последующем предполагается выпуск двухканального адаптера (каналы нулевой и первый) для работы с двумя датчиками.

3.3.9.2 При подключении датчика «Метран-33х» через адаптер АМ-74, любая версия программы ТЭКОН-19 позволяет организовать расчет действительного накопленного расхода среды путем загрузки последовательности из пяти задач:

- Три задачи ввода параметров «расход мгновенный», «температура», «давле- $\bullet$ ние» по алгоритму 027В. Использование накопленного расхода алгоритмически не поддерживается.
- Перевод давления из избыточного, выраженного в кгс/см<sup>2</sup>, в абсолютное в мегапаскалях, по алгоритму 0195.
- Расчет расхода среды по алгоритму с токовым или частотным датчиком расхода, в зависимости от типа среды по алгоритму 0214-0217, 0247-0249.

3.3.9.3 Версии программы 20 и старше позволяют, используя имеющиеся в датчике «Метран-33х» и поддерживаемые адаптером АМ-74 возможности внутреннего накопления расхода, заменить пять задач одной единственной, комплексно выполняющей ввод четырех параметров (расход мгновенный и накопленный, давление и температура), преобразование давления и расчет действительного расхода, накопленного и мгновенного. Для этого в состав ПО введены шесть новых алгоритмов (см. раздел «Расчет расхода с использованием датчика типа «Метран-33х» в таблице Б.2).

3.3.9.4 Настройка задачи на основе нового алгоритма очень проста. Информационная связь с адаптером АМ-74 устанавливается на третьем этапе настройки путем задания только сетевого номера адаптера на CAN BUS, и, номера канала ИРПС в нем 0 или 1 (для АМ-74 одноканального исполнения допускается только канал 0). Номера параметров, которые требуется вводить из адаптера, алгоритм «знает» сам. Перевод давления к требуемым единицам измерения выполняется автоматически. При настройке задачи расчета природного газа, как обычно, указываются плотность и компонентный состав газа.

3.3.9.5 Выходными параметрами алгоритмов является обычный набор данных по откорректированному расходу, объемному и массовому - приращение расхода за цикл, интегральный расход. Эти величины вычисляются не интегрированием мгновенного расхода, а на основе суммирования введенного накопленного зна-

### Т10.00.60 РЭ Лист 53

чения. По введенному мгновенному расходу дополнительно вычисляются значения мгновенного откорректированного расхода в  $\mu^3$ /ч и т/ч. Кроме того, на выходе всегда имеются параметры текущей температуры в градусах Цельсия, абсолютного давления среды в МПа, а для газов - рассчитанный коэффициент сжимаемости. Имеется битовый признак исправности обмена с датчиком, который устанавливается в единичное значение при ошибках обменов либо между ТЭКОН-19 и адаптером, либо между адаптером и датчиком, и может использоваться для формирования обшего признака исправной/неисправной работы узла учета.

3.3.10 Телесигнализация и ведение пользовательского журнала событий

3.3.10.1 Задача телесигнализации и пользовательского журнала событий на основе алгоритма 028В позволяет зафиксировать изменение состояния битовых параметров, назначенных при ее настройке. Входными параметрами задачи является набор до 32 битовых признаков, объединенных в четырехбайтовых параметр задачей 0289 или 0299 (см. 3.3.8.2), и маска его просмотра, представленная в виде 4-байтового шестнадцатиричного числа. Входной двоичный признак «виден» задаче, если в соответствующем двоичном разряде маски установлена «1» (см. таблицы С.1 и С.2).

3.3.10.2 Выходной двоичный параметр «телесигнализация общая» устанавливается в «1», если среди входных двоичных признаков есть хотя бы один, не равный «0», причем независимо от маски. Выходной двоичный параметр «сигнализация по маске» устанавливается в «1», если среди входных двоичных признаков, «видимых» сквозь маску, есть хотя бы один, не равный «0».

3.3.10.3 Факт любого изменения состояния набора входных двоичных признаков, видимых сквозь маску, заносится в пользовательский журнал событий, организованный по принципу кольцевого массива на 256 записей. Индекс последней записи доступен через параметр «маркер записи события», который нарастает от 0 до 255 с кольцевым переходом снова к нулю. Момент события доступен для чтения через индексные параметры «дата события» и «время события». Новое состояние набора входных битовых признаков, видимое сквозь маску, доступно для чтения через основной выходной индексный параметр «состояние события» (может быть включен в меню архивов, см. 4.2.4.2 и таблицы С.1 и С.2).

3.3.10.4 Если требуется автоматически послать по магистрали CAN BUS (например, через адаптер Ethernet) в диспетчерскую ЭВМ сообщение о смене состояния однобитового или 32-битового параметра, в состав очереди можно включить задачу на основе алгоритма 029А «изменение битового параметра» или алгоритма 029В «изменение четырехбайтового параметра».

#### 3.3.11 Определение экстремальных значений

3.3.11.1 Для определения экстремальных значений произвольных параметров могут использоваться задачи на основе алгоритмов 028С «Определение максимального значения» и 028D «Определение минимального значения». Эти задачи в каждом шаге работы формируют максимальное и минимальное значения входного параметра на текущем интервале, часе, расчетных сутках и рас-

### Лист 54 Т10.00.60 РЭ

четном месяце. Запоминается момент возникновения нового экстремального значения с точностью до 1 секунды. В момент окончания каждого отрезка времени сформированное на нем значение экстремума сохраняется в течение всего следующего одноименного отрезка как экстремальное значение на предыдущем интервале, часе, сутках или месяце. Сохраняются и моменты возникновения экстремальных значений.

3.3.11.2 Допустимый диапазон изменения входного сигнала - от минус 1000000 ло плюс 1000000.

3.3.11.3 Для архивирования экстремальных значений применяются задачи на основе обычных алгоритмов архивов по интервалам, часам, суткам и месяцам. Входным значением для архива должен назначаться выходной параметр задачи вычисления экстремума, относящийся к одноименному «предыдущему» отрезку времени. Моменты возникновения экстремальных значений в принципе могут быть архивированы, однако программные механизмы для просмотра таких архивов отсутствуют.

# 4 ПОРЯДОК РАБОТЫ

#### 4.1 Чтение параметров по магистрали CAN BUS

4.1.1 Основной способ обращения к параметрам ТЭКОН-19 - обмен с ЭВМ через магистраль CAN BUS с помощью специальной программы «Телепорт», поставляемой с прибором. Способы работы с программой изложены в документации на нее и во входящих в ее состав функциях помощи (HELP).

4.1.2 При работе в эксплуатации в составе автоматизированной системы сбора информации при уровне доступа «Пользователь» индицируются все расчетные значения по всем назначенным задачам; коррекция их - невозможна.

4.1.3 Если после подстыковки кабеля интерфейса CAN BUS к конвертеру «RS232 – CAN BUS», подключенному к последовательному порту ЭВМ, включения питания конвертера и ТЭКОН-19, запущенная на ЭВМ программа обмена не может установить связь по заданному сетевому номеру, необходимо последовательно выполнить следующие действия:

4.1.3.1 Проверьте исправность кабелей, полярность подключения, надежность контактов, работоспособность порта ЭВМ, правильность установки номера СОМ - порта в программе и повторите попытку связи;

4.1.3.2 Запустите в программе функцию поиска подключенных модулей системы путем автоматического перебора сетевых номеров во всем диапазоне от 00 до FF. Если на один из номеров получен ответ, причина неисправности неверно установленный сетевой номер в параметре 0000. Связавшись по найденному номеру, замените его на нужный.

4.1.3.3 Если функция поиска не нашла подключенного модуля, возможно, в ТЭКОН-19 искажен параметр конфигурации 0004, задающий скоростные и информационные характеристики интерфейса. В этом случае отключите питание ТЭКОН-19 и установите специальную заглушку в разъем RS-232 (тестовая перемычка TxD - RxD). После включения питания ТЭКОН-19, независимо от состояния адресов памяти, связанных с параметрами 0000 и 0004, эти параметры приобретают значения 00 и 41Е0 соответственно. Связавшись по номеру 00, исправьте параметры настройки 0000 - 0004.

4.1.3.4 Вновь отключив питание, обязательно снимите перемычку, и после включения питания еще раз проверьте наличие связи уже с установленным номером.

# 4.2 Считывание информации через индикатор лицевой панели

# 4.2.1 Общие положения

4.2.1.1 Исполнения ТЭКОН-19 с 02 по 06, а также 10, снабжены расположенным на передней панели жидкокристаллическим алфавитно-цифровым дисплеем и двумя кнопками управления им. Дисплей имеет 2 строки по 12 символов в каждой. С помощью дисплея пользователю доступен просмотр состояния ряда параметров и их названий, заранее запрограммированных для чтения через специальное «меню». Меню состоит из трех уровней - начальный уровень (постоянный исходный пункт), промежуточный уровень заголовков и уровень операций. В свою очередь, уровень операций состоит из трех частей: основное меню, меню архивов и служебное меню. Общая структура меню приведена на рисунке 4.1. Запись параметров через меню невозможна.

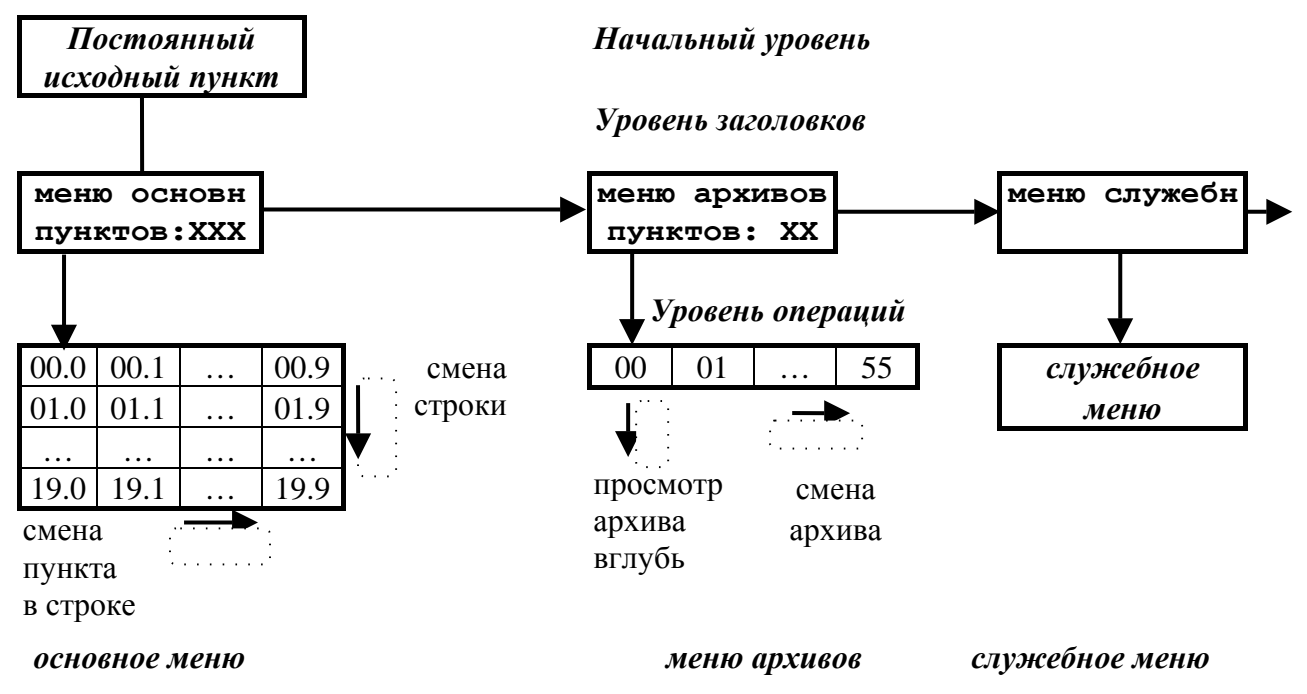

Рисунок 4.1 – Структура меню дисплея

4.2.1.2 В общем случае движение по меню, т.е. переход от одного пункта меню к другому, выполняется кратковременным нажатием расположенных на лицевой панели кнопок управления, обозначенных как «стрелка вниз» «V» и «стрелка вправо» « $\blacktriangleright$ ». На уровне операций движение происходит только по активным пунктам (код индицируемого параметра в которых отличен от FFxx) с автоматическим пропуском неактивных пунктов (код индицируемого парамет-

# Лист 56 Т10.00.60 РЭ

ра в которых равен FFxx), как в сторону увеличения номера пункта, так и в обратную сторону.

4.2.1.3 На индикацию в меню обычно назначаются параметры ТЭКОН-19, имеющие внутреннее представление в виде чисел с плавающей запятой. Точность индикации, т.е. число десятичных знаков после запятой, задается при настройке в диапазоне от 0 до 4. Диапазон индицируемых чисел от  $-10^6$  до  $+10^7$ ; в противном случае на индикаторе появляется знак переполнения (\$). Если значением индицируемого параметра является специальный код «не число» (шестнадцатиричный код FFFFFFFF), на индикатор выдаются символы четырех звездочек (\*\*\*\*). Знак «+» не индицируется. Числа, меньшие по модулю, чем  $10^{-7}$ , индицируются равными строго нулю, без десятичных знаков. Число при выдаче на индикацию округляется в сторону увеличения, если первый отбрасываемый разряд равен 5 или более.

4.2.1.4 В основное меню при необходимости допускается включать и параметры, имеющие внутреннее представление в виде одно- и двухбайтовых целых чисел без знака в диапазоне от 0 до 65535, а также битовые параметры и шестнадцатиричные числа (два и четыре байта). Принцип следующий:

- Параметр индицируется как число с плавающей запятой, если его внутреннее представление имеет длину 4 байта, а «точность индикации» задана в диапазоне от 0 до 4 знаков.
- Параметр любой длины (одно-, двух- и четырехбайтовый) индицируется как шестнадцатиричное число (см. таблицы С.1 и С.2), если условная «точность индикации» для него имеет значение более 4.
- Параметр длиной 1 или 2 байта индицируется как целое десятичное число, если условная «точность индикации» для него имеет значение 4 и менее.
- Битовые параметры опознаются автоматически, для них «точность индикации» не анализируется.

4.2.1.5 Основным направлением в меню принято движение в сторону увеличения номера пункта. С помощью правой кнопки «>» выполняется движение по строке слева направо, с помощью левой кнопки «V» - движение по столбцу сверху вниз или просмотр архива от текущего момента вглубь архива. Для смены направления движения необходимо удерживать соответствующую кнопку в нажатом состоянии в течение 2 секунд. Смена направления выполняется «торшерно», возможен и обратный переход. Текущее направление движения периодически высвечивается на дисплее в виде символов стрелок вверх «<sup>1</sup>», вниз « $\downarrow$ », вправо «>», влево «<». При отсутствии нажатий в течение 256 секунд, а также при выходе на начальный уровень меню, направление движения автоматически переключается на основное (вправо и вниз).

4.2.1.6 Поскольку операции, выполняемые по кнопке, зависят от длительности нажатия, смена пункта меню происходит не в момент нажатия, а в момент отпускания кнопки (кроме выхода на постоянный пункт меню, см. 4.2.2.1).

4.2.2 Начальный уровень меню

Т10.00.60 РЭ Лист 57

4.2.2.1 Начальный уровень меню является исходным при включении питания ТЭКОН-19. На него же происходит переход из любой точки меню при одновременном нажатии обеих кнопок. Уровень состоит из трех последовательно выполняющихся автоматических шагов. Длительность первого и второго шагов по 5 секунд, длительность третьего не ограничена.

4.2.2.2 На первом шаге индицируется общая, идентифицирующая данный прибор, информация: в верхней строке - тип прибора в виде «Т19-XX», где XX - номер исполнения, и заводской номер в виде четырехзначного числа «NXXXX»; в нижней строке - номер версии базового ПО в виде «прогХХ» и номер версии библиотеки расчетных алгоритмов в виде «алгХХ», например:

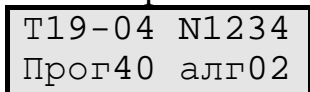

ПРИМЕЧАНИЕ: При наличии тестовой перемычки после номера исполнения вместо пробела индицируется служебный символ «г» или «е», отображающий тип процессора.

4.2.2.3 На втором шаге индицируются характеристики загруженных задач: в верхней строке - их количество, в нижней - идентификатор очереди, созданный программой «Телепорт», например:

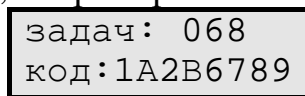

Если задачи не загружены, в верхней строке индицируется «задач: НЕТ», нижняя строка пуста. Если очередь загружена с ошибками, в верхней строке индицируется «задач: ОШИБКА», в нижней строке - идентификатор очереди. Если идентификатор очереди не создавался (это возможно только в старых версиях программ загрузки), индицируется, как правило, код «FFFFFFFF».

4.2.2.4 На третьем шаге в верхней строке индицируется текущая дата в виде ДД.ММ.ГГ и день недели. В нижней строке индицируется текущее время в виде ЧЧ:мм:сс и три служебных символа, отражающих текущий режим работы ТЭКОН-19, например:

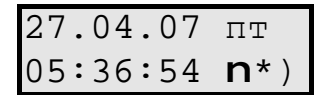

В последней позиции нижней строки в режиме РАБОТА попеременно индицируются символы левой «(» и правой «)» круглой скобки. Смена индикации происходит в момент окончания очередного цикла счета программы ТЭКОН-19. В режиме ОСТАНОВ, а также при наличии тестовой перемычки (см. 4.1.3.3), в этой позиции постоянно индицируется знак «минус», т.е. «-».

Символ звездочки «\*» в предпоследней позиции нижней строки означает отсутствие отказов (нулевое состояние битового параметра общего отказа 050Е). При наличии отказов взамен звездочки будет индицироваться знак вопроса «?». Если имеется хотя бы один отказ в 0-м байте параметра 0500 (см. таблицу 2.8), знак вопроса горит постоянно, что свидетельствует об отказах ап-

### Лист 58 Т10.00.60 РЭ

паратуры или программы собственно ТЭКОН-19. Если 0-й байт чист, а признаки отказов имеются только в байте 1, знак вопроса мигает с периодом в 1 с.

Символ в предыдущей позиции нижней строки, отличный от пробела, индицируется только при наличии загруженных задач двухтарифного учета электроэнергии. Во время действия льготного тарифа (ночное время, праздничные и выходные дни) индицируется символ черного прямоугольника. Во время действия основного тарифа (дневное время в рабочие дни) индицируется символ прозрачного шестиугольника.

4.2.3 Уровень заголовков

4.2.3.1 Выход из начального уровня меню на промежуточный уровень заголовков происходит по нажатию любой кнопки на любом шаге постоянного исходного пункта. На промежуточном уровне имеется три пункта, представляющие собой заголовки меню уровня операций. Смена пункта выполняется нажатием правой кнопки, пункты меняются по кольцу.

4.2.3.2 Первые два пункта уровня заголовков «меню основн» и «меню архивов» предназначены для пользователей. Под заголовком высвечивается количество активных пунктов соответствующего меню. Если оно отлично от нуля, нажатие кнопки «стрелка вниз» переводит меню на уровень исполнения.

4.2.3.3 Последний пункт уровня заголовков «меню служебн» является служебным, и пользователями, как правило, должен пропускаться нажатием правой кнопки. Нажатие левой кнопки вызывает вход в служебное меню.

4.2.4 Основное меню

4.2.4.1 Основное меню содержит 200 отдельных пунктов с десятичными номерами «MN» от 000 до 199 включительно, оформленных в виде таблицы из 20 строк по 10 элементов в каждой, как показано на рисунке 4.1. При этом двузначное число «М» от 00 до 19 определяет номер строки, число «N» от 0 до 9 – номер элемента в строке. Размещение активных пунктов по номерам выбирается при настройке и может быть произвольным. Допускается и наличие неактивных пунктов в любом месте любой строки, и наличие целиком пустых строк.

4.2.4.2 Вход в основное меню возможен из пункта «меню основн» уровня заголовков при наличии в основном меню хотя бы одного параметра индикации, код которого отличен от FFхх, и выполняется однократным нажатием кнопки «стрелка вниз». Первым на индикацию будет вызван активный пункт с минимальным номером.

4.2.4.3 Во всех активных пунктах в верхней строке индицируется строка названия, введенная при создании меню, а в нижней строке – численное значение заданного параметра с заданной точностью. Периодически, раз в несколько секунд, а также после нажатия любой кнопки или удержания ее в течение 2с, взамен шести последних символов верхней строки дисплея кратковременно индицируется номер текущего пункта меню в виде номера строки меню и номера элемента в строке, разделенных символом точки, а также текущее направление движения по кнопкам. Например, если в рассмотренном в Приложении В

примере давление в обратном трубопроводе равно 2,3467 кг/см<sup>2</sup>, то при выходе на пункт 21 индикация примет следующий вид:

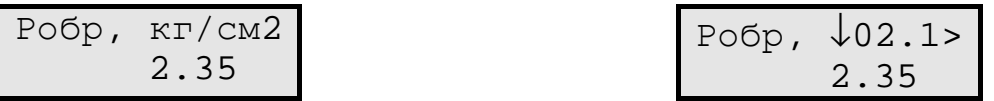

4.2.4.4 При нахождении в основном меню кнопка «стрелка вправо» используется для движения в пределах только текущей строки (прокрутка по строке вправо или влево, см. 4.2.1.5). Ее однократное нажатие вызывает переход к следующему активному пункту в строке. После последнего активного пункта строки происходит автоматический возврат к первому активному пункту текущей строки.

4.2.4.5 При нахождении в основном меню кнопка «стрелка вниз» используется для смены строк (прокрутка по столбцу вверх или вниз, см. 4.2.1.5). Ее однократное нажатие вызывает переход к следующей строке, содержащей в данном столбце активный пункт. После последней строки происходит автоматический возврат к первой активной строке.

4.2.4.6 Обновление индикации значения параметра в любом пункте меню происходит первоначально в момент выхода на новый пункт, а далее автоматически через каждую секунду.

4.2.5 Меню архивов

4.2.5.1 Меню архивов содержит 56 отдельных пунктов с десятичными номерами «MN» от 00 до 55 включительно, оформленных в виде одной строки, как показано на рисунке 4.1. Размещение активных пунктов по номерам выбирается при настройке и может быть произвольным. Допускается наличие неактивных пунктов в любом месте строки.

4.2.5.2 В меню архивов допускается включать только «гибкие» параметры, которые являются выходными для загруженных задач архивов месяцев (на 1 и 4 года), архивов суток, архивов часов (на 16, 32 и 64 дня), архивов событий пользователя. Кроме того, разрешается включение «жесткого» параметра 0904, являющегося выходным для системного журнала событий. Другие параметры и другие типы архивов не допускаются и индицироваться не будут.

4.2.5.3 Вход в меню архивов возможен из пункта «меню архивов» уровня заголовков при наличии в меню архивов хотя бы одного параметра индикации, код которого равен 0904 или совпадает с номером выходного параметра одной из загруженных архивных задач, и выполняется однократным нажатием левой кнопки «стрелка вниз». Первым индицируется активный пункт с минимальным номером.

4.2.5.4 При выходе на любой пункт меню вначале на индикацию выдается:

• в верхней строке дисплея – введенное при настройке пункта название. Периодически, раз в несколько секунд, взамен трех последних символов в верхней строке кратковременно индицируется номер текущего пункта меню и направление движения при смене архива (см. 4.2.1.5);

#### Лист 60 Т10.00.60 РЭ

• в нижней строке дисплея – автоматически определенный при индикации тип архива («месячный 12м», «месячный 48м», «суточный», «часовой 16дн», «часовой 32дн», «часовой 64дн», «события сист», «события»), например:

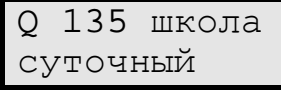

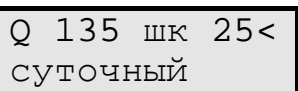

4.2.5.5 Просмотр содержимого архива выполняется многократным нажатием кнопки «стрелка вниз». Просмотр выполняется в направлении от последнего момента записи информации в данный тип архива вглубь архива, до его конца, с кольцевым переходом по времени от конца к началу. Каждое нажатие кнопки «стрелка вниз» вызывает сдвиг точки просмотра архива на единицу записи соответствующего типа архива (на месяц, день или час). Направление просмотра может быть изменено на обратное путем удержания нажатой кнопки «стрелка вниз» в течение 2с согласно 4.2.1.5.

4.2.5.6 При просмотре любого числового архива в нижней строке индицируется численное значение содержимого архива с заданной точностью, а в верхней строке – направление просмотра (вглубь «↓», в обратном направлении «↑», момент времени и дата архива. Для архивов месяцев это номер месяца ММ и год ГГГГ, для архива суток – полная дата в виде ДД.ММ.ГГГГ, для архива часов – дата в виде ДД.ММ и час записи (его начало и конец в виде ЧЧ – ЧЧ+1), например:

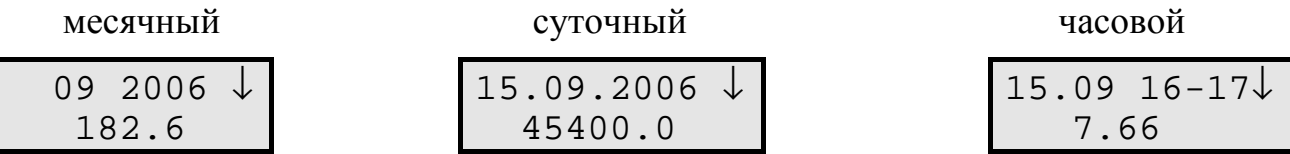

4.2.5.7 В меню архивов кнопка «стрелка вправо» используется для смены индицируемого архива. Ее однократное нажатие при нахождении на любой глубине просмотра текущего архива вызывает переход к началу следующего активного пункта (вправо или влево – длительным нажатием кнопки согласно 4.2.1.5) с индикацией заголовка архива согласно 4.2.5.4 и автоматическим возвратом к режиму просмотра «вглубь архива». После последнего активного пункта происходит автоматический возврат к первому активному пункту.

4.2.5.8 Поскольку хранящаяся в архивах информация за время просмотра не обновляется, то и формирование индикации для каждого пункта меню архивов происходит только в момент нажатия кнопки для смены архива, глубины или направления просмотра; далее значение на индикаторе просто сохраняется.

4.2.5.9 При просмотре архивов событий в верхней строке индицируется дата события в виде ДД.ММ и момент с точностью до минут ЧЧ:мм. В нижней строке справа индицируется содержание события в виде 8-значного шестнадцатиричного числа. Слева в системном журнале индицируется код вида события (см. таблицу 2.9), а в пользовательском архиве – текущая глубина просмотра относительно маркера последней записи, по кольцу от 0 до 255. Если зафиксировано менее 256 событий, при выходе в незаполненную область в нижней строке индицируется сообщение «исчерпан».

4.2.6 Служебное меню

Последний пункт промежуточного уровня «меню служебн» является служебным. На уровне операций в нем имеется два пункта: «состояние» и «доступ», позволяющие узнать или изменить текущий режим функционирования прибора, а также задать пароль уровня «Наладчик». Переход от одного пункта к другому выполняется нажатием правой кнопки. Переход выполняется по кольцу.

4.2.7 Пункт «состояние» служебного меню

4.2.7.1 В пункте «состояние» индицируется текущий режим функционирования ТЭКОН-19, т.е. в режиме эксплуатации - «РАБОТА».

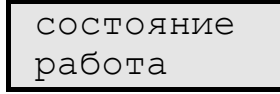

Для пользователей никакие другие действия в этом пункте НЕ РЕКО-МЕНДУЮТСЯ. Выход из пункта производится нажатием правой кнопки (на пункт «доступ») или одновременным нажатием обеих кнопок (на постоянный исходный пункт).

4.2.7.2 В принципе пункт «состояние» позволяет изменить текущий режим функционирования, т.е. перевести ТЭКОН-19 в технологический режим ОСТАНОВ и обратно в режим РАБОТА. Это может потребоваться при временном выводе прибора из эксплуатации, например, для поверки или ремонта, с возможностью сохранения накопленной в приборе информации (см. 2.3.11).

4.2.7.3 Первое нажатие левой кнопки переводит пункт «состояние» на следующий уровень, подготавливая смену режима функционирования на противоположный:

состояние изменить?

Если такой необходимости нет, нажмите кнопку «стрелка вправо», произойдет возврат на уровень заголовка служебного меню. Если режим действительно надо изменить, нажмите кнопку «стрелка вниз».

4.2.7.4 По этой кнопке начинается следующий уровень служебного меню, требующий ввода правильного значения пароля наладчика (см. 2.3.10). Вначале зажигается начальный код пароля, состоящий из восьми точек, мигающий курсор в левой позиции нижней строки и слово «да» в правой части нижней строки:

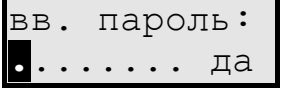

Правила ввода пароля:

• Каждое нажатие левой кнопки изменяет значение цифры в позиции, отмеченной курсором, на единицу (начальный символ точки заменяется нулем). Все цифры шестнадцатиричные, изменяются в сторону увеличения по коль- $I(Y: 0,1, \ldots, 9, A, \ldots, F, 0, \ldots)$ 

## Лист 62 Т10.00.60 РЭ

- Каждое нажатие правой кнопки вызывает сдвиг курсора на одну позицию вправо. Сдвиг влево невозможен, функция реверса не работает.
- Если прибор не был снабжен паролем наладчика, т.е. его реальное значение равно 00000000 или FFFFFFFF, допускается ввести произвольное сочетание цифр, лишь бы во всех позициях не осталось ни одной точки.
- После ввода всех восьми цифр курсор сразу помещается на первый символ слова «**д**а». Каждое нажатие левой кнопки изменяет слово «да» на слово «нет» и обратно.

4.2.7.5 Результат нажатия правой кнопки зависит от индицируемого после пароля слова. Если «нет», операция изменения режима не выполняется, меню возвращается на уровень заголовка служебного меню. Если «да», при правильно введенном пароле операция смены режима действительно выполняется, меню переходит на уровень индикации результата. В верхней строке индицируется новый режим, в нижней - слово «исполнено», например:

останов исполнено

Изменение режима сопровождается отметкой в системном журнале событий. Нажатие любой кнопки обеспечивает возврат на уровень заголовка служебного меню.

4.2.7.6 При неверно введенном пароле индицируется сообщение «нет доступа». Нажатие любой кнопки возвращает меню на уровень заголовка служебного меню, и при необходимости все действия по изменению режима функционирования требуется выполнить заново.

4.2.8 Пункт «доступ» служебного меню

4.2.8.1 Если прибор не был снабжен паролем наладчика, т.е. его реальное значение равно 00000000 или FFFFFFFF, в пункте «доступ» индицируется слово «свободный»; в противном случае - слова «с паролем», например:

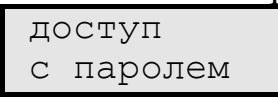

Для пользователей никакие другие действия в этом пункте НЕ РЕКО-МЕНДУЮТСЯ. Выход из пункта производится нажатием правой кнопки (на пункт «состояние»), или одновременным нажатием обеих кнопок (на постоянный исходный пункт).

4.2.8.2 В принципе пункт «доступ» позволяет изменить текущее значение пароля. Это может потребоваться при вводе прибора в эксплуатацию по окончании пуско-наладочных работ.

4.2.8.3 Первое нажатие левой кнопки переводит пункт «доступ» на следующий уровень, подготавливая возможность проверки и смены пароля:

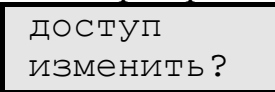

Если такой необходимости нет, нажмите кнопку «стрелка вправо», произойдет возврат на уровень заголовка служебного меню. Если пароль действительно надо изменить, нажмите кнопку «стрелка вниз».

4.2.8.4 По этой кнопке начинается следующий уровень служебного меню, требующий ввод правильного значения пароля наладчика (см. 2.3.10). Индикация и правила ввода текущего пароля аналогичны изложенным в 4.2.7.4.

4.2.8.5 Результат нажатия правой кнопки после ввода текущего пароля зависит от индицируемого за паролем слова. Если «нет», дальнейшие операции отменяются, происходит возврат на уровень заголовка служебного меню. Если «да», но пароль введен неверно, индицируется сообщение «нет доступа», и по любой кнопке происходит возврат на уровень заголовка служебного меню. При правильно введенном пароле индицируется сообщение:

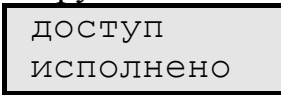

Если Вы по-прежнему уверены в необходимости установки нового пароля, нажмите левую кнопку. В первой позиции нижней строки появляется мигающий курсор, а индикация приобретает следующий вид:

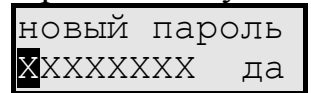

Здесь XXXXXXXX - значение текущего пароля. Используя левую кнопку для прокрутки значения каждой цифры, а правую - для смены позиции, введите значение нового пароля и, не изменяя слово «да», еще раз нажмите правую кнопку. Появится индикация, свидетельствующая о том, что новое значение пароля принято:

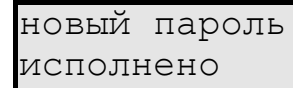

Факт смены пароля отмечается в системном журнале событий. Нажатие любой кнопки обеспечивает возврат на уровень заголовка служебного меню.

# 4.3 Особенности программирования системы модулей

4.3.1 Наличие в ТЭКОН-19 скоростного интерфейса CAN BUS позволяет при необходимости создавать системы, состоящие из нескольких модулей, объединенных общей магистралью. Создание такой системы оправдано, например, в случае, когда количество измерительных каналов одного ТЭКОН-19 недостаточно для ввода всех требующихся для решения задачи физических величин. Тогда к основному модулю могут быть подключены один или несколько дополнительных модулей, более дешевых за счет выбора соответствующего исполнения (например, без дисплея).

4.3.2 В состав гибких задач основного модуля должны быть включены вызовы алгоритмов, запрашивающих необходимые параметры из дополнительных модулей. В базе данных ТЭКОН-19 предусмотрены только алгоритмы ввода внешних параметров (чтения информации), алгоритмов вывода нет. В дополнительные модули никаких специальных задач, подготавливающих обмен, включать не требуется.

4.3.3 Все модули на магистрали должны иметь различные сетевые номера в диапазоне от 01 до FE. При настройке задач ввода в основном модуле на этапе пусконаладочных работ должны указываться сетевые номера дополнительных модулей и номера требуемых параметров из них.

4.3.4 Из дополнительных модулей могут вводиться различные параметры, имеющие внутреннее представление в виде одно-, двух- и четырех байтовых чисел, а также битовые параметры (см. алгоритмы 027В-0282 в таблице Б.2). Индексные параметры, в том числе архивные данные, введены быть не могут.

4.3.5 Для ввода параметров в форме с плавающей запятой, представляющих собой мгновенные значения различных измеренных или вычисленных физических величин - тока, сопротивления, частоты, температуры, давления, мощности расхода (выраженной в единицах в час) и т.п. - применяется вызов алгоритма 027В «ввод внешнего параметра с плавающей запятой». При его настройке задается номер модуля и номер требуемого из этого модуля параметра.

# 4.3.6 Ввод приращений

4.3.6.1 Не рекомендуется вводить внешние параметры, предназначенные для последующего интегрирования и представляющие собой приращение какой-либо физической величины, например, приращение расхода или количества тепловой энергии за цикл работы дополнительного модуля. В общем случае длительность циклов в основном и дополнительном модулях различна, причем работают модули несинхронно. Поэтому при вводе возможны как пропуски, так и повторные считывания внешнего параметра, что приведет к значительным неконтролируемым ошибкам в вычислении интеграла. Таким образом, интегрирование и накопление параметров должно проводиться только в том модуле, в котором формируется величина приращения за цикл.

4.3.6.2 Усреднение мгновенных значений параметров допускается проводить в любом модуле, т.к. потеря или повторное использование нескольких

#### Т10.00.60 РЭ Лист 65

мгновенных значений параметра на значительных отрезках времени не приведет к заметным погрешностям в вычислении среднего значения.

4.3.6.3 Ввод числа импульсов с числоимпульсного входа дополнительного модуля за цикл его работы в основной модуль допускается выполнять только вызовом алгоритма 0282 «ввод числа импульсов». В качестве входного параметра задачи должен быть указан не параметр «число импульсов за цикл» из «жесткой» задачи «измерения импульсные» дополнительного модуля, а имеющийся в ней вспомогательный параметр «общее число импульсов на входе» 0208-020F. Основным выходным параметром задачи ввода на основе алгоритма 0282 является заново сформированный основным модулем параметр «число импульсов за цикл», который вычисляется как разность двух последовательно введенных значений общего числа импульсов, и, таким образом, защищен от искажения при повторных считываниях или пропуске данных.

4.3.7 Допускается запись параметров, сформированных в дополнительных модулях, в архивы часов, суток или месяцев в основном модуле. Для этих целей используется вызов алгоритмов 0283-0288 (см. таблицу Б.2). При настройке задач на основе этих алгоритмов в качестве входного параметра должен указываться, в зависимости от типа архива, параметр «за предыдущий час», «за предыдущие сутки», «за предыдущий месяц» из дополнительного модуля. Запись в архив происходит по часам основного модуля, но не ранее момента, когда в дополнительном модуле завершился очередной одноименный период времени (час, сутки, месяц). Такой принцип синхронизации обеспечивает правильную запись параметра в архив при условии, что показания часов в модулях различаются не более чем на 30 минут.

#### 5 ГАРАНТИИ ИЗГОТОВИТЕЛЯ

5.1 Изготовитель гарантирует соответствие «Преобразователя расчетно-ТЭКОН-19» требованиям измерительного технических условий ТУ 4213-060-44147075-02 при соблюдении условий эксплуатации, транспортирования и хранения.

5.2 Гарантийный срок хранения - 6 месяцев с даты изготовления.

5.3 Гарантийный срок эксплуатации - 18 месяцев со дня ввода в эксплуатацию.

# 6 ПОВЕРКА

В разделе изложена методика первичной, периодической и внеочередной поверок.

6.1 При проведении поверки ТЭКОН-19 должны быть выполнены операции, указанные в таблице 6.1.

При получении отрицательных результатов на любой операции поверки, поверку прекращают, ТЭКОН-19 признают непригодням для эксплуатации.

6.2 Межповерочный интервал ТЭКОН-19 - 4 года.

#### Таблица 6.1 - Перечень операций поверки

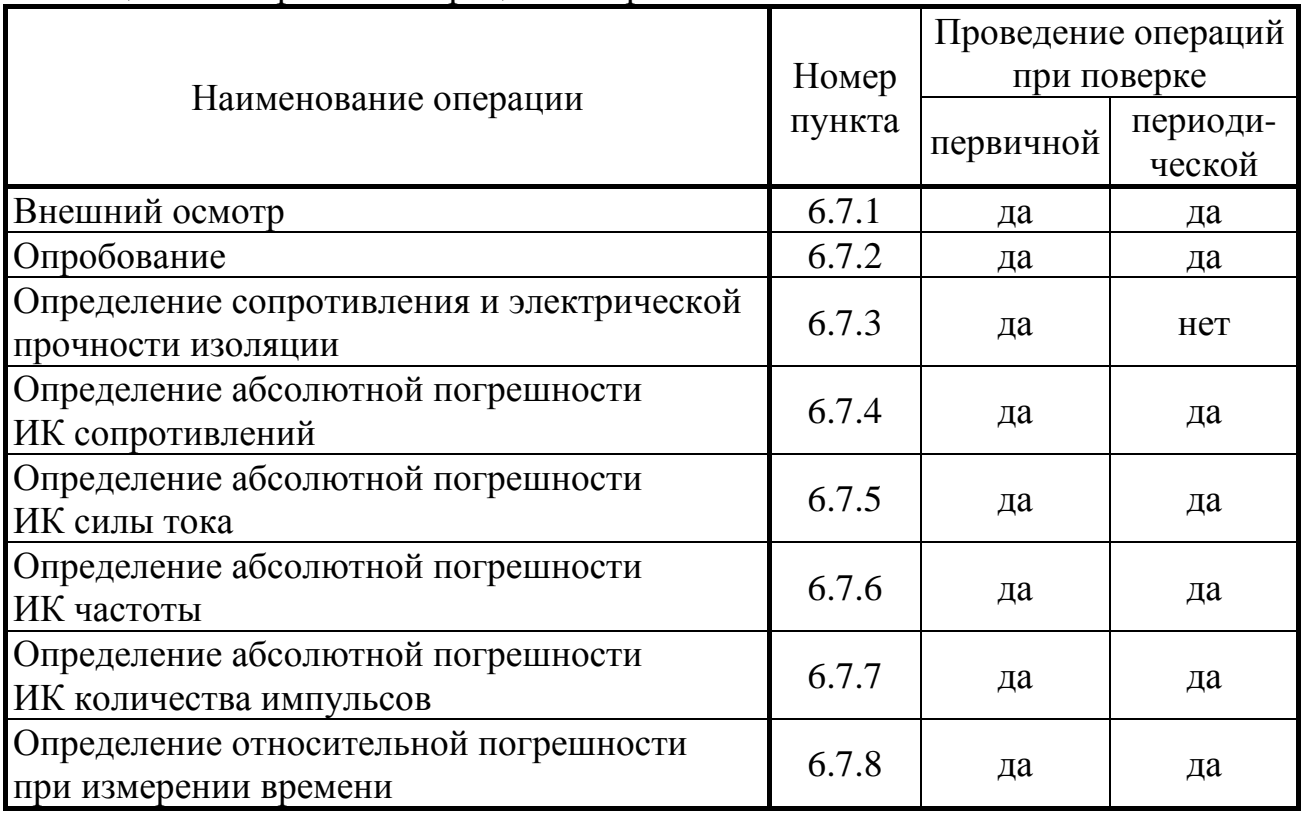

6.3 Средства поверки

6.3.1 При проведении поверки применяются следующие средства:

• Частотомер электронно-счетный ЧЗ-63, диапазон частот от 0,1 Гц до 200 МГц, диапазон напряжения входного сигнала  $(0.03 - 10)B$ ; относительная погрешность по частоте

 $\delta_{\rm f} = (|\delta_{\rm o}| + |f_{\rm H3M} \cdot \tau_{\rm H3M}|^{-1}),$ 

где  $\delta$ <sub>о</sub> - относительная погрешность по частоте внутреннего кварцевого генератора  $\pm 1 \times 10^{-8}$ ,  $f_{\text{max}}$  - измеряемая частота, Гц,  $\tau_{\text{max}}$  - время счета частотоме $pa, c$ :

- Магазин сопротивлений Р4831, диапазон изменения сопротивления от 0,002 Ом до 111111,0 Ом ступенями через 0,01 Ом, класс точности 0,005;
- Генератор импульсов Г6-15, диапазон частот (1-100) Гц, абсолютная погрешность задания частоты 0,02f, выходной сигнал 10 мВ...10 В;
- Калибратор тока П320, диапазон изменения тока от 0 до 20 мА, класс точности 0,02;
- Барометр типа М67, диапазон измерения 600−800 мм рт. ст., погрешность 1 мм рт. ст.;
- Термометр ТЛ-1, диапазон 0-50 °С, цена деления  $1^{\circ}$ С.
- радиоприёмник 3 класса;

6.3.2 При проведении поверки указанные средства измерений могут быть заменены другими, обеспечивающими аналогичные или лучшие метрологические характеристики.

6.4 Требования к безопасности и квалификации поверителей

6.4.1 К проведению поверки допускают лиц, освоивших работу с ТЭКОН-19, ПК и используемыми средствами измерений, изучивших настоящее РЭ, аттестованных в соответствии с ПР 50.2.012-94 «ГСИ. Порядок аттестации поверителей средств измерений».

6.4.2 При проведении поверки ТЭКОН-19 соблюдают требования безопасности, предусмотренные ПОТ Р М-016-2001 РД 153-34.0-03.150-00 «Межотраслевые правила по охране труда (Правила безопасности) при эксплуатации электроустановок», ГОСТ 12.2.007.0-75, ГОСТ 12.1.019-79, ГОСТ 12.2.091-94, а также требования безопасности, указанные в технической документации на ТЭКОН-19, средства поверки и вспомогательное оборудование.

6.5 Условия поверки

6.5.1 Поверку проводят в следующих условиях:

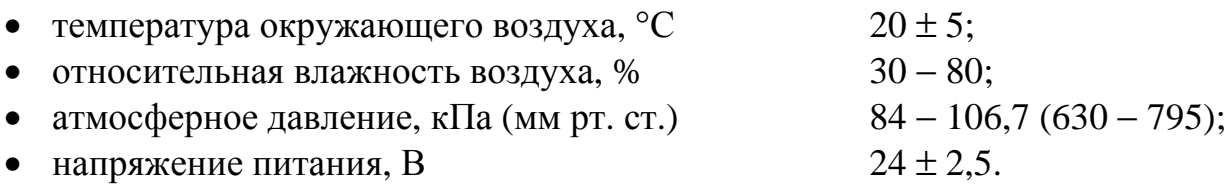

6.5.2 В помещении не должно быть пыли, дыма, газов и паров, загрязняющих аппаратуру свыше ПДК для радиоэлектронной промышленности.

6.5.3 В помещении проведения поверки уровень вибрации не должен превышать норм, установленных в стандартах или технических условиях на средства поверки конкретного типа.

6.5.4 Присоединение магазинов сопротивления к клеммам ТЭКОН-19 осуществляют медными нелужеными проводами.

6.6 Подготовка к поверке

6.6.1 Средства поверки и ТЭКОН-19 подготавливают к работе в соответствии с эксплуатационной документацией указанных средств.

6.6.2 Проверяют настройку значений параметров ТЭКОН-19 в соответствии с таблицей 11.1 раздела 11, руководствуясь указаниями раздела 3 настоящего РЭ.

6.7 Проведение поверки

6.7.1 Внешний осмотр

При внешнем осмотре ТЭКОН-19 проверяют маркировку, наличие необходимых надписей на наружной панели, комплектность, отсутствие механиче-

# Лист 68 Т10.00.60 РЭ

ских повреждений. Не допускают к дальнейшей поверке ТЭКОН-19, у которых обнаружено неудовлетворительное крепление разъемов, грубые механические повреждения наружных частей и прочие повреждения.

# 6.7.2 Опробование

6.7.2.1 При опробовании проверяют исправность органов управления и индикации, соответствие индикации служебной информации о приборе (заводской номер прибора, номер версии алгоритмов программного обеспечения) данным, приведенным в эксплуатационной документации и на шильдике задней панели, а также проверяют возможность вывода на индикатор лицевой панели ТЭКОН-19 всех запрограммированных в меню индикации параметров и служебной информации.

6.7.2.2 Опробование считают успешным, если на индикаторе лицевой панели корректно отображаются служебная информация о приборе, все названия и значения параметров, отсутствует индикация отказов, ошибок программирования и нештатных ситуаций.

6.7.3 Определение сопротивления и электрической прочности изоляции

6.7.3.1 Определение сопротивления и электрической прочности изоляции проводят между клеммами измерительных цепей и корпусом прибора по ГОСТ 12997. Результаты измерений регистрируют в протоколе поверки произвольной формы.

6.7.3.2 Изоляция измерительных электрических цепей относительно цепей питания должна выдерживать в течение 1 минуты действие испытательного напряжения практически синусоидальной формы амплитудой 500В, частотой от 45 до 65 Гц при нормальных климатических условиях, сопротивление изоляции должно быть не менее 20 МОм.

6.7.4 Определение абсолютной погрешности ИК сопротивлений

6.7.4.1 Собирают схему соединений, приведённую на рисунке 6.1.

6.7.4.2 На магазине сопротивления задают значения сопротивления (Roбр<sub>ii</sub>) последовательно в пяти точках для каждого из диапазонов измерения (50, 100, 150, 200, 250 Ом, 300, 500, 700, 900, 1000 Ом и 1500, 2000, 2500, 3000, 4000 Ом) для двух ИК, выбранных в соответствии с требованиями МИ 2539, и в трех точках (50, 150, 250 Ом, 300, 700, 900 Ом и 1500, 2500, 4000 Ом) для остальных ИК. Проводят отсчёты значений измеренного сигнала (Rизм<sub>ii</sub>) на индикаторе лицевой панели ТЭКОН-19.

Здесь і - номер точки диапазона входного сигнала,

- номер ИК данного типа,

Результаты измерений регистрируют в протоколе поверки произвольной формы.

6.7.4.3 Абсолютная погрешность ИК сопротивлений должна находиться в интервалах:

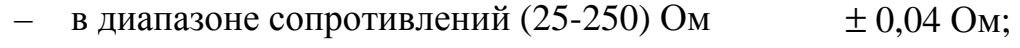

в диапазоне сопротивлений (250-1000) Ом  $\pm$  0.2 O<sub>M</sub>; в диапазоне сопротивлений (1000-4000) Ом

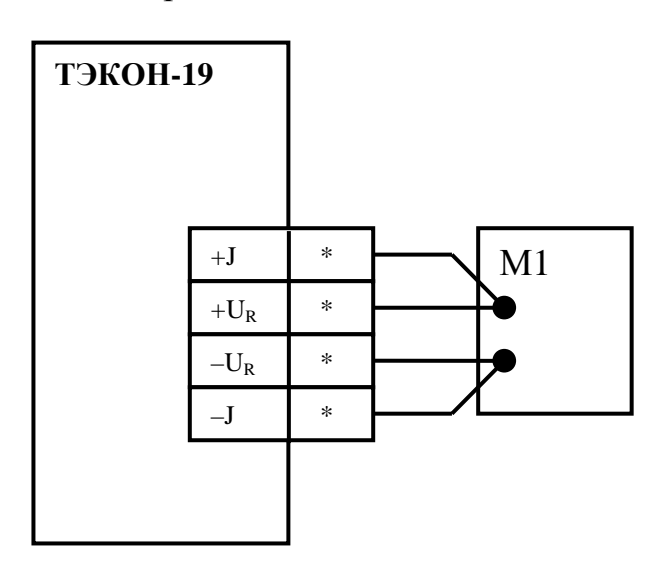

Рисунок 6.1 - Схема подключения средств поверки при проведении поверки ИК сопротивлений

М1 - магазин сопротивлений, \*- номера контактов по таблице 3.1

- 6.7.5 Определение абсолютной погрешности ИК силы тока
- 6.7.5.1 Собирают схему соединений, приведённую на рисунке 6.2.

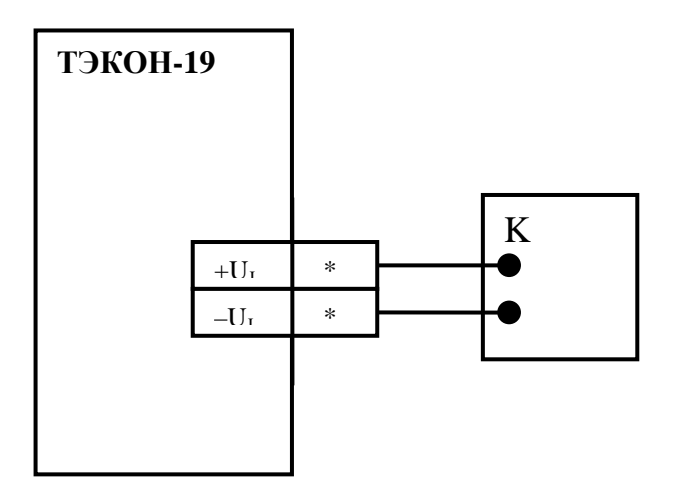

Рисунок 6.2 - Схема подключения средств поверки при проведении поверки ИК силы тока. К – калибратор тока, \*– номера контактов по таблице 3.1

6.7.5.2 На калибраторе тока задают значения силы тока (Јобр<sub>іі</sub>) последовательно в пяти точках для каждого из диапазонов измерения (1, 2, 3, 4, 5 мА и 5, 8, 10, 15, 20 мА) для двух измерительных каналов, выбранных в соответствии с требованиями МИ 2539, и в трех точках (1, 3, 5 мА и 5, 10, 20 мА) для остальных измерительных каналов. Проводят отсчёты значений измеренного сигнала (Јизм<sub>іі</sub>) на индикаторе лицевой панели ТЭКОН-19.

Здесь і - номер точки диапазона входного сигнала,

ј - номер ИК данного типа,

Лист 70 Т10.00.60 РЭ

Результаты измерений регистрируют в протоколе поверки произвольной формы.

6.7.5.3 Абсолютная погрешность ИК силы тока должна находиться в интервалах:

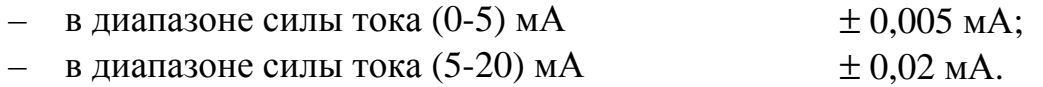

6.7.6 Определение абсолютной погрешности ИК частоты

6.7.6.1 Собирают схему соединений, приведённую на рисунке 6.3. Устанавливают перемычки выбора типа ИП в положение, соответствующее ИП с активным выходным сигналом, как показано на рис. 3.3.

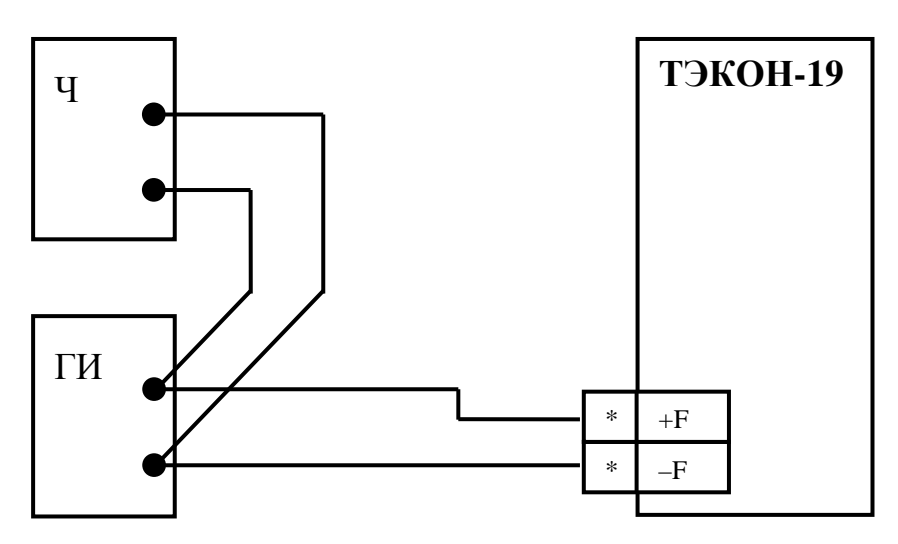

Рисунок 6.3 - Схема подключения средств поверки при проведении поверки ИК частоты и количества импульсов

Ч – частотомер в режиме счёта импульсов,

ГИ – генератор импульсов,

\*− номера контактов по таблице 3.1

6.7.6.2 Осуществляют сброс показаний частотомера и устанавливают его в режим измерения частоты следования импульсов.

6.7.6.3 Устанавливают на генераторе импульсов длительность импульса равной (500 $\pm$ 50) мкс амплитудой 10 В и частоту импульсов (Fобр<sub>ii</sub>) последовательно в пяти точках диапазона измерения (100, 300, 500, 800, 1000 Гц) для двух ИК, выбранных в соответствии с требованиями МИ 2539, и в трех точках (100, 500, 1000 Гц) для остальных ИК. Проводят отсчёты значений измеренного сигнала (Fизмij) на индикаторе лицевой панели ТЭКОН-19. С помощью частотомера проводят отсчёт значений частоты входного сигнала (Fобрij).

Здесь i – номер точки диапазона входного сигнала,

j – номер ИК данного типа,

Результаты измерений регистрируют в протоколе поверки произвольной формы.

6.7.6.3 Абсолютная погрешность ИК частоты должна находиться в интервалах  $\pm$  0,2 Гц.

6.7.7 Определение абсолютной погрешности ИК количества импульсов

6.7.7.1 Собирают схему соединений, приведённую на рисунке 6.3.

6.7.7.2 Устанавливают на генераторе частоту следования импульсов (100±2) Гц длительностью (4-5) мс и амплитудой 10 В, и запускают генератор на 3-5 секунд.

6.7.7.3 Останавливают генератор импульсов. Сбрасывают показания частотомера и устанавливают его в режим непрерывного счёта импульсов.

6.7.7.4 Фиксируют в протоколе поверки произвольной формы текущее накопленное значение соответствующего параметра (Nнак;;) на индикаторе лицевой панели ТЭКОН-19.

6.7.7.5 Запускают генератор и, наблюдая за показаниями частотомера, ожидают накопления числа импульсов N, где N составляет ряд последовательных значений 1000, 3000, 5000, 7000, 9000, далее в момент, когда показания частотомера совпадут с требуемым значением количества импульсов, останавливают генератор и производят отсчет показаний частотомера (Noбр<sub>ii</sub>) и значений числа импульсов (Nизм<sub>ii</sub>) на индикаторе лицевой панели ТЭКОН-19.

Здесь і - номер точки диапазона входного сигнала,

- номер ИК данного типа.

Результаты измерений регистрируют в протоколе поверки произвольной формы.

6.7.7.6 Абсолютная погрешность ИК количества импульсов должна находиться в интервале  $\pm$  1 имп.

6.7.8 Определение относительной погрешности при измерении времени

6.7.8.1 На индикаторе лицевой панели ТЭКОН-19 устанавливают индикацию времени ТЭКОН-19.

6.7.8.2 Включают радиоприемник и настраивают его на приём сигналов точного времени, передаваемых по радио в виде шести звуковых сигналов.

6.7.8.3 При приёме шестого сигнала точного времени фиксируют в протоколе поверки произвольной формы начальное показание часов ТЭКОН-19  $\tau_{\text{max}}$  и местное время  $\tau_{M}$ .

6.7.8.4 Оставляют ТЭКОН-19 включенным на 24 часа. Перед окончанием срока включения за несколько минут до момента времени, равного  $(\tau_{M} + 24 \text{ y})$ , проводят операции по  $6.7.8.1 - 6.7.8.2$ .

6.7.8.5 При приёме шестого сигнала точного времени фиксируют в протоколе поверки произвольной формы конечное показание часов ТЭКОН-19  $\tau_{\text{KOH}}$ .

6.7.8.6 Поверку по 6.7.8 допускается производить одновременно с другими проверками.

6.7.8.7 Относительная погрешность ТЭКОН-19 при измерении времени должна находиться в интервале  $\pm$  0,01 %.

6.8 Обработка результатов измерений

6.8.1 Обработка результатов измерений при определении абсолютной погрешности ИК сопротивления

6.8.1.1 Вычисляют значение абсолютной погрешности по формуле:

Лист 72 Т10.00.60 РЭ

$$
\Delta R_j = \max_i \left\{ (|Ru_{3M_{ij}} - Ro\delta p_{ij}|) \right\} \tag{6.1}
$$

6.8.1.2 Проверяют соблюдение неравенств: в диапазоне сопротивлений (25-250) Ом ......  $\Delta R_i \leq 0.04$  Om; (6.2) в диапазоне сопротивлений (250-1000) Ом ...  $\Delta R_i \leq 0.4$  Om. (6.3) в диапазоне сопротивлений (1000-4000) Ом ...  $\Delta R_i$  ≤ 0,4 Ом. (6.4)

6.8.2 Обработка результатов измерений при определении абсолютной погрешности ИК силы тока

6.8.2.1 Вычисляют значение абсолютной погрешности по формуле:

 $\Delta J_j = \max_i \{ (|J_{13M_{ij}} - J_{00} \tilde{p}_{ij}|) \}$  (6.5) 6.8.2.2 Проверяют соблюдение неравенств:

в диапазоне силы тока (0-5) мА ….................  $\Delta J_i$  ≤ 0,005 мА; (6.6) в диапазоне силы тока (5-20) мА ................  $\Delta J_i$  ≤ 0,02 мА; (6.7)

6.8.3 Обработка результатов измерений при определении абсолютной погрешности ИК частоты

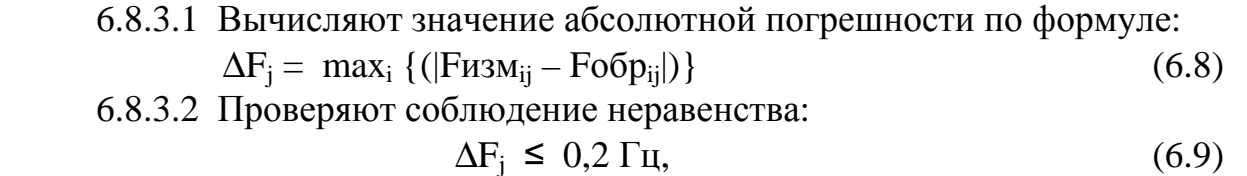

6.8.4 Обработка результатов измерений при определении абсолютной погрешности ИК количества импульсов

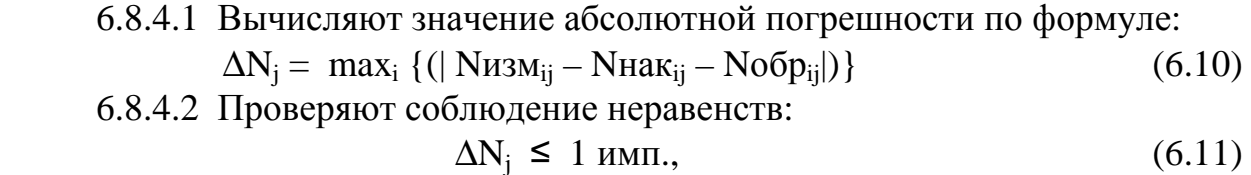

6.8.5 Обработка результатов измерений при определении относительной погрешности ТЭКОН-19 при измерении времени

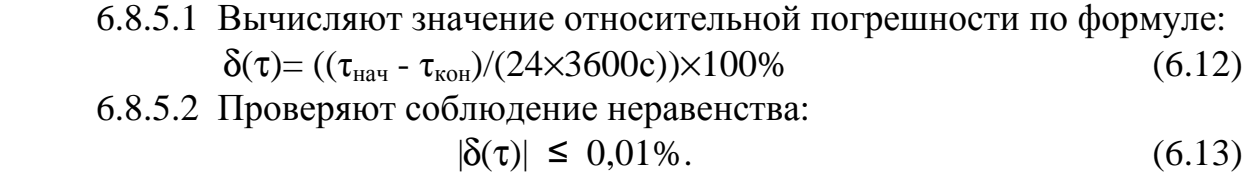

6.8.6 Результаты поверки считают положительными, если выполняются условия 6.8.1.2, 6.8.2.2, 6.8.3.2, 6.8.4.2, 6.8.5.2.
#### 6.9 Оформление результатов поверки

6.9.1 При положительных результатах поверки ТЭКОН-19 признают пригодным к эксплуатации и регистрируют результаты в таблице 6.2.

6.9.2 При отрицательных результатах поверки ТЭКОН-19 признают непригодным к дальнейшей эксплуатации и выдают извещение о непригодности в соответствии с ПР 50.2.006 и регистрируют результаты в таблице 6.2.

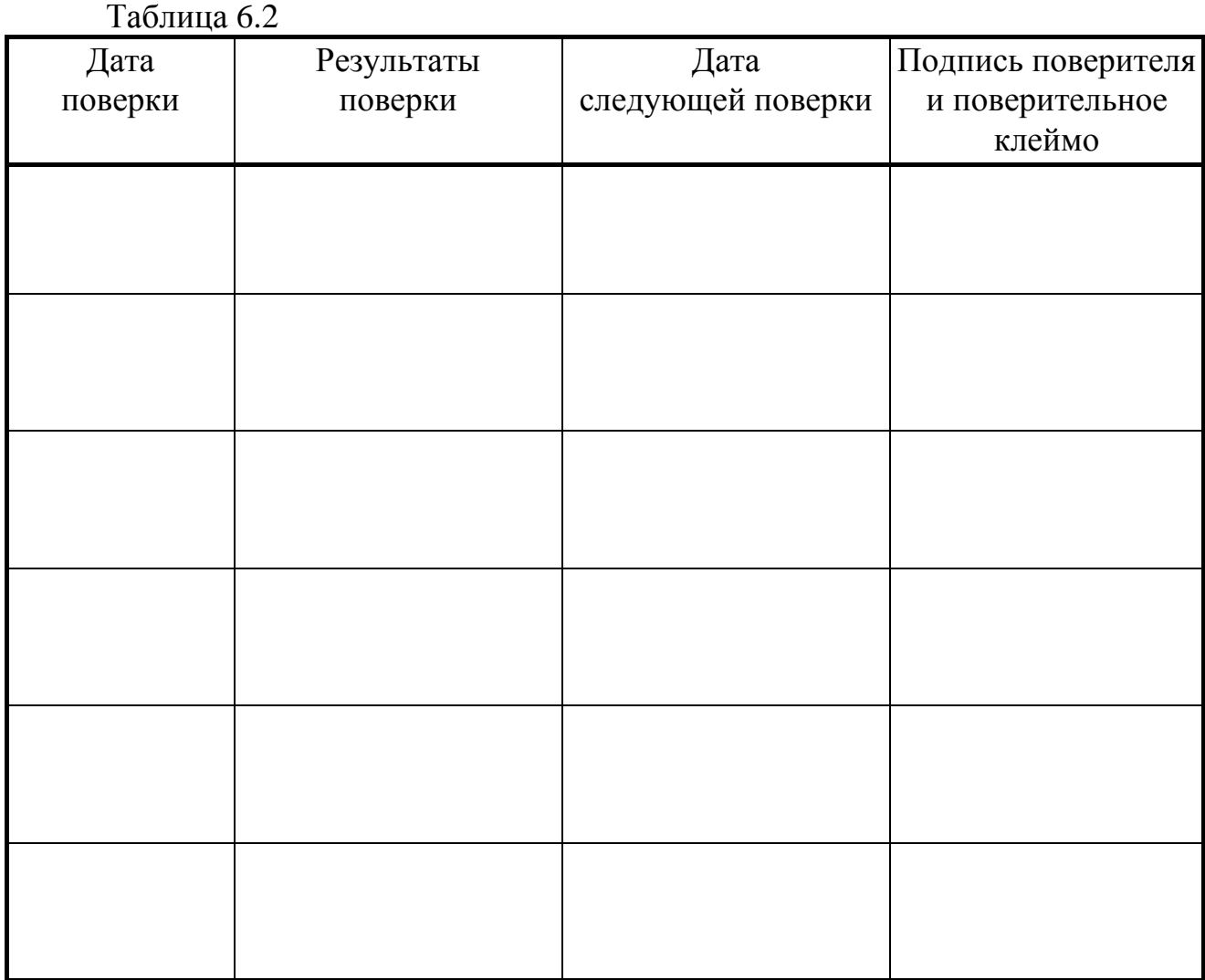

### Лист 74 Т10.00.60 РЭ

### **7 ТЕХНИЧЕСКОЕ ОБСЛУЖИВАНИЕ И ТЕКУЩИЙ РЕМОНТ**

### **7.1 Ремонт**

Ремонт ТЭКОН-19 производится на предприятии-изготовителе.

### **7.2 Сведения о рекламациях**

7.2.1 При обнаружении неисправности ТЭКОН-19 в период действия гарантийных обязательств, а также при обнаружении некомплектности при первичной приемке изделия, потребитель должен выслать в адрес предприятияизготовителя письменное извещение со следующими данными:

- заводской номер;
- дата выпуска и дата ввода ТЭКОН-19 в эксплуатацию;
- сохранность пломб предприятия-изготовителя;
- характер дефекта (или некомплектности);
- наличие у потребителя контрольно-измерительной аппаратуры для проверки ТЭКОН-19;
- адрес, по которому должен прибыть представитель предприятияизготовителя, номер телефона.

7.2.2 При обнаружении неисправности ТЭКОН-19 по истечении гарантийных сроков, потребитель должен выслать в адрес предприятия-изготовителя неисправный ТЭКОН-19 с заполненным формуляром и письменное извещение с описанием дефекта.

7.2.3 Почтовый адрес предприятия-изготовителя: 620027, г. Екатеринбург, ул. Луначарского, 48 - 60. E-mail: [info@kreit.ru](mailto:info@kreit.ru)

7.2.4 Рекламации регистрируют в таблице 7.1.

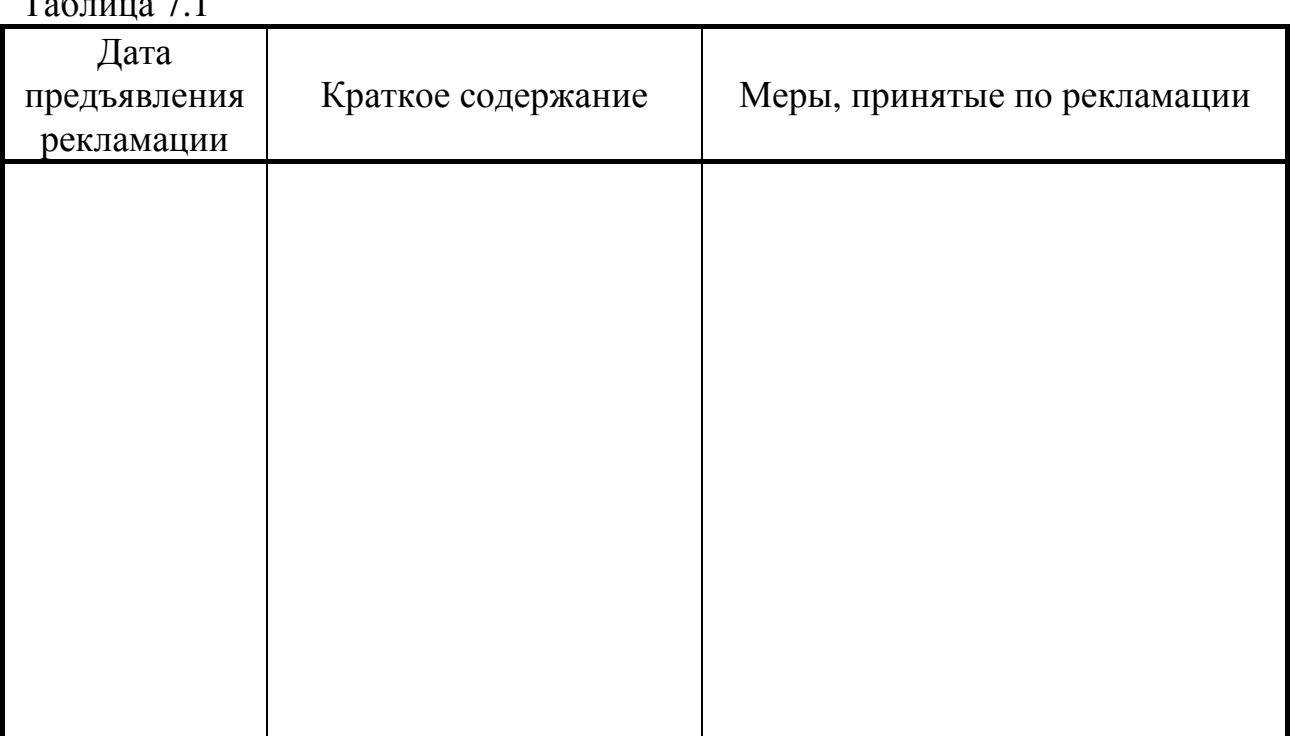

 $T_0$ б $=$   $T_1$ 

#### **8 ТРАНСПОРТИРОВАНИЕ И ХРАНЕНИЕ**

#### **8.1 Транспортирование**

Транспортирование упакованного ТЭКОН-19 должно производиться в крытых транспортных средствах всеми видами транспорта, авиатранспортом только в герметизированных и отапливаемых отсеках в соответствии с ГОСТ 12997.

#### **8.2 Хранение**

Хранение ТЭКОН-19 должно производиться в соответствии с условиями хранения ОЖ4 по ГОСТ 15150.

#### **9 ТАРА И УПАКОВКА**

9.1 ТЭКОН-19 упакован в коробку из гофрокартона.

9.2 Перед укладкой в коробку ТЭКОН-19 упакован в мешок из полиэтиленовой пленки, который должен быть заварен.

9.3 В упаковочную коробку вместе с прибором помещены принадлежности и эксплуатационная документация, уложенные в полиэтиленовый мешок.

9.4 В упаковочной коробке после укладки ТЭКОН-19 произведено уплотнение вспомогательными материалами.

#### **10 МАРКИРОВАНИЕ И ПЛОМБИРОВАНИЕ**

10.1 ТЭКОН-19 имеет следующую маркировку на лицевой панели:

- знак утверждения типа
- логотип предприятия-изготовителя «КРЕЙТ»;
- название прибора «ТЭКОН-19»;

10.2 ТЭКОН-19 имеет следующую маркировку на задней панели:

- заводской шифр изделия;
- заводской порядковый номер.

10.3 Пломбирование осуществляют на стыке лицевой панели с основанием корпуса наклеиванием этикетки с логотипом предприятия - изготовителя.

#### 11 СВИДЕТЕЛЬСТВО О ПРИЕМКЕ

Преобразователь расчетно-измерительный ТЭКОН-19, исполнение \_\_\_, заводской номер \_\_\_\_\_\_\_\_\_\_, соответствует требованиям технических условий ТУ 4213-060-44147075-02 и признан годным к эксплуатации. Установленные предприятием-изготовителем значения параметров настройки приведены в таблице 11.1.

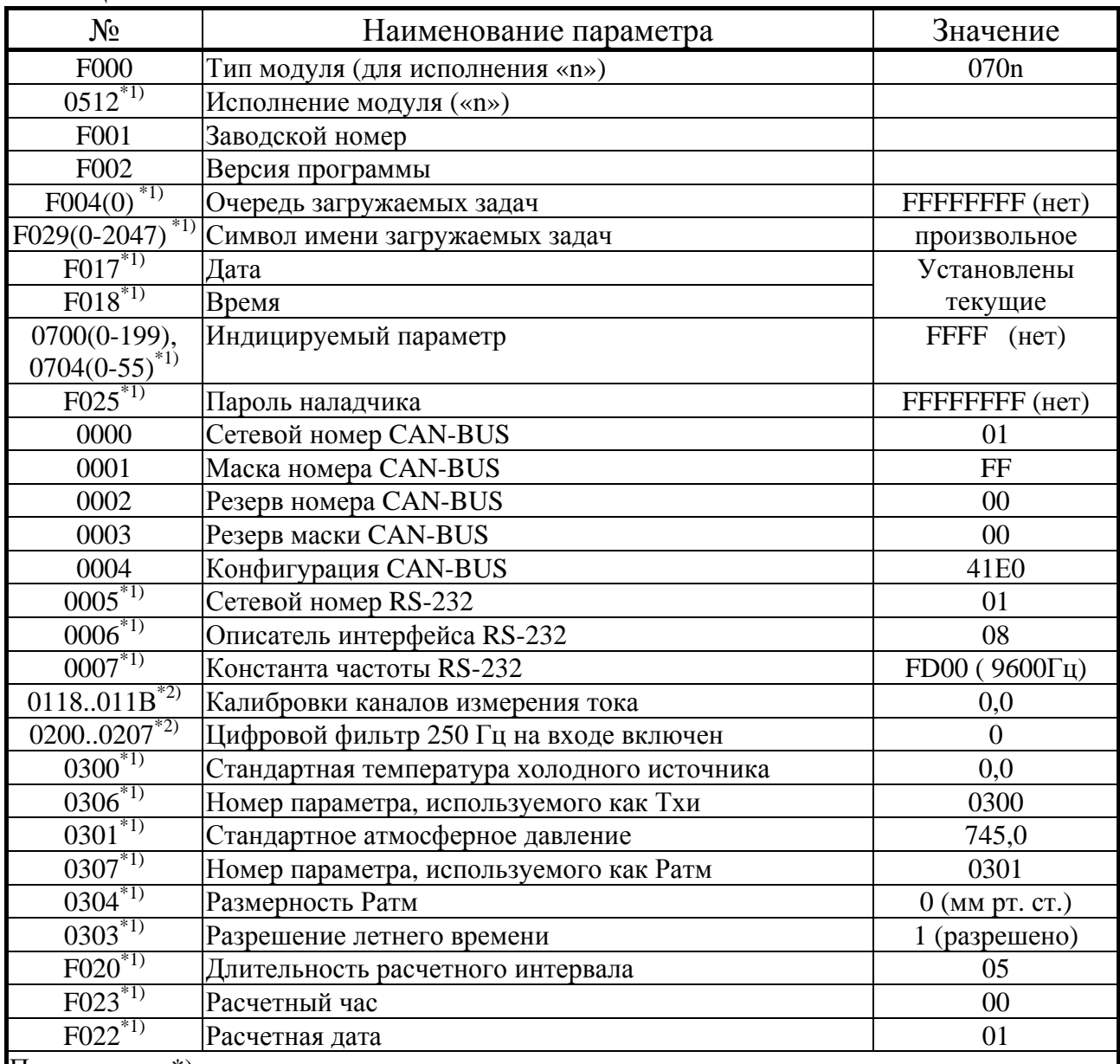

Таблица 11.1

Примечание: \*) - с учетом наличия параметра в данном исполнении

#### **12 СВИДЕТЕЛЬСТВО ОБ УПАКОВЫВАНИИ**

Преобразователь расчетно-измерительный ТЭКОН-19, исполнение \_\_\_\_, заводской номер \_\_\_\_\_\_\_\_\_\_, упакован согласно требованиям технических условий ТУ 4213-060-44147075-02.

Дата упаковки \_\_\_\_\_\_\_\_\_\_\_\_\_\_\_\_\_\_\_\_\_\_\_\_

Упаковку произвел \_\_\_\_\_\_\_\_\_\_\_\_\_\_\_\_\_\_\_\_

Представитель ОТК \_\_\_\_\_\_\_\_\_\_\_\_\_\_\_\_\_\_\_

#### **13 ДВИЖЕНИЕ ПРИБОРА ПРИ ЭКСПЛУАТАЦИИ**

Таблица 13.1

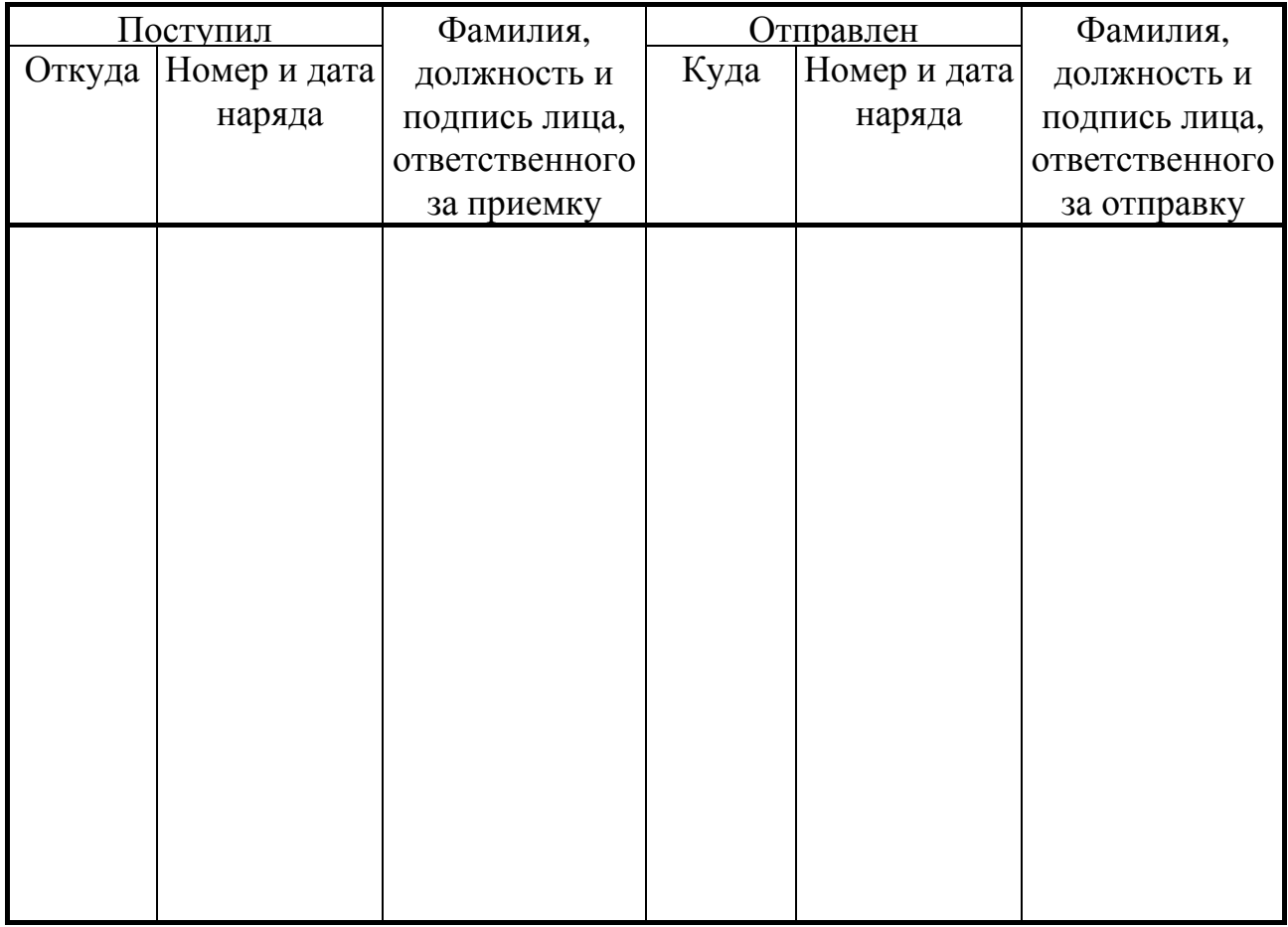

#### **14 УТИЛИЗАЦИЯ**

14.1 Преобразователь расчетно-измерительный ТЭКОН-19 не содержит драгоценных металлов и материалов, представляющих опасность для жизни.

14.2 Утилизация ТЭКОН-19 производится отдельно по группам материалов: пластмассовые элементы, металлические крепежные элементы.

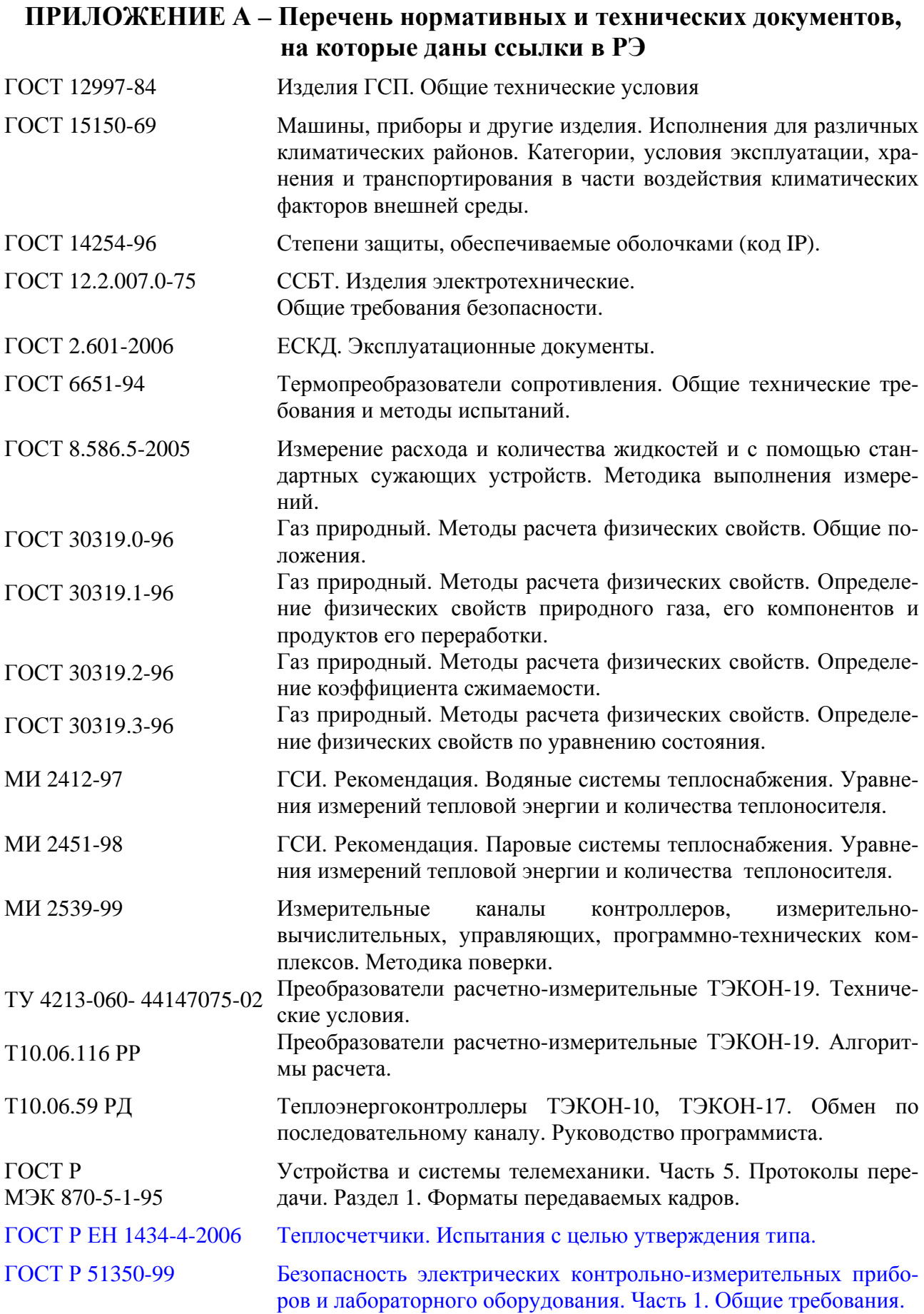

### ПРИЛОЖЕНИЕ Б - Перечни параметров и алгоритмов ТЭКОН-19

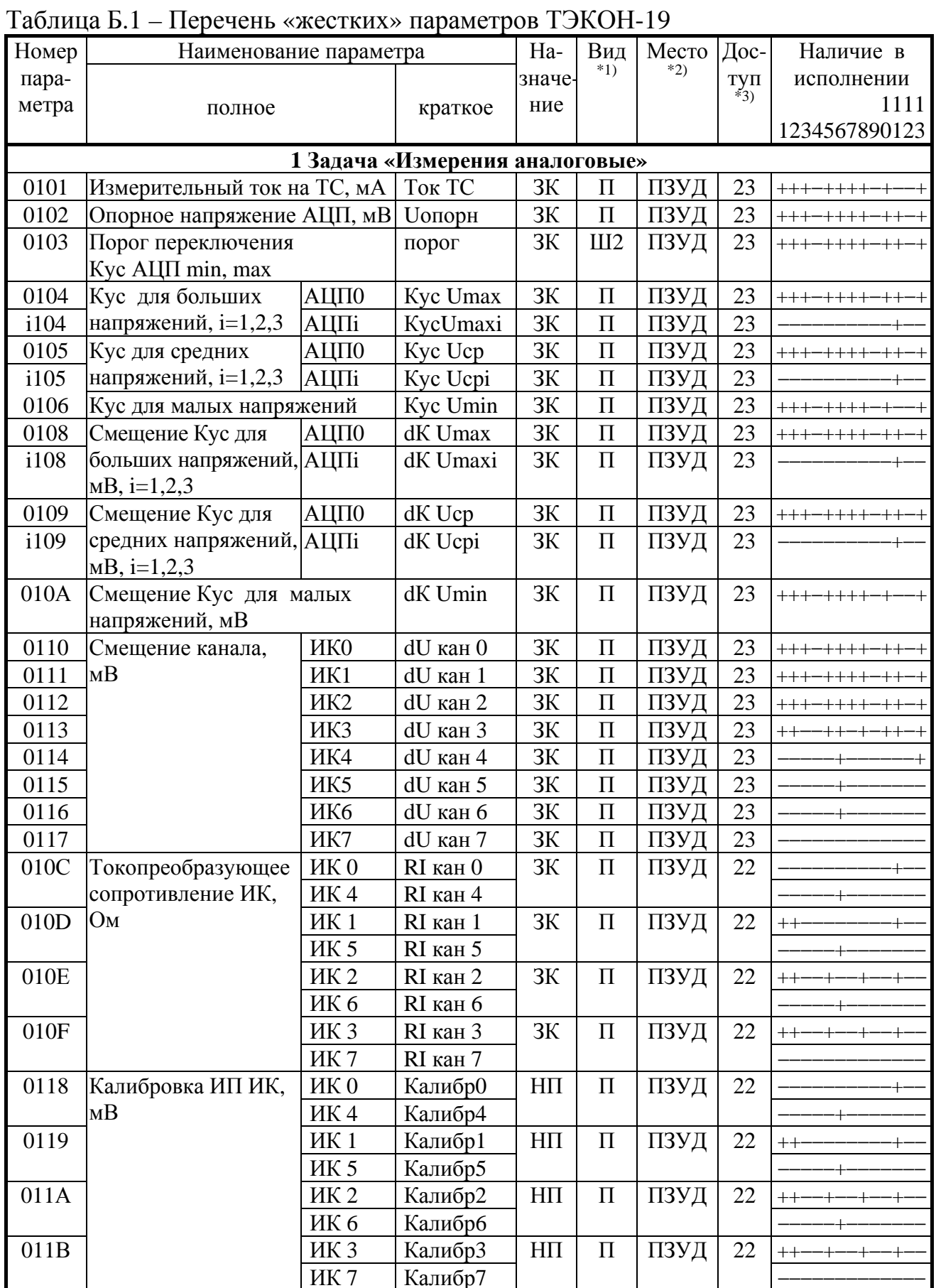

## Лист 80 Т10.00.60 РЭ

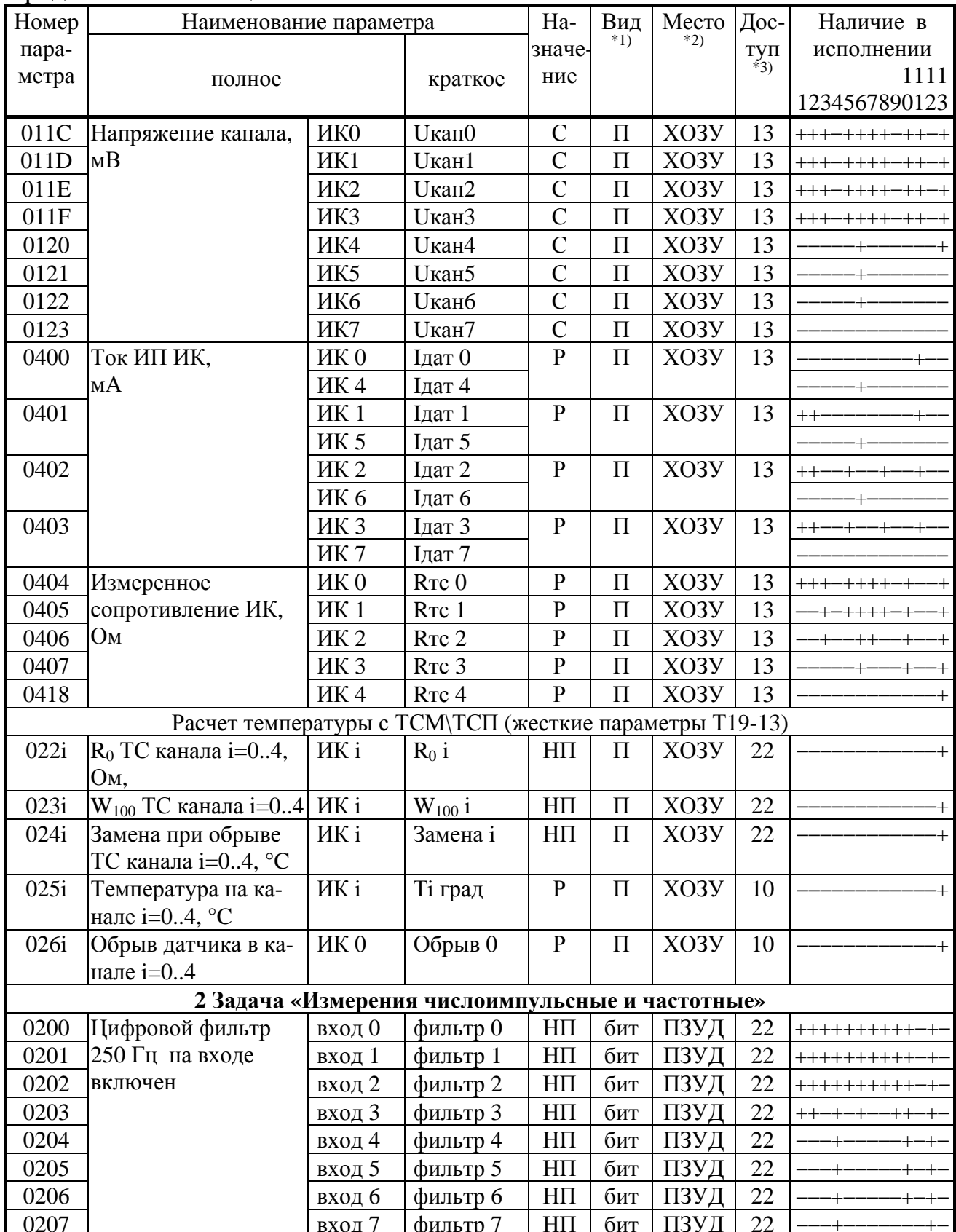

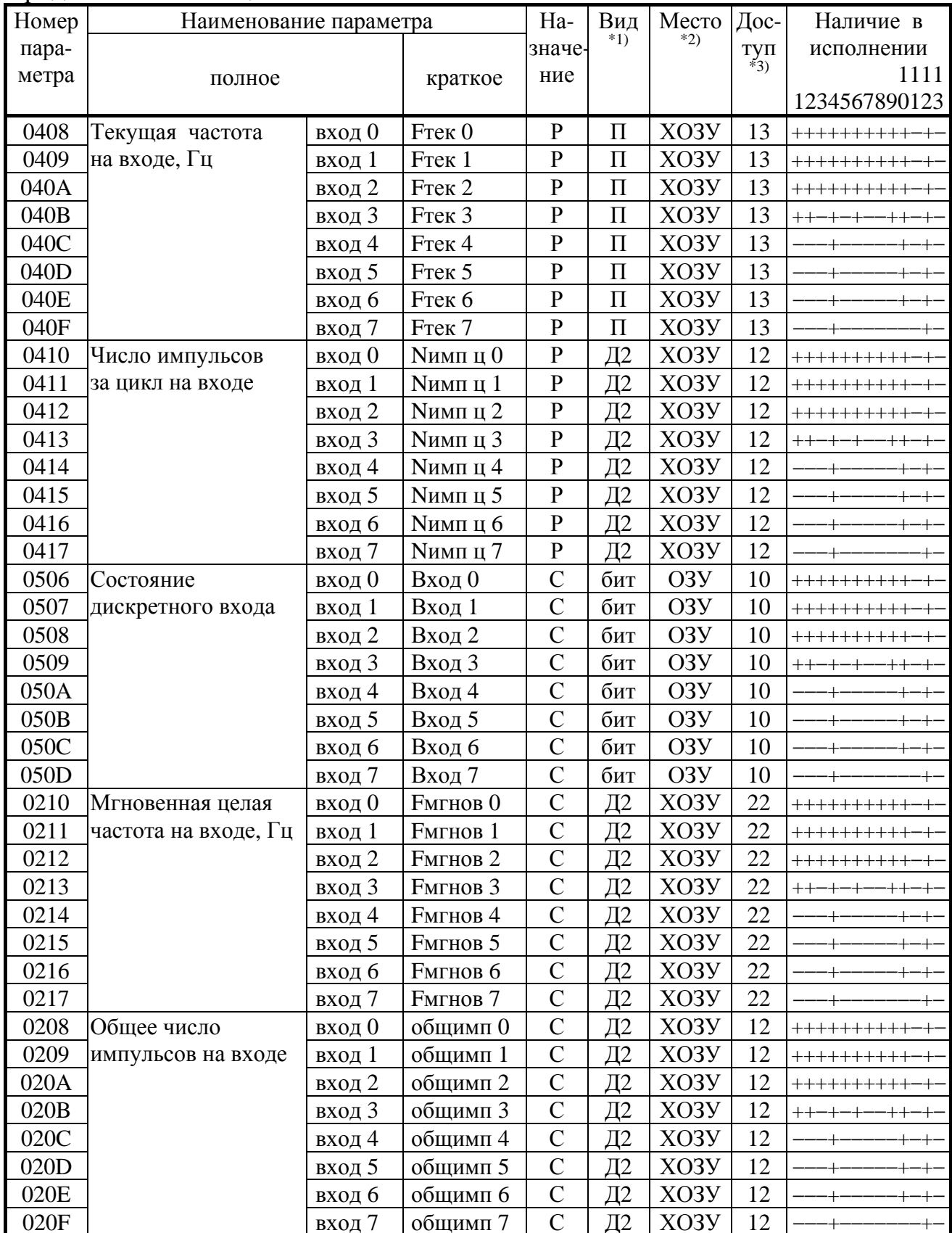

# Лист 82 Т10.00.60 РЭ

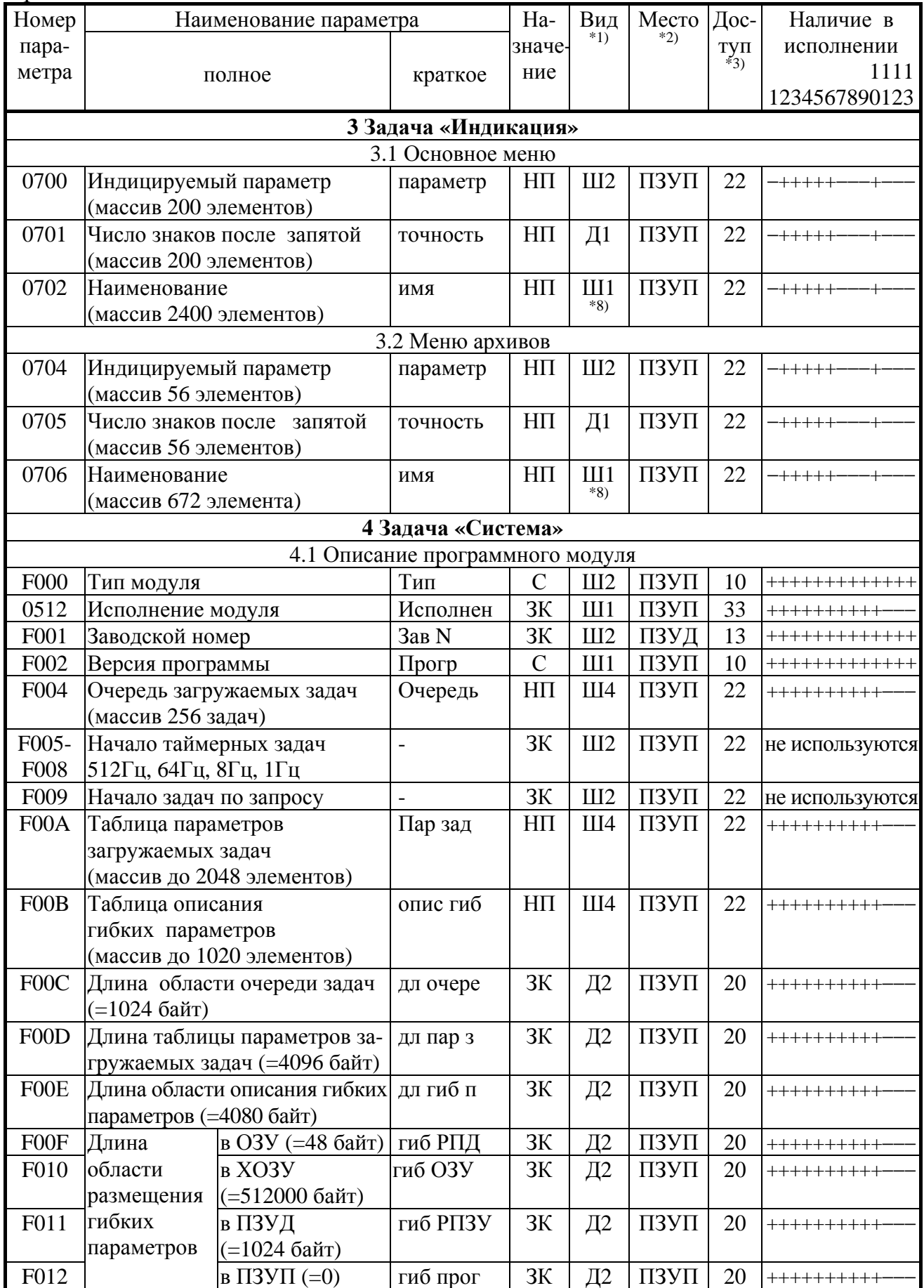

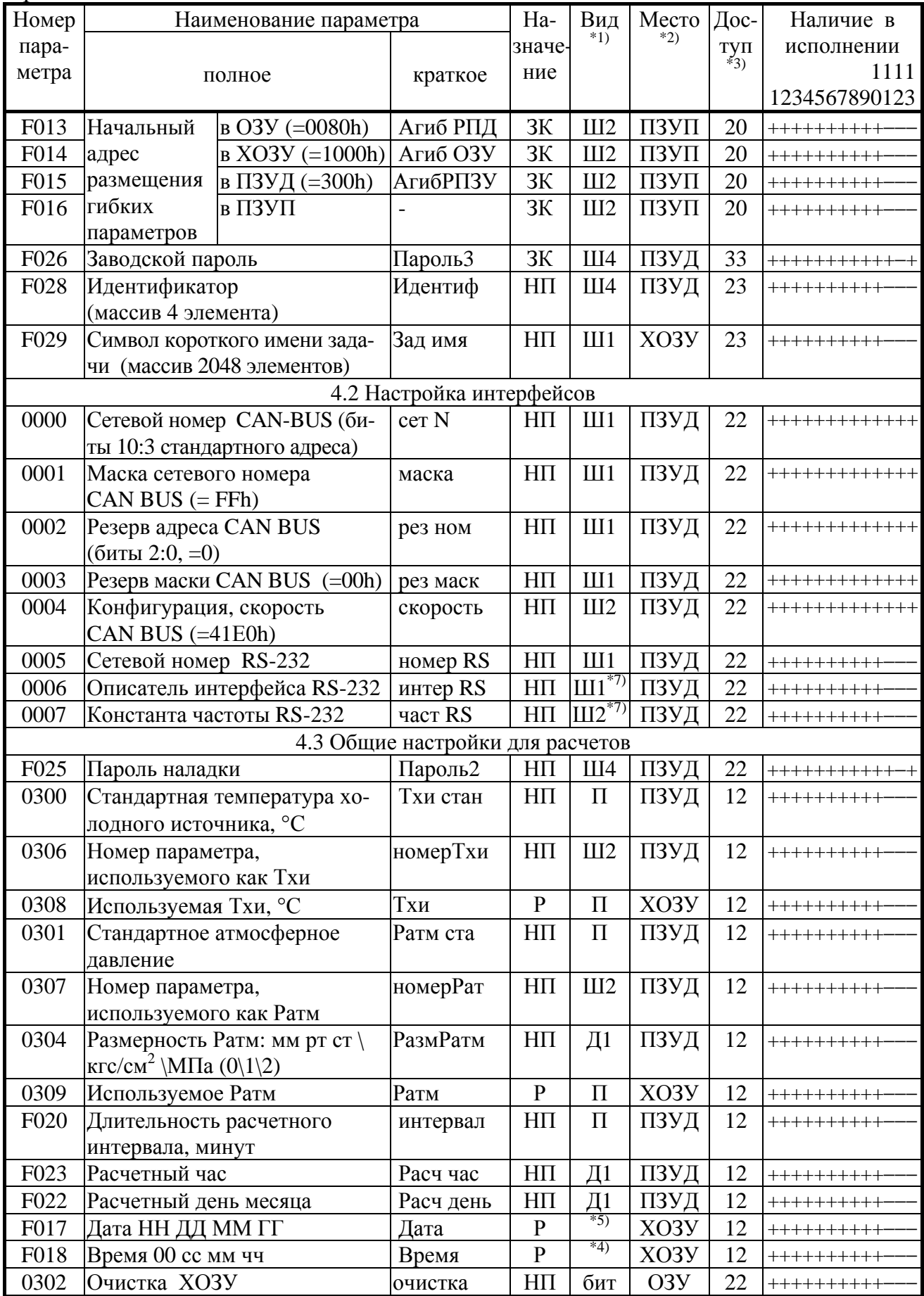

# Лист 84 Т10.00.60 РЭ

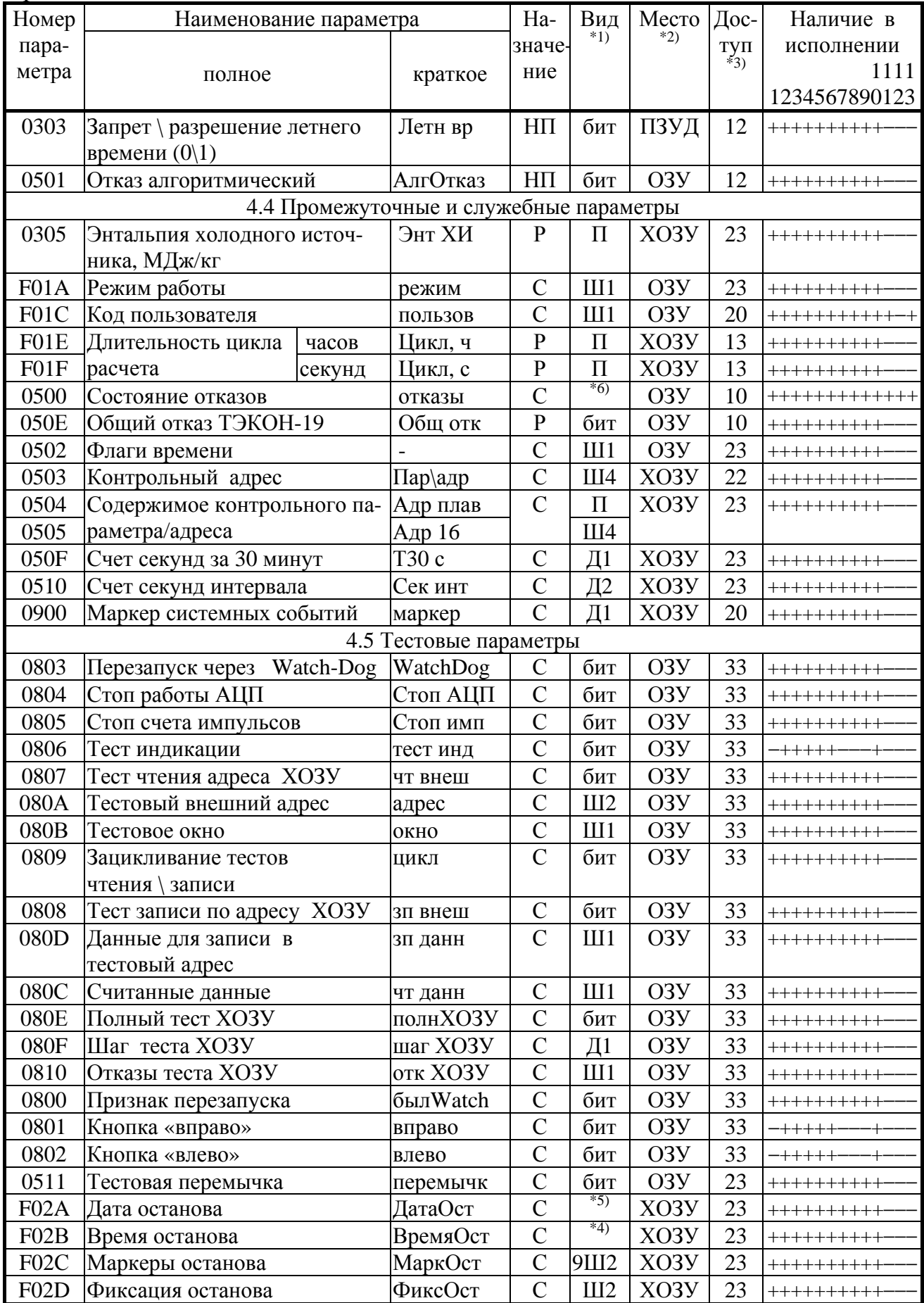

#### Продолжение таблицы Б.1

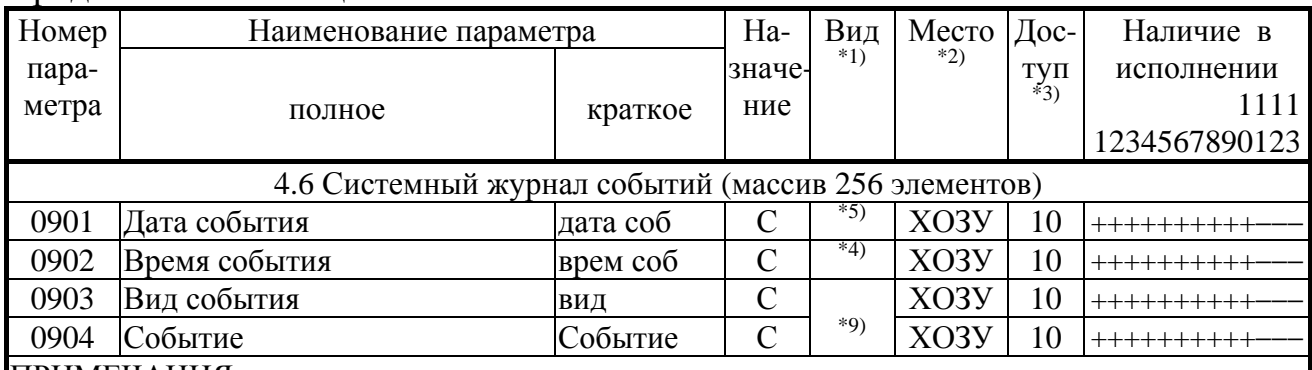

#### ПРИМЕЧАНИЯ:

1. П - число с плавающей запятой; Ш - шестнадцатеричное число, Д - десятичное число. Цифра обозначает число байт во внутреннем представлении числа. Числа с плавающей запятой имеют формат стандарта IEEE-754 (короткие вещественные числа, 4 байта).

2. ПЗУД, ПЗУП – репрограммируемая память данных и программ соответственно. ХОЗУ – внешняя оперативная памяти с питанием от внутреннего источника. ОЗУ - внутренняя оперативная память, при отключении внешнего питания информация не сохраняется.

3. Первая цифра обозначает уровень доступа на чтение, вторая на запись: 0 – операции нет, 1 - пользователь, 2 - наладчик, 3 - настройщик (см. 3.2).

4. Четыре байта с двоично-десятичным представлением времени: пустой, секунды от 00 до 59, минуты от 00 до 59, часы от 00 до 23.

5. Четыре байта с двоично-десятичным представлением даты: день недели (00 понедельник, ..., 06 воскресенье), дата от 01 до 31, месяц от 01 до 12, младшие цифры года от 00 до 99.

6. Шестнадцатеричное двухбайтовое число, двоичные разряды которого являются признаками исправности (состояние «0») или неисправности (состояние «1»). Поразрядную расшифровку см. таблицу 2.8 с учетом приложения С.

7. Назначение см. 2.3.7.

8. Каждые 12 последовательных элементов массива являются строкой наименования параметра в текстовой кодировке Windows.

9. Назначение см. 2.3.8.

# Лист 86 Т10.00.60 РЭ

| Номер             |                                                                           | Наименование                                  |                  | Количество     |                | Требуе-                  |                                     |  |  |
|-------------------|---------------------------------------------------------------------------|-----------------------------------------------|------------------|----------------|----------------|--------------------------|-------------------------------------|--|--|
| алгоритма         |                                                                           |                                               |                  | параметров     |                | мый                      | Примечание                          |  |  |
| внеш-             | внут-                                                                     |                                               |                  |                | Вы-            | объем                    |                                     |  |  |
| ний               | рен-                                                                      | полное                                        | краткое          | Вход           | ход            | XO3Y                     |                                     |  |  |
| $(B\overline{B})$ | ний                                                                       |                                               |                  | $*1)$          | $*2)$          | (байт)                   |                                     |  |  |
|                   | Арифметические операции над параметрами и константами с плавающей запятой |                                               |                  |                |                |                          |                                     |  |  |
| 0030              | 01                                                                        | $X1+X2->Y$                                    | $Y = X1 + X2$    | $\overline{2}$ | $\mathbf{1}$   | $\overline{4}$           |                                     |  |  |
| 0031              | 02                                                                        | $X+K->Y$                                      | $Y = X + K$      | $1(+1)$        | $\mathbf{1}$   | $\overline{4}$           |                                     |  |  |
| 0032              | 03                                                                        | $X1-X2 \rightarrow Y$                         | $Y = X1 - X2$    | $\overline{2}$ | $\mathbf{1}$   | $\overline{4}$           |                                     |  |  |
| 0033              | 04                                                                        | $X-K > Y$                                     | $Y = X - K$      | $1(+1)$        | $\mathbf 1$    | $\overline{4}$           |                                     |  |  |
| 003C              | 05                                                                        | $K-X > Y$                                     | $Y = K - X$      | $1(+1)$        | $\mathbf{1}$   | $\overline{4}$           |                                     |  |  |
| 0034              | 06                                                                        | $X1*X2->Y$                                    | $Y = X1 * X2$    | $\overline{2}$ | $\mathbf{1}$   | $\overline{4}$           |                                     |  |  |
| 0035              | 07                                                                        | $X*K > Y$                                     | $Y = X * K$      | $1(+1)$        | $\mathbf{1}$   | $\overline{4}$           |                                     |  |  |
| 0036              | 08                                                                        | $X1/X2 \rightarrow Y$                         | $Y = X1/X2$      | $\overline{2}$ | $\mathbf{1}$   | $\overline{4}$           |                                     |  |  |
| 0037              | 09                                                                        | X/K > Y                                       | $Y = X/K$        | $1(+1)$        | $\mathbf{1}$   | $\overline{4}$           |                                     |  |  |
| 0038              | 0A                                                                        | $K/X \rightarrow Y$                           | $Y=K/X$          | $1(+1)$        | $\mathbf{1}$   | $\overline{4}$           |                                     |  |  |
| 0089              | 0F                                                                        | Сравнение                                     | $Sig(2-1)$       | $\overline{2}$ | $\mathbf{1}$   |                          | Ү -битовый                          |  |  |
|                   |                                                                           | $Sign(X2-X1)$ ->Y                             |                  |                |                |                          |                                     |  |  |
|                   |                                                                           | Логические операции над битовыми параметрами  |                  |                |                |                          |                                     |  |  |
| 0199              | 0B                                                                        | X1vX2vX3vX4->Y                                | X1vvX4           | 4              | 1              | $\blacksquare$           | $\ll$ MJIM $\gg$                    |  |  |
| 019A              | 0 <sup>C</sup>                                                            | X1&X2>Y                                       | X1&X2            | $\overline{2}$ | $\mathbf{1}$   | $\overline{\phantom{a}}$ | $\ll M$ »                           |  |  |
| 006A              | 1B                                                                        | $X1 (+) X2 > Y$                               | $X1(+)X2$        | $\overline{2}$ | $\mathbf{1}$   |                          | искл. «ИЛИ»                         |  |  |
| 006B              | 1B                                                                        | $X1 (+) X2 > Y$                               | $X1(+)X2$        | $\overline{2}$ | $\mathbf{1}$   | $\overline{\phantom{0}}$ | искл. «ИЛИ»,                        |  |  |
|                   |                                                                           |                                               |                  |                |                |                          | Х2 в ПЗУД                           |  |  |
| 0073              | 0 <sub>D</sub>                                                            | $^{\wedge}X$ ->Y                              | $Y =^{\wedge} X$ | $\mathbf{1}$   | $\mathbf{1}$   |                          | инверсия                            |  |  |
|                   |                                                                           | Измерение и преобразование физических величин |                  |                |                |                          |                                     |  |  |
| 0190              | 10                                                                        | Расчет температуры с                          | t TC             | $\overline{4}$ | $\overline{2}$ | $\overline{4}$           | $RTC \rightarrow t$                 |  |  |
|                   |                                                                           | <b>TCM\TCIT</b>                               |                  |                |                |                          | С контролем                         |  |  |
|                   |                                                                           |                                               |                  |                |                |                          | обрыва                              |  |  |
| 0191              | 11                                                                        | Токовый линейный                              | Лин X(I)         | 5              | $\overline{2}$ | $\overline{4}$           | $I\text{a}$ т -> $X$                |  |  |
|                   |                                                                           | датчик X(I)                                   |                  |                |                |                          | С контролем                         |  |  |
| 0192              | 12                                                                        | Токовый квадратичный                          | KB X(I)          | 5              | $\overline{2}$ | $\overline{4}$           | обрыва                              |  |  |
|                   |                                                                           | датчик X(I)                                   |                  |                |                |                          |                                     |  |  |
| 0193              | 13                                                                        | Частотный линейный                            | X(F)             | 6              | $\overline{2}$ | $\overline{4}$           | $F_{\text{A}}$ ат -> Х              |  |  |
|                   |                                                                           | датчик $X(F)$                                 |                  |                |                |                          |                                     |  |  |
| 0197              | 14                                                                        | Расчет температуры насы-                      | Т насыщ          | $\mathbf{1}$   | $\mathbf{1}$   | $\overline{4}$           | Рабс -> Табс                        |  |  |
|                   |                                                                           | щенного пара по давлению                      |                  |                |                |                          |                                     |  |  |
| 0198              | 15                                                                        | Расчет давления насыщен-                      | Р насыщ          | $\mathbf{1}$   | $\mathbf{1}$   | $\overline{4}$           | $Ta\delta c \rightarrow Pa\delta c$ |  |  |
|                   |                                                                           | ного пара по температуре                      |                  |                |                |                          |                                     |  |  |
| 0194              | 16                                                                        | Ограничение параметра                         | Огранич          | 5              | 3              | $\overline{4}$           | С контролем                         |  |  |
|                   |                                                                           |                                               |                  |                |                |                          | выхода                              |  |  |
|                   |                                                                           |                                               |                  |                |                |                          | за допуск                           |  |  |
| 0195              | 17                                                                        | Перевод давления из                           | В абсМПа         | 3              | $\mathbf{1}$   | $\overline{4}$           |                                     |  |  |
|                   |                                                                           | кгс/см <sup>2</sup> в МПа с приведе-          |                  |                |                |                          |                                     |  |  |
|                   |                                                                           | нием к абсолютному                            |                  |                |                |                          |                                     |  |  |
| 0196              | 18                                                                        | Перевод перепада давле-                       | dP в кПа         | $\overline{2}$ | $\mathbf{1}$   | $\overline{4}$           |                                     |  |  |
|                   |                                                                           | ния из кгс/м $^2\,$ в к $\Pi$ а               |                  |                |                |                          |                                     |  |  |
| 019B              | 19                                                                        | Выбор поддиапазона                            | Диап dP          | $\overline{4}$ | 1              | $\overline{4}$           | Выбор 1 из 2                        |  |  |
|                   |                                                                           | перепада                                      |                  |                |                |                          | датчиков                            |  |  |

Таблица Б.2 - Перечень загружаемых алгоритмов ТЭКОН-19 в БД

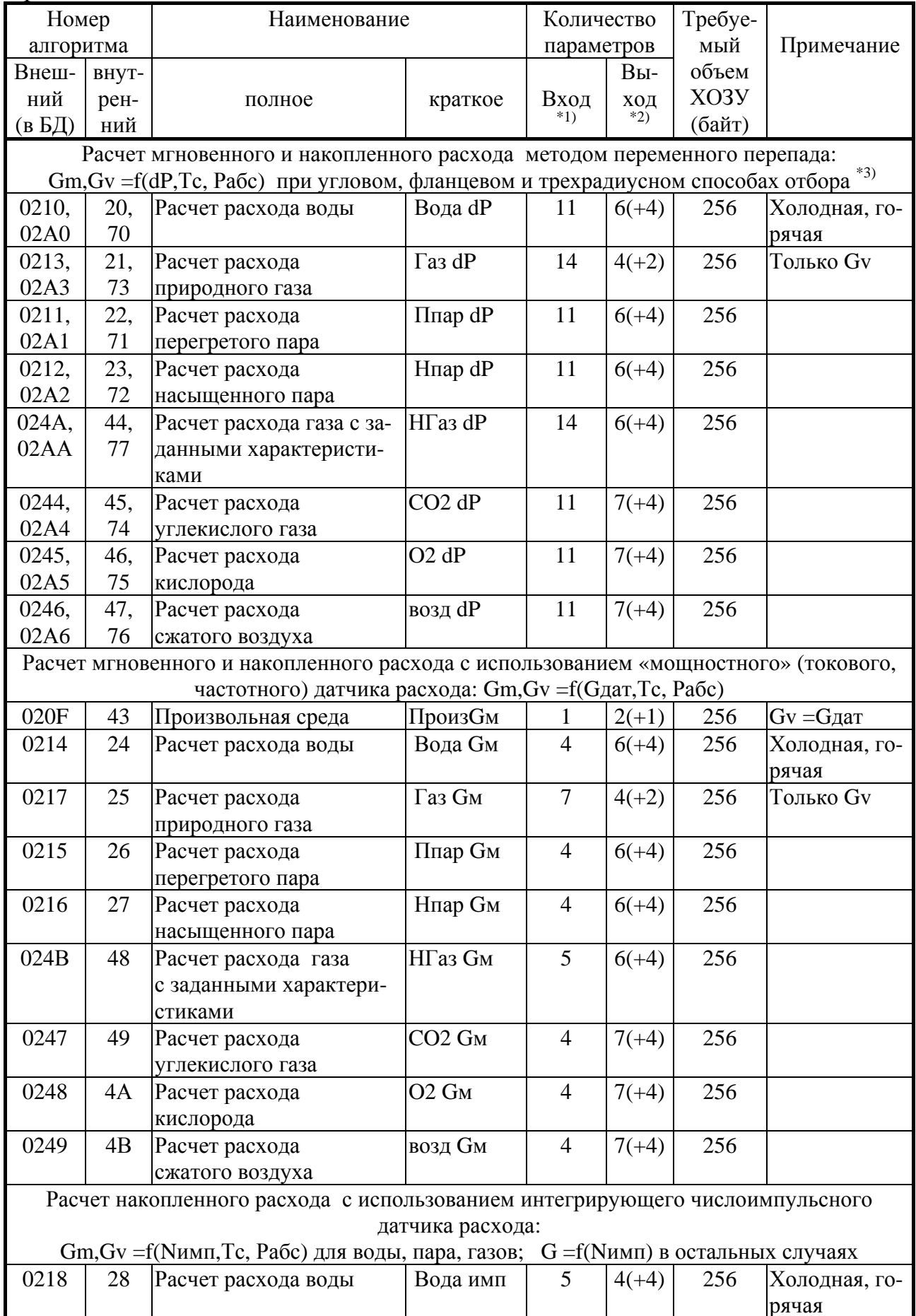

# Лист 88 Т10.00.60 РЭ

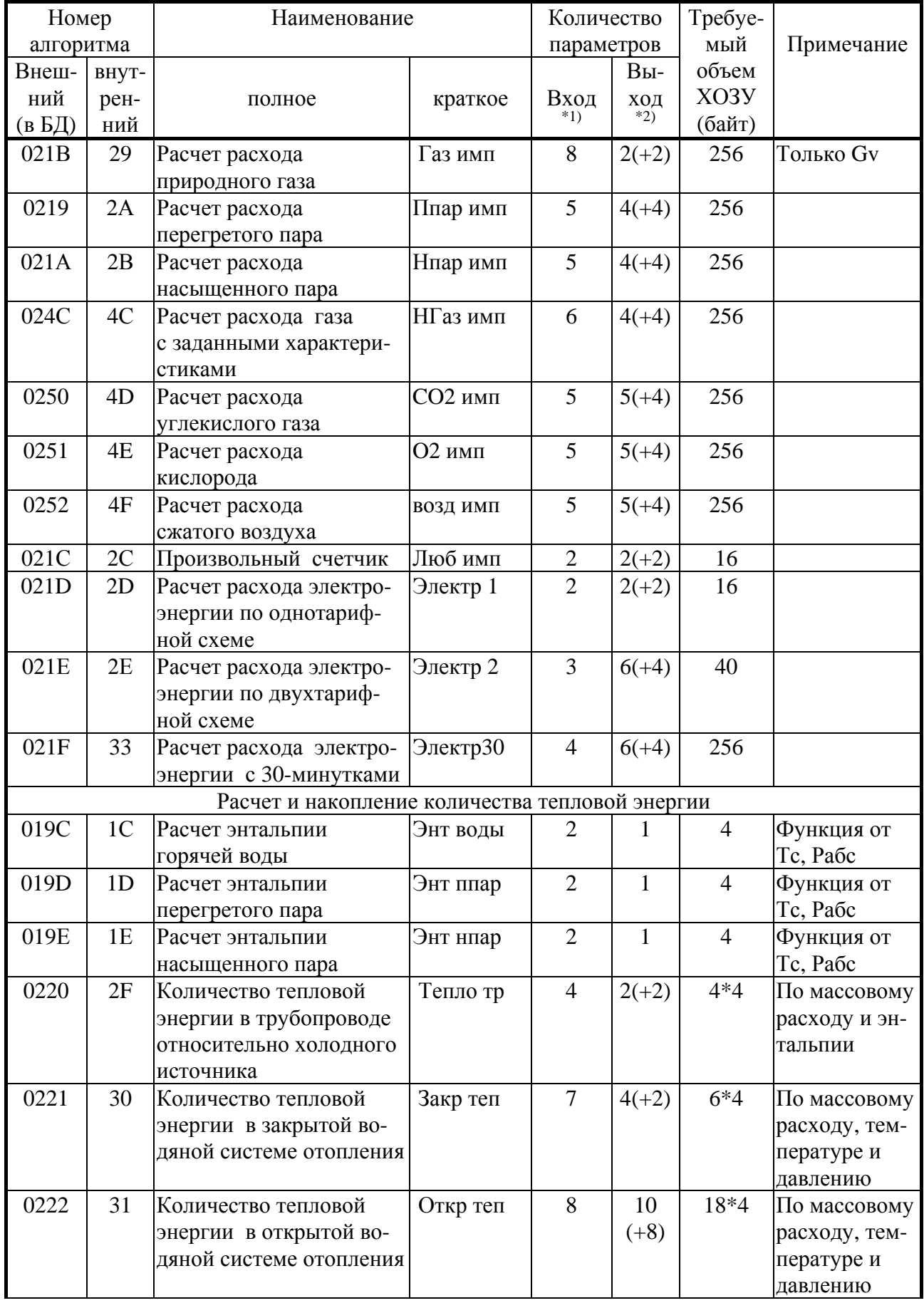

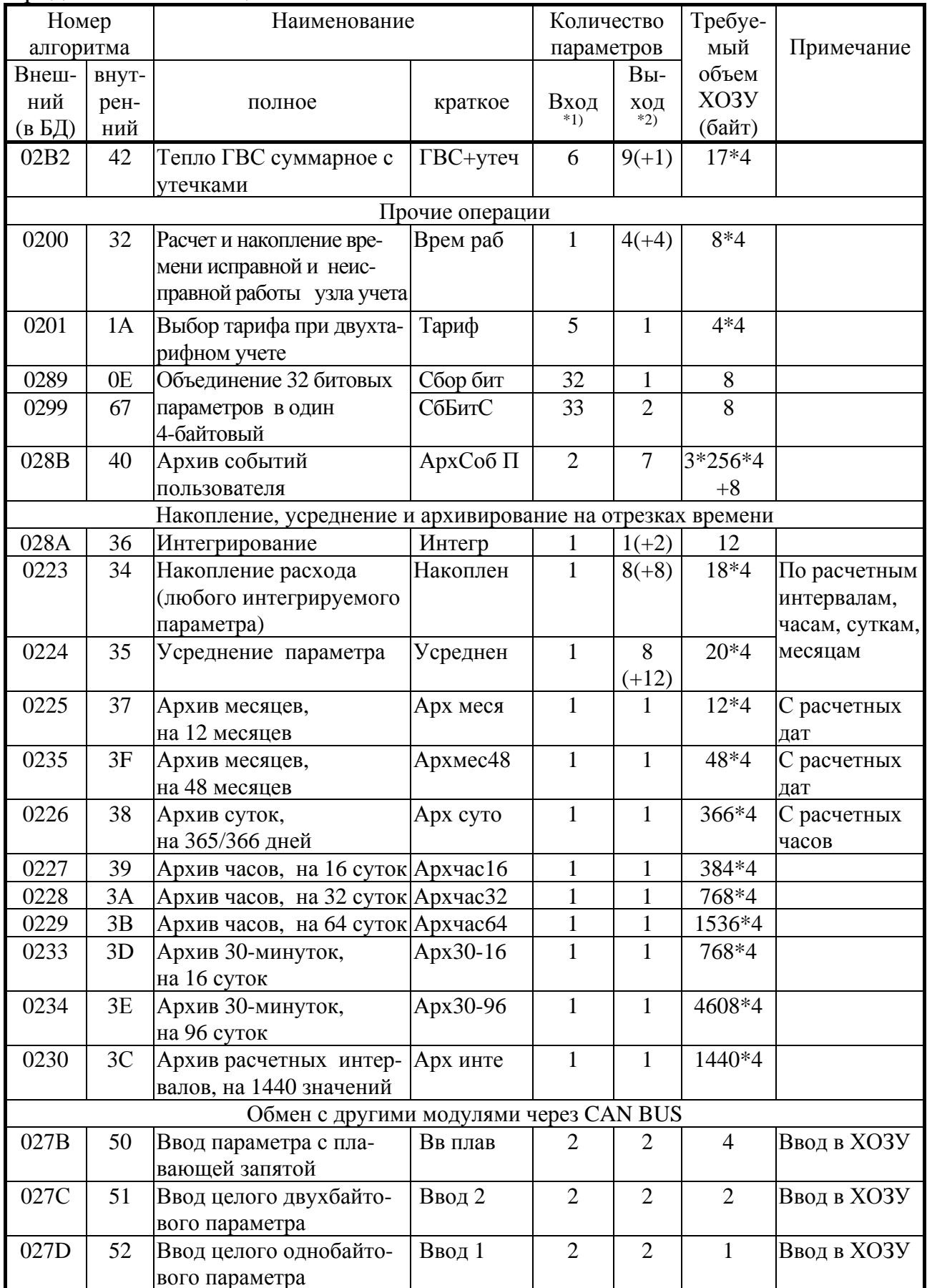

# Лист 90 Т10.00.60 РЭ

# Продолжение таблицы Б.2

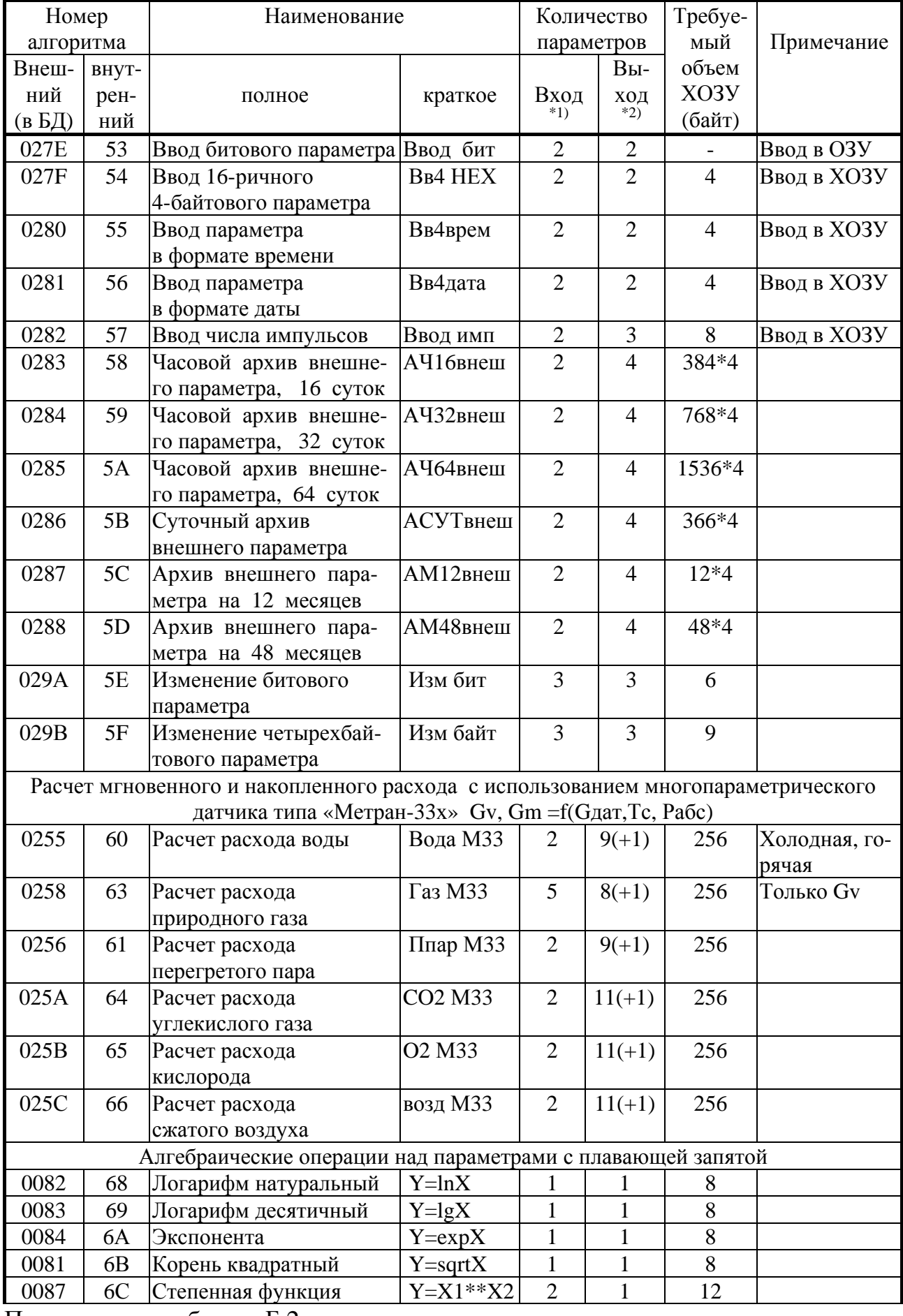

### Т10.00.60 РЭ Лист 91

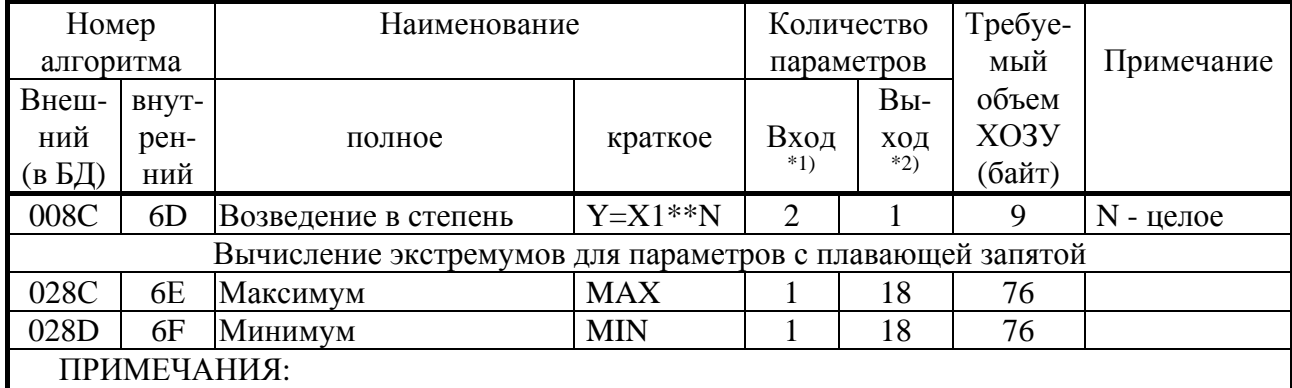

1. В скобках указано количество констант.

2. В скобках указано количество вспомогательных внутренних параметров.<br>3. В алгоритмах с номерами вида 02Ax имеется дополнительный выходной параметр алгоритмического отказа.

#### Лист 92 Т10.00.60 РЭ

#### **ПРИЛОЖЕНИЕ В - Пример настройки ТЭКОН-19 на объект**

В.1 Пусть от ТЭКОН-19 требуется учет количества потребленной тепловой энергии в открытой водяной системе теплоснабжения в гигакалориях и отбора воды из нее в тоннах. При этом требуется иметь:

- Общее количество потребленной тепловой энергии в Гкал.
- Общее количество потребленной воды в тоннах.
- Архивы количества тепловой энергии по часам не менее чем за месяц, а также архивы по суткам и месяцам.
- Архивы потребления воды по часам, суткам, месяцам нарастающим итогом.
- Вычисление средних значений температуры и давления в прямом трубопроводе по часам и суткам, их архивирование за соответствующий период.
- Индикация интегральных значений потребленного расхода и тепловой энергии (1 знак после запятой), мгновенных значений температуры (1 знак после запятой) и давления (2 знака после запятой) в обоих трубопроводах.
- Индикация архива потребления воды по суткам и архива количества тепловой энергии по месяцам (1 знак после запятой).
- Переход на летнее время и учет времени исправной работы не требуются (для примера).

В.2 Применено следующее оборудование:

- ТЭКОН-19 исполнения 05 (два канала измерения сопротивления 0 и 1, два канала измерения тока 2 и 3, три частотных/числоимпульсных канала 0, 1 и 2, дисплей).
- Два ИП перепада давления с числоимпульсным выходом на герконе. Цена импульса 0,01 м<sup>3</sup>, частота не превышает 70 Гц. ИП прямого трубопровода подключен к числоимпульсному входу с номером 0, обратного – к входу 1.
- Два термопреобразователя типа ТСМ-100 с номинальным значением сопротивления 100 Ом и значением  $W_{100}$ =1,428. ИП прямого трубопровода подключен к аналоговому входу с номером 0, обратного – к входу 1.
- Два ИП избыточного давления воды с токовым выходом 4-20 мА и номинальным значением давления 10 кгс/см<sup>2</sup>. ИП прямого трубопровода подключен к аналоговому входу с номером 2, обратного – к входу 3.

В.3 Пусть атмосферное давление принято постоянным и равным 745 мм ртутного столба. Температура холодного источника постоянна и равна 6°С, расчетный час 00 часов, расчетный день - 01 число каждого месяца. При обрыве измерительных цепей подставлять константу 80 градусов для температуры, 1 кгс/см<sup>2</sup> для давления. Учет времени исправной и неисправной работы узла учета не требуется. На магистрали CAN BUS ТЭКОН-19 должен иметь сетевой номер 05, скорость обмена стандартная. Обмен по интерфейсу RS-232 не предусматривается. Начальные значения всех накапливаемых параметров должны быть нулевыми. Калибровка токовых датчиков не предусматривается. Введение пароля наладчика не предусматривается.

В.4 Первый этап – отбор алгоритмов из БД, составление, настройка и загрузка списка гибких загружаемых задач.

В.4.1 В соответствии с изложенными выше требованиями, в список задач из БД программой «РОМБ» должны быть загружены вызовы следующих алгоритмов (см. таблицу Б.2):

- 0191 токовый линейный датчик (вызов два раза, для измерения давления в прямом и обратном трубопроводах);
- 0195 преобразование давления в абсолютные единицы с переводом в МПа (вызов два раза, для прямого и обратного трубопроводов);
- 0190 расчет температуры на термосопротивлении (вызов два раза, для измерения температуры в прямом и обратном трубопроводах);
- 0218 расчет расхода воды числоимпульсным датчиком (два раза, для прямого и обратного трубопроводов);
- 0222 расчет тепловой энергии в открытой системе теплоснабжения (один раз, поскольку алгоритм объединяет прямой и обратный трубопроводы);
- 0223 накопление на отрезках времени (для накопления тепловой энергии перед архивированием);
- 0224 усреднение на отрезках времени (вызов два раза, для температуры и давления в прямом трубопроводе);
- 0228 архив часов на 32 дня (вызов 4 раза, для расходов воды и тепловой энергии , температуры и давления в прямом трубопроводе);
- 0226 архив суток (вызов 4 раза, для расходов воды и тепловой энергии , температуры и давления в прямом трубопроводе);
- 0225 архив 12 месяцев (вызов 2 раза, для расходов воды и тепловой энергии );

В.4.2 Настройка задач измерения давления. Задача на основе алгоритма 0191 имеет 5 входных и 2 выходных параметра. Параметр с именем «Ток, мА» сообщает, откуда необходимо брать измеренное значение тока датчика для расчета давления. Поскольку давление в прямом трубопроводе измеряется в канале №2, то, согласно таблице Б.1, необходимо указать параметр 0402. Давление в обратном трубопроводе измеряется в канале №3, а это параметр 0403. Всем остальным входным параметрам, которые описывают характеристики датчика, присваиваются «гибкие» номера, например, с 8000 по 8003 для прямого трубопровода, и с 8006 по 8009 - для обратного. Конкретные численные значения настроечных параметров будут заданы позже, на втором этапе настройки. Выходному параметру «измер Х», который содержит измеренное значение давления (в данном случае избыточного, выраженного в кгс/см 2 ), присваивается следующий свободный гибкий номер, 8004 и 800А соответственно для прямого и обратного трубопроводов. Битовым выходным параметрам «обрыв», содержащим признак обрыва датчика, присваиваются номера 8005 и 800В. Имена, данные задачам – «Р прям» и «Р обрат».

В.4.3 Поскольку для расчетов количества тепловой энергии требуется абсолютное значение давления, выраженное в МПа, настраиваем задачи пересчета давления на основе алгоритма 0195. Каждая из них имеет по три входных параметра и по одному выходному. Из входных параметров два являются чисто настроечными константами, а параметр с именем «Р исход» сообщает задаче, откуда надо брать исходное давление. В данном случае это параметр 8004 для прямого трубопровода и 800А – для обратного. Параметрам настройки и выходному параметру, содержащему абсолютное давление в мегапаскалях, присваиваются очередные гибкие номера. Имена, данные задачам – «Ра прям» и «Ра обр».

В.4.4 Настройка задач измерения температуры. Задача на основе алгоритма 0190 имеет 4 входных и 2 выходных параметра. Среди входных имеется 3 настроечных параметра, имеющих смысл констант, и один действительно «входной» с именем «Rт, Ом», сообщающий, из какого параметра необходимо брать для расчета измеренное значение сопротивления. В данном случае прямой трубопровод соответствует каналу №0, и по таблице Б.1 берется параметр 0404. Обратный трубопровод соответствует каналу №1 (параметр 0405). Эти номера и указываются в соответствующих задачах. Всем остальным входным и выходным параметрам присваиваются очередные «гибкие» номера. Имена, данные задачам – «Т прям» и «Т обрат».

В.4.5 Настройка задач расчета расхода воды в каждом трубопроводе. Задача на основе алгоритма 0218 имеет 5 входных и 5 выходных параметров (из них один вспомогательный индексный). Среди входных имеется 2 настроечных параметра, имеющих смысл констант, и три действительно входных, сообщающих, откуда надо брать число импульсов за цикл, температуру в градусах Цельсия и абсолютное давление в МПа. Число импульсов за цикл по числоимпульсным входам №0 и №1, согласно таблице Б.1, содержится в параметрах 0410 и

#### T10.00.60 P<sub>3</sub> Лист 94

0411 соответственно, их и нужно указать в параметрах с именами «N имп». По температуре и давлению указываются те гибкие номера параметров, которые уже определены выше. Всем выходным параметрам присваиваются очередные гибкие номера. Эти задачи рассчитывают приращения за цикл и накапливают интегральные значения объемных и массовых расходов воды в трубопроводах. Имена, данные задачам - «G прям» и «G обрат».

В.4.6 Расчет количества интегрального количества потребленной тепловой энергии и расхода воды из открытой системы теплоснабжения производится в задаче на основе алгоритма 0222. Она имеет 8 входных параметров (из них 2 настроечных) и 9 выходных параметров (из них один вспомогательный индексный). Входные параметры сообщают, откуда брать данные для расчета, и в них нужно подставить назначенные выше номера параметров температуры, давления и приращения массового расхода за цикл в прямом и обратном трубопроводах. Всем выходным параметрам назначаются очередные гибкие номера. Задаче присваиваем имя «Тепло».

В.4.7 Для того, чтобы можно было производить архивирование количества тепловой энергии, накопленного по часам, суткам и месяцам, необходимо добавить задачу на основе алгоритма 0223. Входной параметр, сообщающий, какая величина накапливается, обязательно должен быть приращением за цикл. В данном случае его номер берется из описанной выше задачи расчета тепловой энергии и является номером параметра «приращение потребленной тепловой энергии за цикл». Всем выходным параметрам, а их 11 (в том числе один вспомогательный индексный), назначаются очередные гибкие номера. Имя задачи - «Накоп О». Моменты смены заданных отрезков времени определяются автоматически через внутренние программные флажки, в явном виде не задаваемые при настройке. Расчетный час и расчетная дата будут заданы на втором этапе настройки.

В.4.8 Чтобы производить архивирование средних значений температуры и давления по часам и суткам, эти величины предварительно следует вычислить в задачах на основе алгоритма усреднения 0224. В каждой из них имеется один входной параметр, сообщающий, для какого параметра нужно вычислять средние значения. Обычно это мгновенные значения измеренных или расчетных параметров. В данном случае подставляются номера параметров вычисленных выше температуры и давления в прямом трубопроводе. Всем выходным параметрам каждой задачи, а их 9 (в том числе один вспомогательный индексный), назначаются очередные гибкие номера. Имена задач - «Сред Тпр» и «Сред Тобр».

В.4.9 Для архивирования параметров по часам применены задачи на основе алгоритма 0228 с глубиной хранения 32 дня от текущей даты. В каждой имеется всего один входной и один выходной параметр. Входной параметр определяет, что именно архивируется. Для архивов тепловой энергии, температуры и давления подставляются определенные выше номера параметров, соответствующие названиям «.. за предыдущий час» из задач накопления тепловой энергии, усреднения температуры и давления. Для архива расхода потребленной воды берется параметр «общий накопленный расход в тоннах» из задачи расчета тепловой энергии, и архив будет содержать его «мгновенные снимки» в конце каждого часа.

Выходному параметру архива присваивается очередной гибкий номер. Этот параметр является индексным, т.е. при каждом запросе со стороны ЭВМ отражает состояние только одного из 768 (32дня \* 24 часа) элементов массива. Значение индекса вычисляет ЭВМ, исходя из текущего и запрашиваемого моментов времени и даты.

В.4.10 Для архивирования параметров по суткам применены задачи на основе алгоритма 0226. Каждая имеет всего один входной и один выходной параметр. Входной параметр определяет, что именно архивируется. Для архивов тепловой энергии, температуры и давления, подставляются определенные выше номера параметров, соответствующие названиям «.. за предыдущие сутки» из задач накопления тепловой энергии, усреднения температуры и давления. Для архива расхода потребленной воды берется параметр «общий накопленный расход в тоннах» из задачи расчета тепловой энергии, и архив будет содержать его «мгновенные снимки» в конце каждых расчетных суток

Выходному параметру архива присваивается очередной гибкий номер. Этот параметр также является индексным, и при каждом запросе со стороны ЭВМ отражает состояние только одного из 366 (по числу дней хранения) элементов массива. Значение индекса задает ЭВМ, исходя из даты запроса.

В.4.11 Для архивирования параметров по месяцам применены задачи на основе алгоритма 0225. Каждая имеет всего один входной и один выходной параметр. Входной параметр определяет, что именно архивируется. Для архивов тепловой энергии, температуры и давления подставляются определенные выше номера параметров, соответствующие названиям «.. за предыдущий месяц» из задач накопления тепловой энергии, усреднения температуры и давления. Для архива расхода потребленной воды берется параметр «общий накопленный расход в тоннах» из задачи расчета тепловой энергии, и архив будет содержать его «мгновенные снимки» в конце каждого расчетного месяца.

Выходному параметру архива присваивается очередной гибкий номер. Этот параметр является индексным, и при каждом запросе со стороны ЭВМ отражает состояние только одного из 12 (по числу месяцев хранения) элементов массива. Значение индекса задает ЭВМ, исходя из даты запроса.

В.4.12 На этом формирование заданного списка задач как проекта работы ТЭКОН-19 завершено. Список должен быть сохранен в базе данных на жестком диске ЭВМ.

В.5 Второй этап – загрузка проекта из базы данных в память ТЭКОН-19. Он выполняется с помощью программы «Телепорт» версии не ниже 2.х..

В.6 Третий этап – занесение численных значений параметров настройки с помощью программы «Телепорт».

В.6.1 Предположим, что этап проводится 22 декабря 2006 года, в 12 часов 25 минут. После проведения настройки должно быть установлено состояние всех параметров, отраженное в виде условных карт программирования в таблице Б.1. Значения заводских констант в ней не учтены. Символ «х» в графе «численное значение» означает, что значение параметра безразлично. Символ прочерка в этой графе обозначает, что численное значение при настройке не присваивается, а определяется в процессе работы программы ТЭКОН-19.

В.6.2 В основном меню индикации необходимо настроить 6 пунктов из возможных 200. Используем первые 3 строки таблицы, по 2 первых пункта в каждой (т.е. пункты с номерами MN=000,001,010,011,020,021). В параметр 0700(MN) «параметр» каждого пункта помещается номер индицируемого параметра из задач вычисления температуры, давления, потребленной тепловой энергии и расхода. В параметр 0701(MN) «точность» заносится число знаков, требуемое при индикации. Обозначим как «тепло, Гкал», «потр вода, т», «Т прям, град», «Т обр, град», «Рпр, кг/см2», «Робр, кг/см2» те названия, которые будут индицироваться в верхней строке дисплея. Коды символов названий заносятся через однобайтовые параметры 0702(000-011,012-023,120-131,132-143,240-251,252-263) «имя», по 12 символов на пункт (программа «Телепорт» облегчает эту работу).

В.6.3. В меню индикации архивов необходимо настроить 2 пункта из возможных 56. Используем два первых пункта с номерами MN=00,01. В параметр 0704(MN) «параметр» каждого пункта помещается номер индицируемого параметра из соответствующей задачи архива. В параметр 0701(MN) «точность» заносится число знаков, требуемое при индикации. Обозначим как «тепло, Гкал» и «потр вода, т», те названия, которые будут индицироваться в верхней строке дисплея в момент выхода на индикацию данного архива. Коды символов названий заносятся через однобайтовые параметры 0706(0-11,12-23) «имя», по 12 символов на пункт (программа «Телепорт» облегчает эту работу).

### Лист 96 Т10.00.60 РЭ

В.5.4 На этом настройка заканчивается, прибор готов к работе.

|                | Задача          | $51.00$ $\mu$ $\mu$ $\sigma$ $\mu$ $\sigma$ $\mu$ $\sigma$ $\sigma$ | Параметр                             |                  |              |                        |  |  |  |
|----------------|-----------------|---------------------------------------------------------------------|--------------------------------------|------------------|--------------|------------------------|--|--|--|
| Порядок        | Алгоритм        | Присвоенное                                                         | Номер (индекс)<br>Короткое           |                  | Тип          | Численное зна-         |  |  |  |
| выполне-       | в БД            | короткое имя                                                        |                                      | ИМЯ              |              | чение                  |  |  |  |
| НИЯ            |                 | задачи                                                              |                                      |                  |              |                        |  |  |  |
| Жесткие задачи |                 |                                                                     |                                      |                  |              |                        |  |  |  |
|                | Сист Т19<br>240 |                                                                     | 0000                                 | сет $\cal N$     | вход         | 05                     |  |  |  |
|                |                 |                                                                     | 0001                                 | маска<br>вход    |              | FF                     |  |  |  |
|                |                 |                                                                     | 0002                                 | рез ном          | вход         | 00                     |  |  |  |
|                |                 |                                                                     | 0003                                 | рез маск<br>вход |              | $00\,$                 |  |  |  |
|                |                 |                                                                     | 0004                                 | скорость         | вход         | 41E0                   |  |  |  |
|                |                 |                                                                     | 0005                                 | Номер RS<br>вход |              | XX                     |  |  |  |
|                |                 |                                                                     | 0006                                 | Интер RS         | вход         | $\mathbf{X}\mathbf{X}$ |  |  |  |
|                |                 |                                                                     | 0007                                 | Част RS          | вход         | <b>XXXX</b>            |  |  |  |
|                | 265             | Анал 05                                                             | 011A                                 | Калибр2          | вход         | 0,0                    |  |  |  |
|                |                 |                                                                     | 011B                                 | Калибр3          | вход         | 0,0                    |  |  |  |
|                | 275             | Имп 05                                                              | 0200                                 | фильтр 0         | вход         | 1                      |  |  |  |
|                |                 |                                                                     | 0201                                 | фильтр 1         | вход         | $\mathbf{1}$           |  |  |  |
|                | 243             | Общнастр                                                            | 0300                                 | Тхи стан         | вход         | 6,0                    |  |  |  |
|                |                 |                                                                     | 0306                                 | номерТхи<br>вход |              | 0300                   |  |  |  |
|                |                 |                                                                     | 0301                                 | Ратмста          | вход         | 745,0                  |  |  |  |
|                |                 |                                                                     | 0307                                 | номерРат         | вход         | 0301                   |  |  |  |
|                |                 |                                                                     | 0304                                 | РазмРатм         | вход         | $\overline{0}$         |  |  |  |
|                |                 |                                                                     | F <sub>020</sub><br>интервал<br>вход |                  | 05           |                        |  |  |  |
|                |                 |                                                                     | F023                                 | Расч час         | вход         | 00                     |  |  |  |
|                |                 |                                                                     | F022                                 | Расчдень         | вход         | 01                     |  |  |  |
|                |                 |                                                                     | 0303                                 | Летн вр<br>вход  |              | $\overline{0}$         |  |  |  |
|                |                 |                                                                     | F017                                 | Дата<br>выход    |              | 22.12.06, пт           |  |  |  |
|                |                 |                                                                     | F018                                 | Время            | выход        | 12:25:00               |  |  |  |
|                | 231             | Осн меню                                                            | 0700(00)                             | параметр         | вход         | 8043                   |  |  |  |
|                |                 |                                                                     | 0700(01)                             |                  |              | 8042                   |  |  |  |
|                |                 |                                                                     | 0700(10)                             |                  |              | 8015                   |  |  |  |
|                |                 |                                                                     | 0700(11)                             |                  |              | 801A                   |  |  |  |
|                |                 |                                                                     | 0700(20)                             |                  |              | 8004                   |  |  |  |
|                |                 |                                                                     | 0700(21)                             |                  |              | 800A                   |  |  |  |
|                |                 |                                                                     | 0700 (02-09,                         |                  |              | <b>FFFF</b>            |  |  |  |
|                |                 |                                                                     | 12-19, 22-199)                       |                  |              |                        |  |  |  |
|                |                 |                                                                     | 0701(00)                             | точность         | вход         | 1                      |  |  |  |
|                |                 |                                                                     | 0701(01)                             |                  |              |                        |  |  |  |
|                |                 |                                                                     | 0701(10)                             |                  |              |                        |  |  |  |
|                |                 |                                                                     | 0701(11)                             |                  |              | $\mathbf{1}$           |  |  |  |
|                |                 |                                                                     | 0701(20)                             |                  |              | $\overline{2}$         |  |  |  |
|                |                 |                                                                     | 0701(21)                             |                  |              | $\overline{2}$         |  |  |  |
|                |                 | $0702(00-11)$                                                       | ИМЯ<br>вход                          |                  | потр вода, т |                        |  |  |  |
|                |                 | $0702(12-23)$                                                       |                                      |                  | тепло, Гкал  |                        |  |  |  |
|                |                 | 0702(120-131)                                                       |                                      |                  | Тпрям, град  |                        |  |  |  |
|                |                 | 0702(132-143)                                                       |                                      |                  | Тобрат, град |                        |  |  |  |
|                |                 |                                                                     | 0702(240-251)                        |                  |              | Рпр, кг/см2            |  |  |  |
|                |                 |                                                                     | 0702(252-263)                        |                  |              | Робр, кг/см2           |  |  |  |

Таблица В.1 - Пример настройки ТЭКОН-19

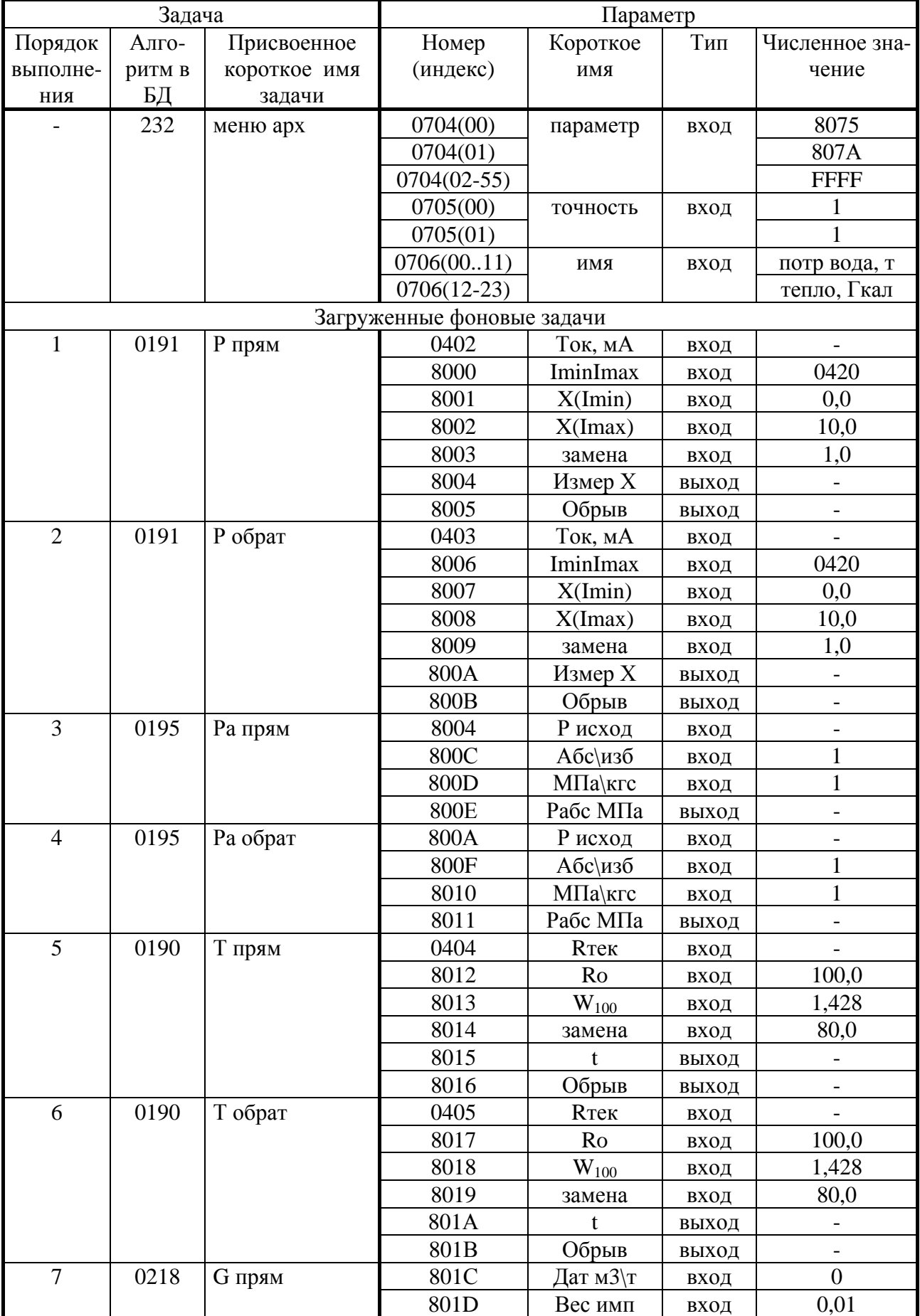

### Лист 98 Т10.00.60 РЭ

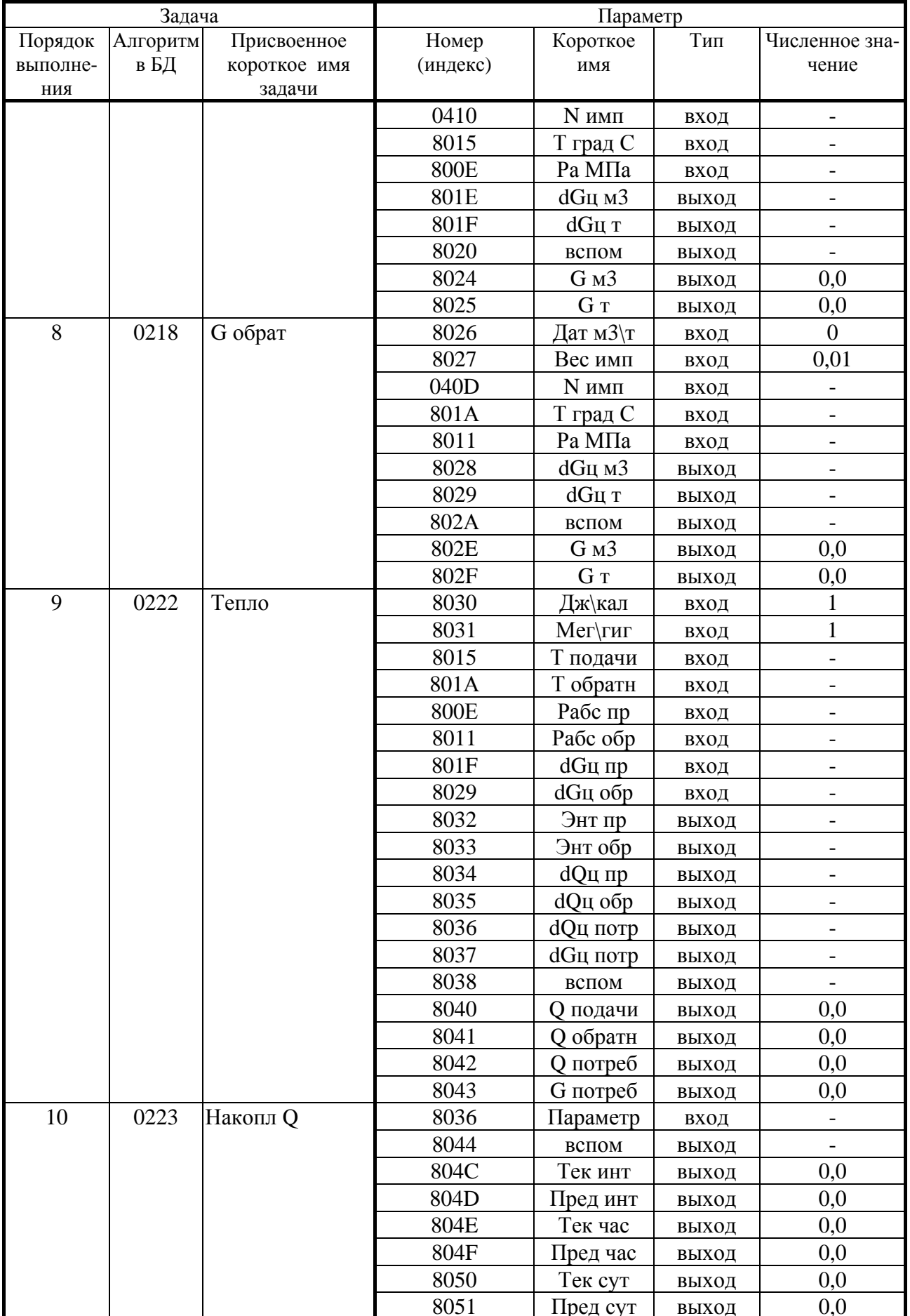

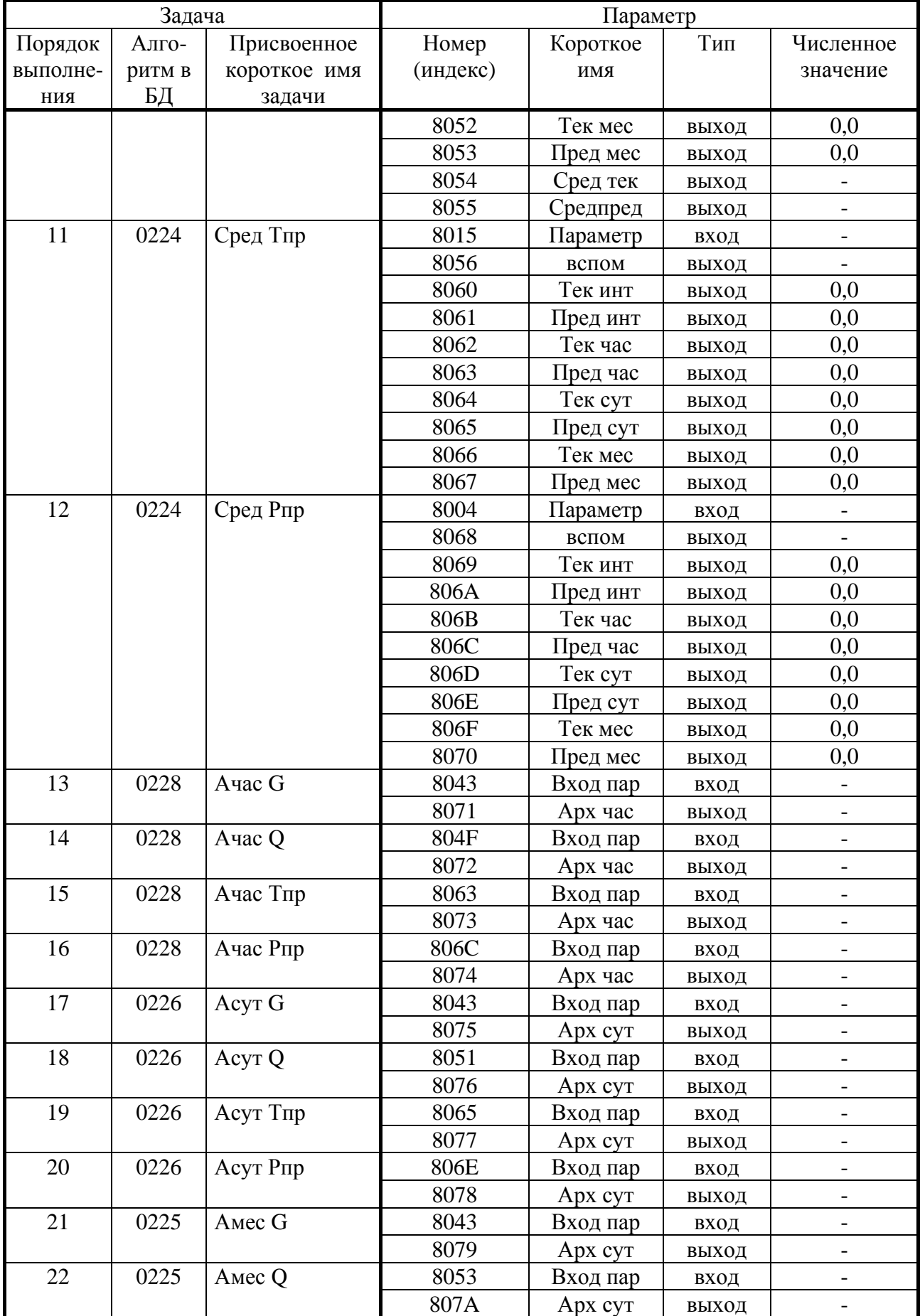

#### Лист 100 Т10.00.60 РЭ

| I avjinua $C_{1}I = \Delta B$ vn чные коды шестнадцатиричных чисел |         |              |         |           |         |              |         |  |
|--------------------------------------------------------------------|---------|--------------|---------|-----------|---------|--------------|---------|--|
| 16-ричное                                                          | двоич-  | $16$ -ричное | ДВОИЧ-  | 16-ричное | двоич-  | $16$ -ричное | ДВОИЧ-  |  |
| число                                                              | ный код | число        | ный код | число     | ный код | число        | ный код |  |
|                                                                    | 0000    |              | 0100    |           | 1000    |              | 1100    |  |
|                                                                    | 0001    |              | 0101    |           | 1001    |              | 1101    |  |
|                                                                    | 0010    |              | 0110    | A         | 1010    |              | 1110    |  |
|                                                                    | 0011    |              | 0111    | В         | 1011    |              | 1111    |  |

ПРИЛОЖЕНИЕ С (справочное) - Двоичные и шестнадцатиричные коды

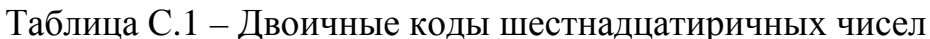

Шестналиатиричные числа – это способ сокрашенной записи лвоичных колов. Каждый байт данных состоит из восьми двоичных разрядов (битов), нумеруемых справа налево от 0 до 7 (0-й разряд младший, 7-й разряд старший). Каждые четыре двоичных разряда называются тетрадой, которая может индицироваться в шестнадцатиричном виде. Байт состоит из двух тетрад, справа (двоичные разряды 3-0) младшая, слева (двоичные разряды 7-4) старшая. Таким образом, каждый байт изображается двумя шестнадцатиричными цифрами. В шестнадцатиричном изображении параметров, состоящих из нескольких байт, байты нумеруются слева направо: крайний левый байт имеет условный номер 0, крайний правый имеет номер 1 в двухбайтовых параметрах и номер 3 в четырехбайтовых параметрах (см. таблицу С.2).

Переход от шестнадцатиричной кодировки к двоичной и обратно можно выполнить с помощью таблицы С.1. Например, в шестнадцатиричном виде байт индицируется как А5. Используя данные из строк «А» и «5» таблицы С.1, получаем двоичное число 1010 0101, содержащее коды «1» в разрядах 7,5,2,0 и коды «0» в остальных разрядах.

Таблица С.2 – Расположение байтов и двоичных разрядов при индикации шестнадцатиричных чисел

Однобайтовое

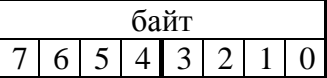

Двухбайтовое

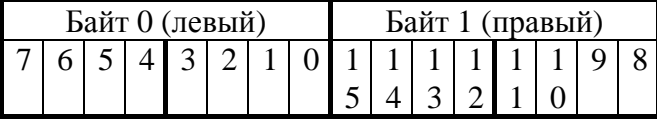

Четырехбайтовое

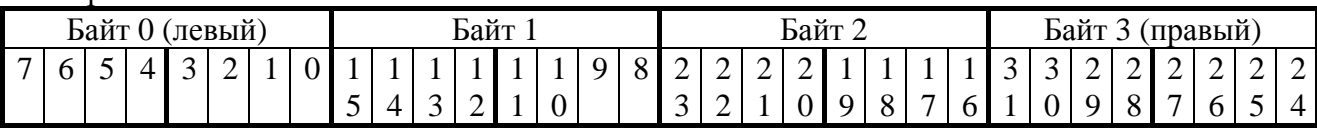

#### Всего в документе 100 пронумерованных страниц. Отпечатано в России.